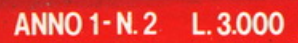

#### PC 128 - PC 128S

olivetti

**PRODEST** 

**LA PRIMA E UNICA RIVISTA INDIPENDENTE PER GLI UTENTI DI PC 128 E PC 128 S** 

## Antmazione con 11 PC 128

**ARMAN** 

**EMPORION** 

Colorpaint per stupirvi

Spedizione in abbonamento postale Gruppo III/70<br>Numero 2/86 - Dicembre

**IRELLI** 

**Un tuffo**<br>nel PC 128S come

benvenuto

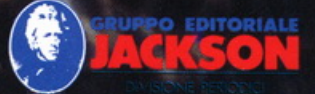

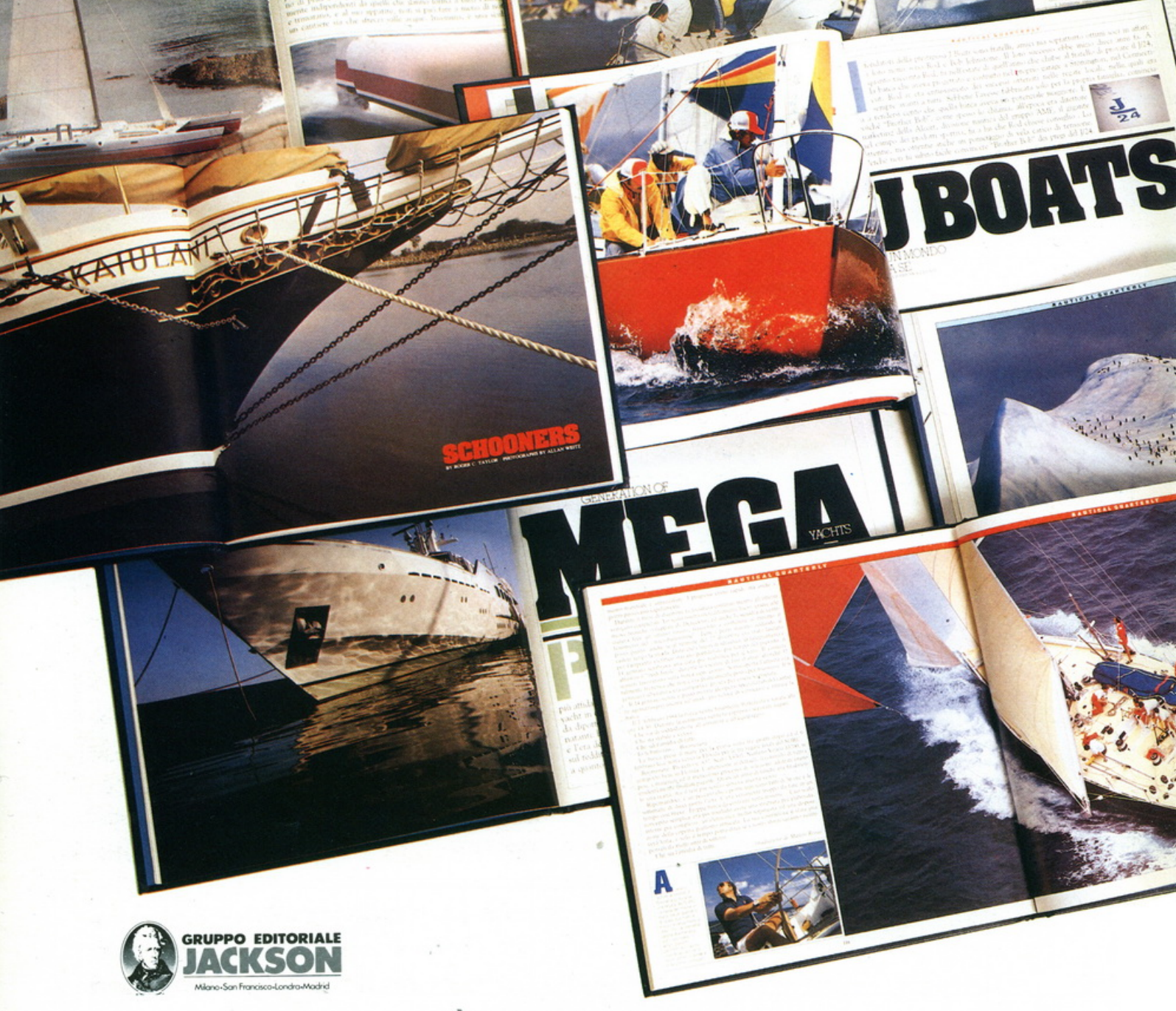

#### **È** *IN EDICOLA*

## **N Jl Il T I e: Jl I. Q IJ Jl** I~ **T IE** I~ **I.** \~

Nautical Quarterly è l'edizione italiana. pubblicata dal Gruppo Editoriale Jackson, dell'omonima rivista statunitense, che si può a buon diritto definire la più esclusiva pubblicazione di nautica del mondo. L'argomento trattato da Nautical

Quarterly è "l'imbarcazione'', a vela e a motore, in tutte le sue espressioni: sportive, storiche, di progettazione e culturali. Articoli tutti da leggere

#### **Edizione Italiana**

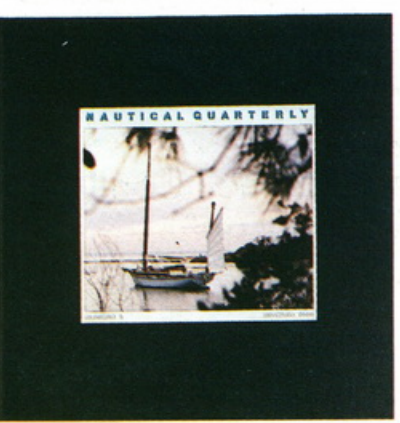

e fotografie prodigiose, ma soprattutto storie di barche, delle barche più belle, offrono al lettore l'emozione, la scoperta e la raffinatezza di esplorare il passato, presente e futuro dello yachting. Nautical Quarterly è disponibile in edicola, in libreria e m abbonamento. Pubblicata trimestralmente, esce in edicola in coincidenza con le stagioni, alla data degli equinozi e dei solstizi.

Quando, al primo giorno dello scorso SMAU, è stata presentata *Olivetti Prodest User,* l'emozione era grande. Una rivista nata *insieme* a una macchina, in Italia, non si era ancora vista.

**EDITOR I ALE** 

C'erano stati, sì, precedenti illustri, soprattutto negli Stati Uniti: "Macworld" è forse il caso più eclatante. Ma in Italia il mercato è diverso, e spesso non ha retto la presenza di riviste con un mercato ben maggiore.

Eppure, *//Olivetti Prodest User//* è decollata e ha fatto registrare un successo che, fin dal primo numero, ci rende estremamente soddisfatti e si presenta lusinghiero. E anche il successo, diciamolo, del PC 128 e PC 1285: due macchine che per il rapporto prezzo-prestazioni, per la curiosità destata fin dal primo giorno della loro presentazione e soprattutto per le intrinseche caratteristiche innovative, hanno tutte le carte in regola per imporsi come standard nel mercato dell'home computer della fascia alta.

È il cosiddetto home-professional market, che certamente *Olivetti Prodest* ha avuto il merito di destare anche in Italia e che ha dato prova di una ripresa dell'home computing in generale.

Naturalmente l'utente (e così il lettore) è diventato assai più esigente, anche rispetto a pochi anni fa. Per questo *Olivetti Prodest User* presenta sì contenuti didascalici, ma nel contempo rigorosi fin dal primo numero. In questo secondo appuntamento abbiamo cercato di proseguire sulla strada iniziata due mesi fa, facendo tesoro dei consigli e dei suggerimenti che, attraverso le lettere e il telefono, ci sono pervenuti fin dall'inizio e per i quali vi ringraziamo. Continuate a scriverci e *Olivetti Prodest User* potrà diventare ancora più "interattiva"! Buona lettura

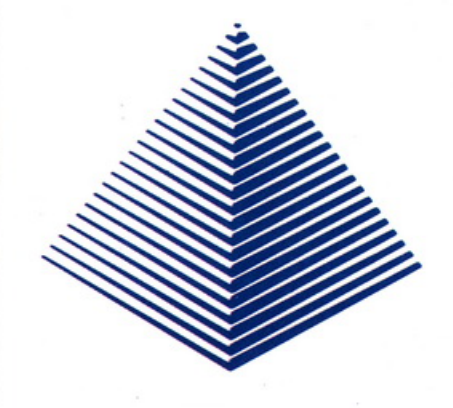

*L'Editore* 

#### DIREZIONE, REDAZIONE, AMMINISTRAZIONE

Vio Rossellini, 12 • 20124 Milano Tal. l2J 68.80.951/213/4/5 ·Telex 333436 GEJIT I SEDE LEGALE

#### Vio G. Pozzone, 5 • 20121 Milano **CONSOCIATE ESTERE USA**

GEJ Publishing Group. lnc. o subsidiory of Gruppo Editoriale Jodson 1307 \$. Mory Avenué • 94087 Sunnyvale CA Tel. 14081 7730138 · Telex 49959972

GRAN BRETAGNA<br>GEJ Publishing L.T.D. 187 Oxford Street London<br>WURIAJ Tel. 1011 4392931 - Telex 10511 21248

SPAGNA<br>Jackson Hispania S.A. Plaza Republica del Eucador,<br>2 28016 Madrid - Spagna Tel. 1 - 2505820 Telex:<br>052-49371 ELOCE

#### DIREZIONE EDITORIALE

Daniele Comboni<br>**DIREZIONE AMMINISTRATIVA** Giuliano Di Chiano<br><mark>DIREZIONE DIVISIONE LIBRI E GRANDI</mark>

OPERE<br>Roberto Pancaldi PIANIFICAZIONE STRATEGICA Sergio Mello-Grond

#### DIRETTORE RESPONSABILE

Giampietro Zanga<br>**HANNO COLLABORATO ALLA<br>REALIZZAZIONE DEL SUPPLEMENTO,<br>OLIVETTI PRODEST USER:**<br>Lucio Bragagnolo

Simone COncino Michele Forioli Stefano Milonesl

e per la grafica e l'impaginazione **ART DIRECTOR:** 

UFFICIO ABBONAMENTI

**FOTOCOMPOSIZIONE** Bassoli SpA<br>Via Pornora

*Vol 20100 Milano* **PUBBLICITÀ** 

Concessionario per l'Italia e l'Estero **J. Advertising S.r.l.**<br>Via Restelli, 5 - 20124 Milano Tel. 1021<br>6882895-6882458-6880606 Telex 316213 REINA I

**AGENTE PER LE TRE VENEZIE** 

Pierfilippo Obber - Via Nazionale, 70 38050 Imer<br>(TNJ - Tel. (0439) 67221

#### **CONCESSIONARIO PUBBLICITÀ PER USA E** CANADA

lnternotionol Medio Marketing 16704 Morqvordt Avenue P.O.Box 1217 • Cerritos CA SQ701 12131

926-9552 STAMPA Grafika '78 • Ploltallo Ml **DISTRIBUZIONE** 

Sodip ·Via Zuretti, *25* 20125 Milano Spedizione in abbonamento postale Gruppo 111/70 Pubblicità inferiore al 70% Prezzo l. 3.000 Numero arretrato L. 6.000 Abbonamento annuo

L. 15.000 16 numeri)<br>per l'estero L. 30.000<br>I versamenti vanno indirizzati a: Gruppo Editoriale<br>Jackson Via Rosellini, 12 -20124 Milano mediante emissione di assegno boncorio, voglio o utilizzando il C/C postale numero 11666203

Per i combi di indirizzo, indicare, oltre al nuovo, anche l'indirizzo precedente, ed ollegore L. 500, anche in francobolli.

Ivo assolto dall'editore Att. 74-1° Commo-Lottero C D.P.R. 633/7

Il gruppo Editoriale Jackson è iscritto nel Registro nazionale della Stampa al n. 117<br>vol. 2 - foglio 129 in data 17/8/1982

In attesa di autorizzazione

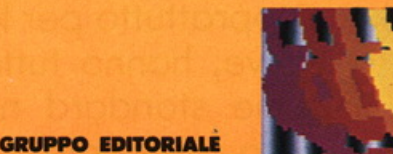

**ACKSON** 

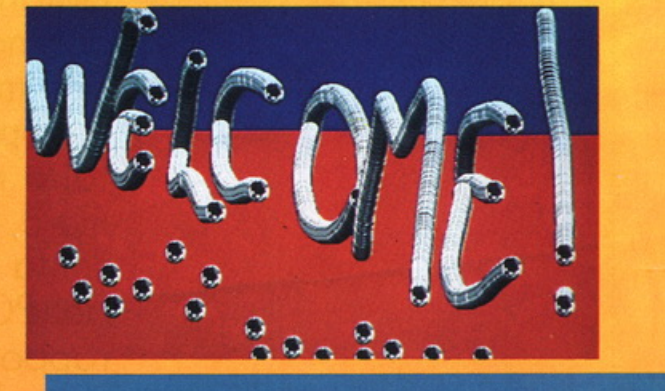

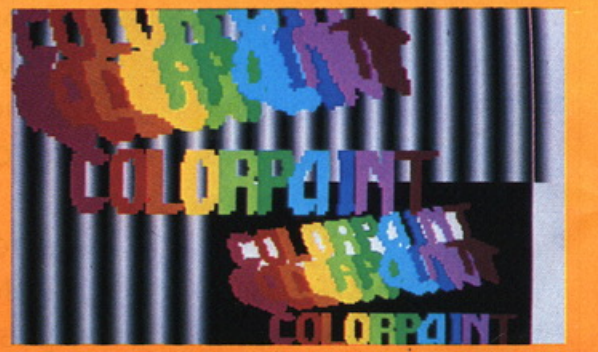

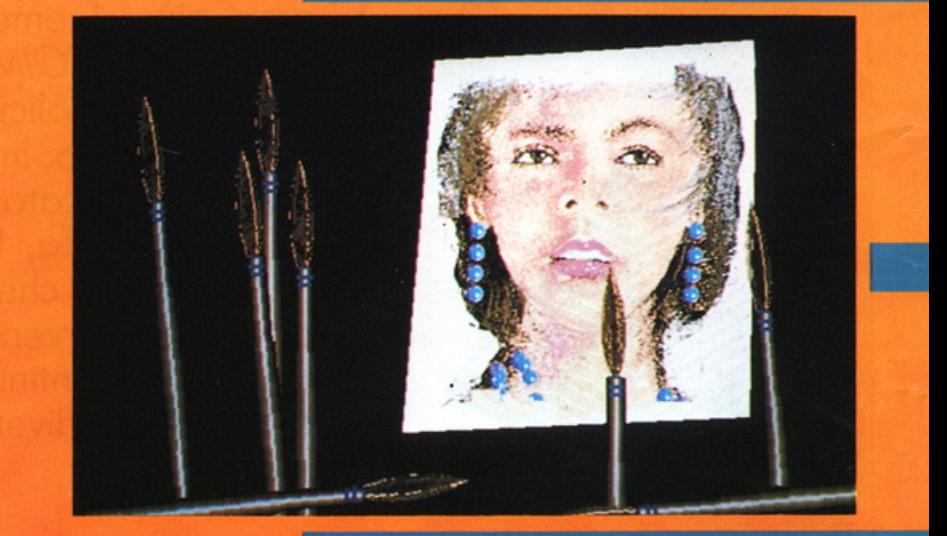

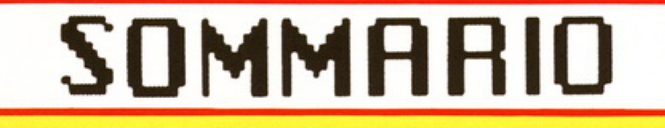

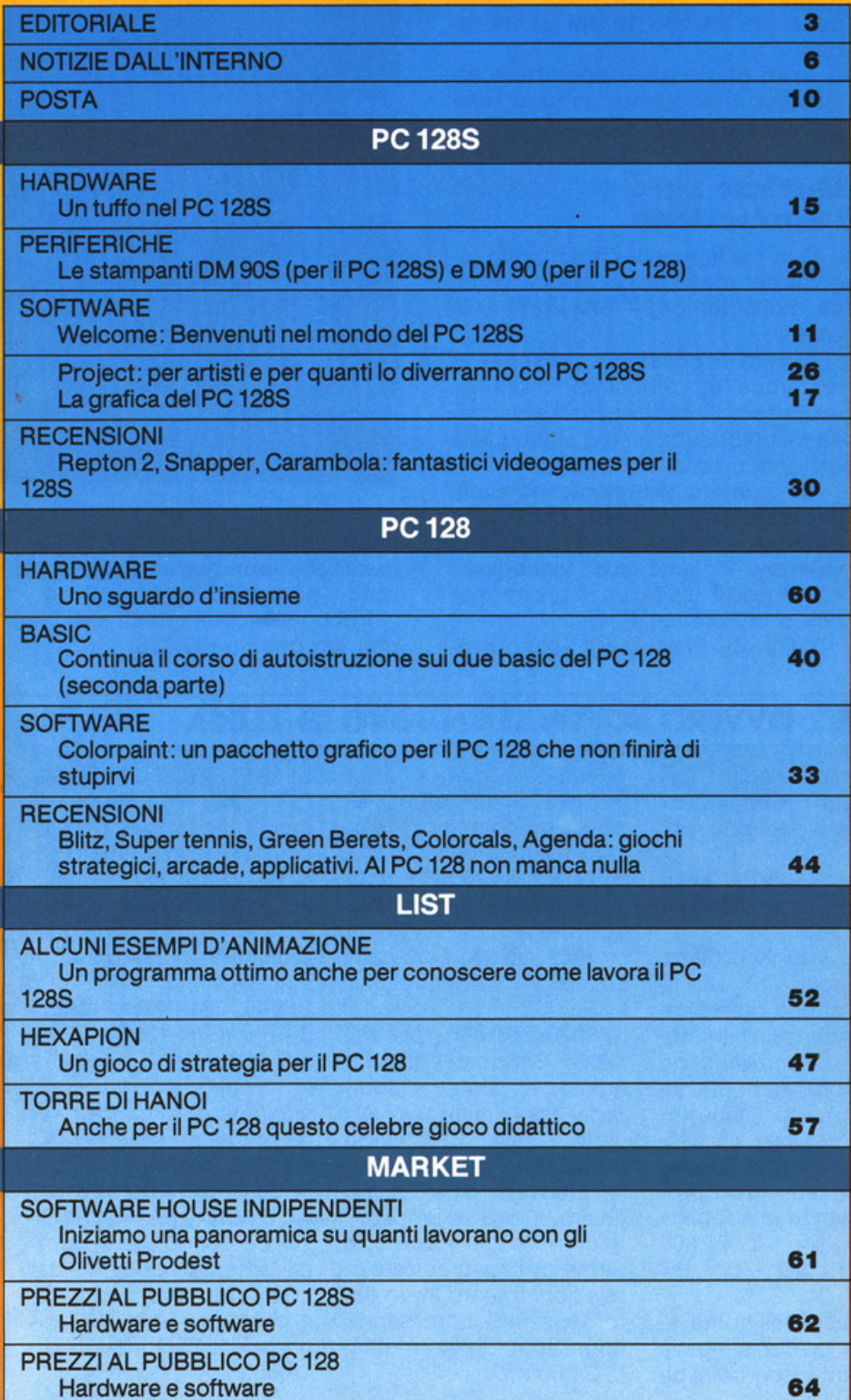

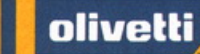

I

PRODEST

LA PRIMA E UNICA RODES'<br>A PRIMA E UNIC<br>PER GLI UTENTI<br>DE-PC 128 E PC PER GIU UTENTI<br>DI: PC 128 E PC 128 S

*5* 

N.B.: Nella rivista vengono citati più volte i due BASIC del PC 128 IBASIC 1.0 e BASIC 1281. Si informano i lettori che:<br>il BASIC 1.0 è Id Microsoft e

il BASIC 128 è Simiv 128 Id Microsoft MS·DOS (c) Microsoh

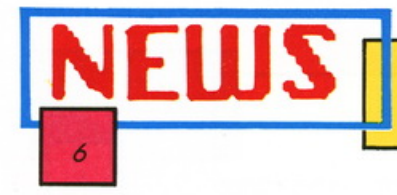

Questa rubrica è stata pensata con lo scopo di tenere costantemente aggiornati i lettori e tutti gli utenti dei PC 128 e 128S.

Si sa che tutto ciò che è nuovo. se valido, è destinato ad evolversi; ecco allora che in questo spazio sarà possibile trovare dei miglioramenti o del perfezionamenti di quanto è già presente per i PC 128 ePC128S.

Sarà anche l'occasione per dare delle notizie in anteprima sui nuovi prodotti, sulle novità di mercato, su ogni tipo di iniziativa Olivetti Prodest.

#### Come parlare con Olivetti Prodest

L'Olivetti Prodest ha istituito in tutta Italia una rete di centri specializzati per l'assistenza e la manutenzione dei PC 128 e PC 128S.

Riportiamo l'elenco a pagina 38. Dato che la diffusione delle due L'Olivetti Prodest ha voluto pre-

macchine è ormai capillare riportiamo anche l'elenco degli agenti di vendita in Italia: lo si può trovare a pagina 32.

Esiste comunque un Servizio Informazioni Utenza funzionante dalle ore 14 alle 18 dei giorni feriali.

Esso può essere contattato attraverso il seguente numero telefonico: 02/45273483/4.

#### Qualche altra informazione

Due tra le manifestazioni più seguite del mese di settembre sono, da molto tempo, il SIM Hi-Fi e lo SMAU.

Olivetti Prodest era presente in entrambe e, dobbiamo dire. con successo; l'iniziativa che ha riscosso maggior successo è stata quella del concorso di videogame.

Un numero veramente notevole di ragazzi, ma non solo quelli, si è quotidianamente cimentato con Runway il fantastico videogioco che vi porta alla guida di una monoposto di Formula 1.

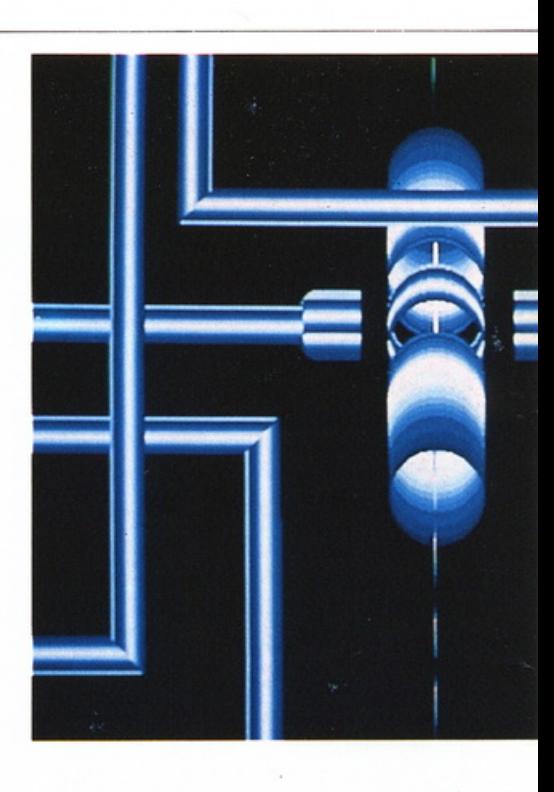

miare i migliori concorrenti, cioè quelli che ogni giorno hanno ottenuto il punteggio migliore.

Ecco l'elenco di questi abili piloti che vincono un PC 128:

#### PROSSIMAMENTE... OVVERO SOFTWARE NUOVO DI ZECCA

La Olivetti Prodest, a riprova del costante impegno nella produzione di software per PC 128 e PC 128S, ha il piacere di comunicare che a partire dal 15 novembre saranno disponibili per la vendita altri otto nuovi titoli:

ST7730 LA MNIERA DI DIAMANTI - per PC 128 Un gioco di strategia molto curato graficamente che arricchisce il catalogo di un prodotto di sicuro interesse per gli appassionati di questo genere. L. 12.900 ST7740 SAPHIR - per PC 128

Gioco di strategia anche questo, con in più la possibilità di crearsi un proprio scenario in cui gio-

care. grazie all'editor fornito in una seconda cassetta nel package. L. 12.900

#### SF9820 AVVENTURA CON LE TABELLINE per PC 128S

Semplice e molto chiaro, aiuta bambini e ragazzi fino ai 12 anni a rinforzare la conoscenza delle tabelline, ampliandone contemporaneamente alcuni concetti. Quattro stimolanti giochi di difficoltà crescente e la possibilità di verificare i progressi tramite una tabella di punteggi. L. 21.000 SF9810 PODD - per PC 128S

Un classico dell'home education la cui simpatia difficilmente non coinvol-

ge anche i "grandi" della famiglia. Scoprire quali azioni può compiere il piccolo Podd e vederle animate e sonorizzare aiuta ad imparare a scrivere correttamente e, in fasce di età superiori, a consultare il vocabolario. L. 21.000

SF9830 SPINGI - per PC 128S - Scopo del gioco è quello di buttare fuori dalla scacchiera l'awersario. Come? Utilizzando forme diverse e facendole muovere sulla scacchiera. Cosa si impara? A comprendere come le forme possono entrare in relazioni fra loro in un dato spazio acquisendo cognizioni di geometria. L. 21.000

SF9830 PUZZLE MAGI-CO - per PC 128S - Il computer scompone le figure, il bello è rimetterle a posto! Si impara così ad organizzare lo spazio attraverso una sequenza ragionata di movimenti. L. 21.000

SF9850 SUPERARCADE 5 - per il PC 128S - L'ultima compilation in ordine di tempo e la più appassionante della famosa serie ora disponibile per PC 128S. L. 19.000 SF9860 INTRODUZIONE AL BASIC - per PC 128S

Un corso di Basic completamente gestito dal computer che consente a chiunque un facile approccio con la materia. L. 19.000

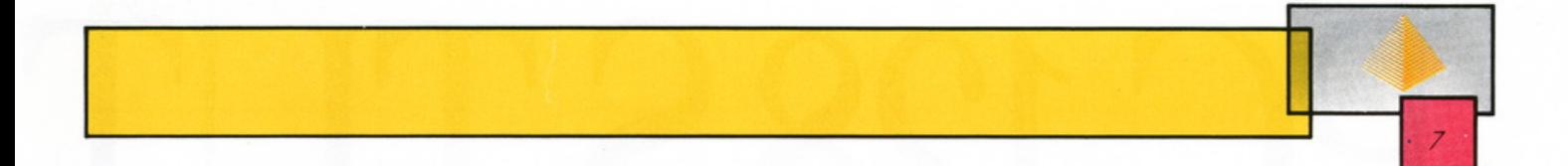

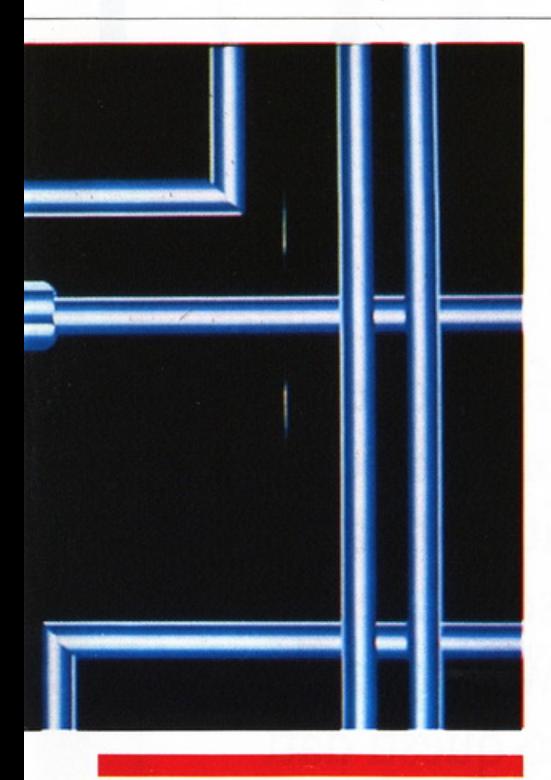

Sig. MAURIZIO GALLO Via Lodi, 18 10100 TORINO Sig. LUCIO VIANELLO Viale Piave, 13 30100 VENEZIA Sig. MAURIZIO SANTOCITO Via Salvemini, 24/c 10100 TORINO Sig. VITTORIO RULLI Via Emmanuali, 27 29100 PIACENZA Sig. PAOLO SERRA Via Argentina, 2/12 16100 GENOVA PEGLI Sig. DAVIDE MARAGNO Via Palmanova, 60 20100 MILANO Sig. MARCO MASSONI Via Camussoni, 8 27035 MEDA Sig. LUCA DE MARINIS Via Cenisio, 76/2 20100 MILANO Sig. GIANLUCA FERRAR! Via Lamarmora, 16 BUSTO ARSIZIO (VA) Sig. ALESSANDRO MASETII Via Gonzaga, 11 42016 GUASTALLA REGGIO EMI-LIA

Un argomento che suscita molto interesse tra i lettori è quello della comunicazione tra PC, tant'è vero che la rivista BIT se ne occupa ogni mese. Per quanto riguarda gli Olivetti Prodest presto si potrà reperire sia l'hardware che il software appropriato in quanto vi sta prowedendo la Casa stessa.

Alcuni lettori ci hanno chiesto se i programmi scritti in MS/DOS possono girare sul PC 128S.

Confidenzialmente, possiamo dirvi che prossimamente sarà disponibile un'utility software che permetterà di leggere e scrivere file MS/DOS attraverso il sistema operativo del PC 128S.

#### **Alcuni miglioramenti**

Per il PC 128S si è incorsi in una piccola svista:

Sulla prima serie dei manuali "Guida all'uso del sistema PC 128S" sono stati erroneamente inseriti alcuni riferimenti ai futuri sviluppi del sistema. Ci riferiamo al paragrafo "CARATIERI AC-CENTATI" di pag. 127 e pag. 235 APPENDICE 14, dove appunto queste funzioni non sono ancora implementate. Ci scusiamo con quegli utenti che hanno rilevato già tali inconvenienti, invitandoli a non tenerne conto... per ora.

Nel programma presente a pagina 219 nell'appendice del manuale del PC 128 si sono riscontrate alcune imperfezioni.

semplici correzioni: si sostituiscano i programmi riportati dalla 4a riga alla 14a e dalla 17a riga alla 27a i due seguenti:

È quindi necessario operare due

#### 100 REM LETTURA

120 125 NOME\$=''TAVOLDZ.CFG'' 150 OPEN"I", #1, NOME\$ 160 FOR CO=O TO 15 170 PALETTE CO,CVICINPUTSC2,#1)) 180 NEXT 190 CLOSE #1 195 END

300 REM SCRITTURA 330 FUR CO=O TO 15 340 A\$=A\$+MKI\$(PALETTE(CO)) 350 NEXT CO 360 NOME\$="TAVOLOZ.CFG" 370 DPEN"0'', #1,NOME\$ 380 PRINT#1, A\$ ~:·30 CLOSE# 1 400 END

# $[11285T]$

olivetti

Tastiera Qwerty a 64 tasti, più 10 tasti funzione, e<br>tastiera numerica a 19 tasti separata. Monitor monocromatico da 12", disk drive da  $3,5$ " con capacità formattata da 640 kbytes con compatibilità di lettura/scrittura di file MS/DOS. Tutto di serie, compreso anche WP, Spread-<br>Sheet e altri programmi di software. Bastano questi dati

essenziali per intuire la novità del PC 128S. **PC 128S** L. 995.000 Il primo vero personal subito pronto per CON MONITOR IN BN | l'uso a casa vostra. Dal gioco al lavoro più sofisticato, vi farà entrare in grande stile nel mondo dei personal. Perché nato da chi ha sempre fatto grandi computer. Provatelo, dal 15 settembre, presso i migliori rivenditori. E, a L. 1.295.000 Iva esclusa, lo troverete anche con monitor a colori da 14". A voi la scelta.

Il PC 128S è al SIM e allo SMAU, in uno stand pieno di sorprese per voi.

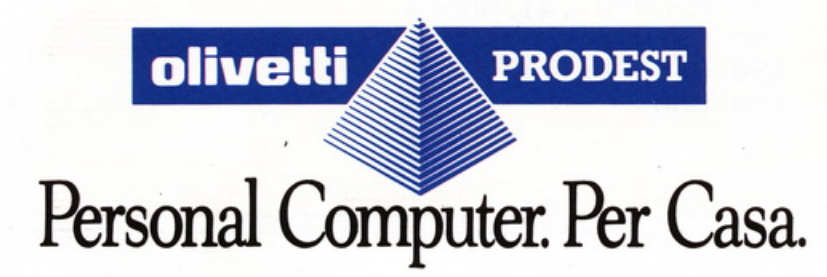

# TO DI SERIE. ł.  $\overline{\bullet}$  $H$ PRODEST

Da questo numero inizia un contatto diretto con i no**stri lettori: lo scopo di questa rubrica è soprattutto quello di raccogliere domande, quesiti di quanti hanno Iniziato ad usare i nuovi PC 128 e PC 1285.** 

**.....-----. LA POSTA** 

**Questo spazio wole anche proporsi come scambio di opinioni, osservazioni, consigli, problemi e risoluzioni eventualmente trovati da voi lettori. Dato che sono già arrivate In redazione le prime lettere passiamo subito a sondare "gli umori" suscitati dalla nascita delle due nuove macchine.** 

#### Congratulazioni!

IO

Il mio gruppo editoriale preferito ha colpito ancora! Una rivista bella, simpatica, allegra, attraente, dettagliata ed economica.

Ottima l'impaginazione (bravo Gianni); buona l'idea del numero di pagina in risalto (per un salto rapido senza sforzi ocula-<br>ri).

- Il PC 128S è compatibile con il BBC o viceversa?

- Il PC 128 è compatibile con !"Electron o viceversa?

- Sono/saranno compatibili il 128 ed il 128S? - Oltre alla Olivetti Prodest, chi si occuperà del software qui in Italia?

Vi prego di pubblicare al più presto:

1. Analisi dettagliata del FD 3500.

2. Prospetto in 30 del PC 128 (come avete fatto per il modello evoluto).

3. Mappe di memoria.

4. Recensioni videogiochi attuali (Revs. Green Beret. Beach Head, ecc.)

Vivi auguri da un Vostro assiduo ammiratore. *U.8.* 

I PC 128S, il maggiore<br>dei due, è compatibile<br>soltanto con il BBC<br>modelle Motor Com / PC 128S, il maggiore dei due. è compatibile modello Master Compact. Alle altre due richieste di compatibilità dobbiamo rispondere negati-

vamente in quanto il PC 128 non *è* compatibile né con l'Electron né col fratello maggiore. L 'Olivetti Prodest è stata naturalmente la prima casa che si è occupata di "vestire" adeguatamente i due personal, ma oggi ci sono numerose software house indipendenti già al lavoro su nuovi programmi (in questo numero della rivista ne parliamo altrove).

Per quanto riguarda le ultime richieste possiamo assicurarle che verrà presto soddisfatto in quanto già "in cantiere ". La preghiamo tuttavia, la prossima volta che ci scrive, di firmare la lettera per esteso. Altrimenti saremo costretti a cestinarla.

Ho letto con piacere il primo numero della Sua rivista, interamente dedicata al PC 128S Olivetti Prodest.

Premetto che il computer mi ha sempre interessato, ma non sono ancora riuscito a possederne uno, sia perché i modelli presenti sul mercato sono sempre stati rappresentati da una gamma abbastanza vasta tale da disorientare, considerata owiamente la mia ignoranza in materia, sia per-

ché le loro prestazioni erano dirette o verso un pubblico dedito principalmente ai giochi o a un pubblico. al contrario, decisamente professionale.

Non ultimo. beninteso. il loro costo.

Come enunciato, il PC 128S avrebbe invece le caratteristiche e la pretesa di accontentare l'utenza privata sia nei momenti di svago che nelle applicazioni gestionali anche a un certo livello di qualità.

Il suo costo non è però ancora alla portata di tutti come avrei sperato e come un colosso tipo Olivetti. recepito il problema. avrebbe potuto sperimentare.

Scorrendo le pagine della rivista sono poi rimasto un poco deluso perché mi era sorta la speranza che, nell'illustrare le caratteristiche di questa nuova macchina e nell'intento della massima divulgazione avreste tenuto conto dei vostri lettori ancora digiuni della materia.

Sarebbe stato quanto mai opportuno dedicare loro alcune pagine per l'insegnamento dell'ABC del nuovo linguaggio.

Lei mi dirà che esistono sul mercato corsi, libri e anche riviste specializzate, ma perché non prendere l'iniziativa?

Resto in attesa del secondo numero della rivista. scusandomi per il tempo che Le ho sottratto.

Cordiali saluti. Claudio Rondine La Spezia

ondividiamo in<br>parte le sue osservazioni, ma ci senparte le sue osservazioni, ma ci sentiamo di poter affermare che la strategia messa in atto dalla Olivetti Prodest mira ad offrire un prodotto realmente competitivo a partire già dal prezzo di listino.

I due PC hanno prestazioni decisamente interessanti e nuove rispetto a tanti personal già esistenti sul mercato; e l'utenza a cui l'Olivetti Prodest si rivolge non è certo quella dei giovanissimi ammalati e ammaliati dai vari videogames.

In realtà anche questo pubblico è preso in considerazione ma piuttosto come un punto di partenza. Sia i programmi sia le caratteristiche delle due macchine si indirizzano proprio alla fascia di mezzo che lei vede un po· indefinita e quindi trascurata.

Il PC 128S. in particolare, parte già con due punti a suo favore, in quanto i due applicativi ivi residenti sono già una buona base di lavoro.

Per quanto riguarda il prezzo, che consideriamo molto basso e competitivo in rapporto alle prestazioni, ma che d'altronde è sempre un milione, le proponiamo questa riflessione: lei pensa che se un personal computer con queste caratteristiche fosse stato immesso sul mercato cinque anni fa sarebbe costato così?

## **WELCOME**

SOFTWARE PC 1285

Un "tavolo di lavoro" da utilizzare assieme al PC 1285, con un "menu" da **saziare qualsiasi buongustaio in fatto di computer** 

Olivetti Prodest fornisce, assieme al PC 128S, oltre a tutto il necessario per un primo utilizzo del computer, anche un dischetto. Si chiama "Welcome" (benvenuti) ed è un insieme di programmi di icone (le famose icone utilizzate da buona parte dei computer sul mercato, anche se più costosi). Sono programmi che vi creano, o meglio simulano, un ideale ambiente di lavoro. In questo "articolo presentazione", del disco Welcome, cercheremo di constatare insieme la estrema facilità d'uso, oltre che la potenza e l'utilità dei programmi in esso contenuti.

#### **Caricamento Welcome**

Il caricamento fa parte ormai della prassi normale, per chi usa i computer, quindi dire che bisogna inserire il disco nel drive O, del PC 128S, premere SHIFT e BREAK, rilasciando prima il tasto BREAK, ci sembra quasi banale, allora non lo diciamo.

Comunque à caricamento finito, compare sul monitor il menu principale di WELCOME.

#### **Menu principale**

Al centro del monitor compare una scritta che vi indica come usare il cursore a freccia per scegliere fra le sei icone poste nella parte alta del video; esattamente in tre modi: o con tasti cursore, o con il Joystick o il mouse (vi consigliamo quest'ultimo). Per "attivare" le icone del menu principale, basta "puntare" e premere. È facile vero! Comunque il manuale d'uso fornito assieme al disco WELCOME, vi darà delle spiegazioni più dettagliate (Olivetti Prodest non vi lascia certo per strada).

Ma vediamo cosa ci offre il menu

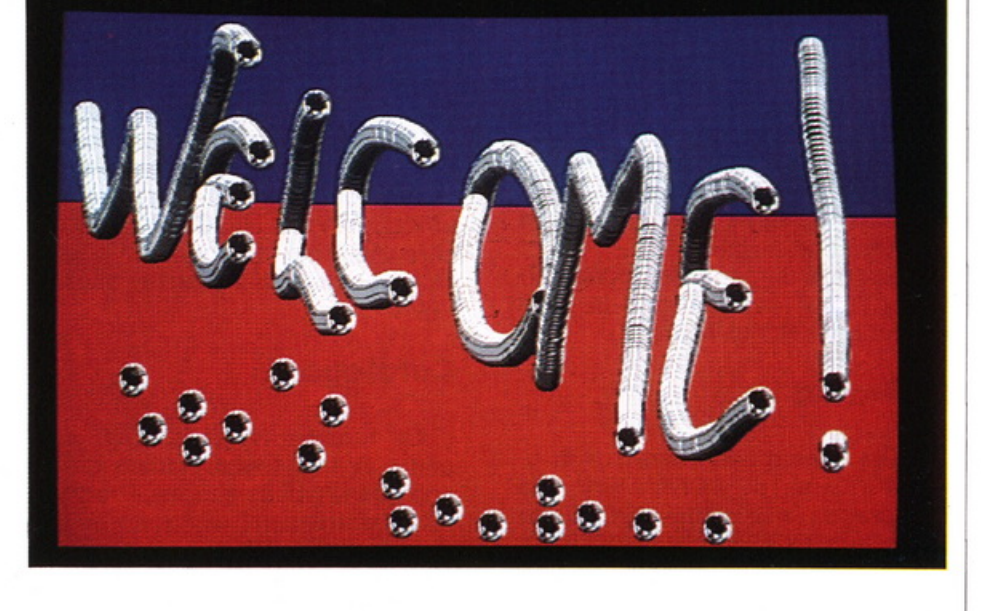

principale di WELCOME: come antipasto l'icona "GRAFICA"; primo piatto una gustosa icona "APPLI-CAZIONI"; secondo piatto icona "TUTORIALS" ; per il vino c'è un'icona "GIOCHI" e infine dolce e caffé con l'icona "DISPOSITIVO/CO-LORE".

#### **Antipasto (ovvero l'icona: "GRAFICA")**

Buona scelta di antipasti: CA-STELLO, CLOWN, NUVOLA, DISE-GNI, FIGURE. (Per inciso, dobbiamo anche dire, che ad ogni icona del menu principale, quando viene attivata, compare un altro menu: in questo caso. attivando l'icona "GRAFICA", compare, naturalmente sotto l'icona stessa, un altro menu, in questo caso composto dalle icone CASTELLO CLOWN, NUVO-LA, DISEGNI e FIGURE.)

Detto questo, vediamo da vicino di cosa si tratta: sono dei demo di grafica fatti con il PC 128S. Nel primo, cioè CASTELLO, c'è una dimostrazione delle capacità del computer di produrre una grafica multicolore ad alta velocità, utilizzando molteplici figure geometriche a tinta unica o con motivi fantasia. Simile al primo è anche CLOWN, che però utilizza altre forme grafiche.

 $\overline{U}$ 

NUVOLA è una sequenza animata molto semplice nella quale c'è uno spostamento, sullo schermo, di varie parti di disegno. L'effetto di questa scorrevolezza del movimento è ottenuto passando dagli schermi normali agli schermi "ombra". Altri effetti si possono ottenere cambiando il colore.

DISEGNI è un esempio illustrativo sulla velocità con cui il computer riempie un'area uniformemente colorata o più con campiture varie, ed è una sequenza di figure complesse ed esteticamente piacevoli.

FIGURE è, come dice il manuale, una sequenza di esempi che mostra le figure basilari che posssono essere prodotte direttamente, usando i comandi grafici incorporati

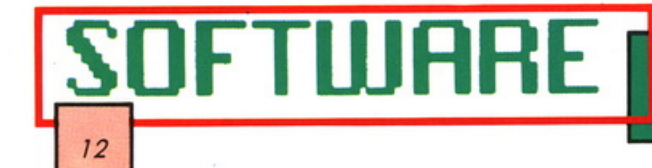

nel BASIC della macchina. In generale GRAFICA si presenta come un'ottima scelta di antipasti dimostrativi della potenza grafica del PC 128S: un'introduzione a ciò che effettivamente si può creare con questo computer.

#### **Primo piatto (ovvero l'Icona: "appllcaz:lonl")**

Qui la scelta è molto ampia, tra menu e menu delle righe di menu (non è solo un gioco di parole, anzi bisogna farci l'abitudine), c'è una varietà di primi piatti da sfamare un esercito di "computeromani"; ma vediamo con ordine.

Sulla riga di menu dell'icona AP-PLICAZIONI, selezioniamo la voce denominata SCRIVANIA.

#### **Scrivania**

Sullo schermo si visualizza la riga di menu di SCRIVANIA che comprende nell'ordine: SCHEDA-RIO, CALCOLATRICE, TACCUINO, CATALOGO, OROLOGIO e... U-SCITA. SCHEDARIO. Un utile programma di Data Base, per creare un elenco di nomi di persone, cioè uno schedario personale con nomi, indirizzi ed altro.

Beh! Se non avete amici, dovete farveli, per esempio: le ballerine di Drive In (consigliate da PC 128S per il nonno).

Per l'ufficio, la casa, la scuola, è sempre utile avere a portata... di video, uno schedario di facilissima consultazione. Non solo, ma SCHEDARIO, ha una caratteristica particolare, cioè consente di incorporare informazioni in esso contenute all'interno di documenti o lettere, preparati con il sistema Word-Processing View. Attivando la voce EXPORT, del menu, c'è la possibilità di trasferire nomi e indirizzi dallo schedario al View (logicamente ciò è spigato in modo più dettagliato nel manuale d'uso del PC 128S).

#### **Calcolatrice**

È una normale calcolatrice, come quelle tascabili, che viene visualizzata sullo schermo attivando

la voce CALCOLATRICE del menu. Può essere spostata in qualunque area dello schermo.

Dire che una calcolatrice serve a fare i conti è facile, però non sapete che la calcolatrice, di WELCO-ME, fa bene i conti... anche senza l'oste!!?? (Non è una barzelletta).

#### **Taccuino**

Nel "tavolo di lavoro" del WEL-COME, non poteva mancare un bel taccuino per annotare qualsiasi tipo di appunti che vi possono servire nel vostro lavoro (casa, scuola, ufficio). Anche TACCUINO può essere trasferito in documenti o lettere preparati con il Word-Processor VIEW.

#### **Catalogo**

La funzione CATALOGO, consente di esaminare l'indice del disco che si trova nel drive. Programmi e informazioni, vengono memorizzati su disco in blocchi denominati FILE e questi sono organizzati in gruppi: DIRECTORY. Quindi il CATALOGO visualizza quali file sono contenuti nelle directory ed eventuali sotto-directory.

#### **Orologio**

Molto utile avere sempre un O-ROLOGIO a vista d'occhio, quindi ecco qui un bel orologio analogico e digitale, Olivetti Prodest, serie PC 128S, senza cinturino, perfettamente funzionante, da poter spostare in qualsiasi area dello schermo.

#### **Uscita**

È il modo più facile per uscire dalla propria SCRIVANIA e tornare al menu principale.

Nel menu delle APPLICAZIONI, oltre a SCRIVANIA, troviamo VIEW-SHEET e VIEW, programmi applicativi di cui abbiamo già parlato su questa rivista, nel numero precedente e dei quali troverete tutte le spiegazioni nei manuali forniti assieme al dischetto.

1) "Questa è la tela grafica di WEL-COME. La troviamo sempre nell'icona APPLICAZIONI, nella voce O-LIPAINT."

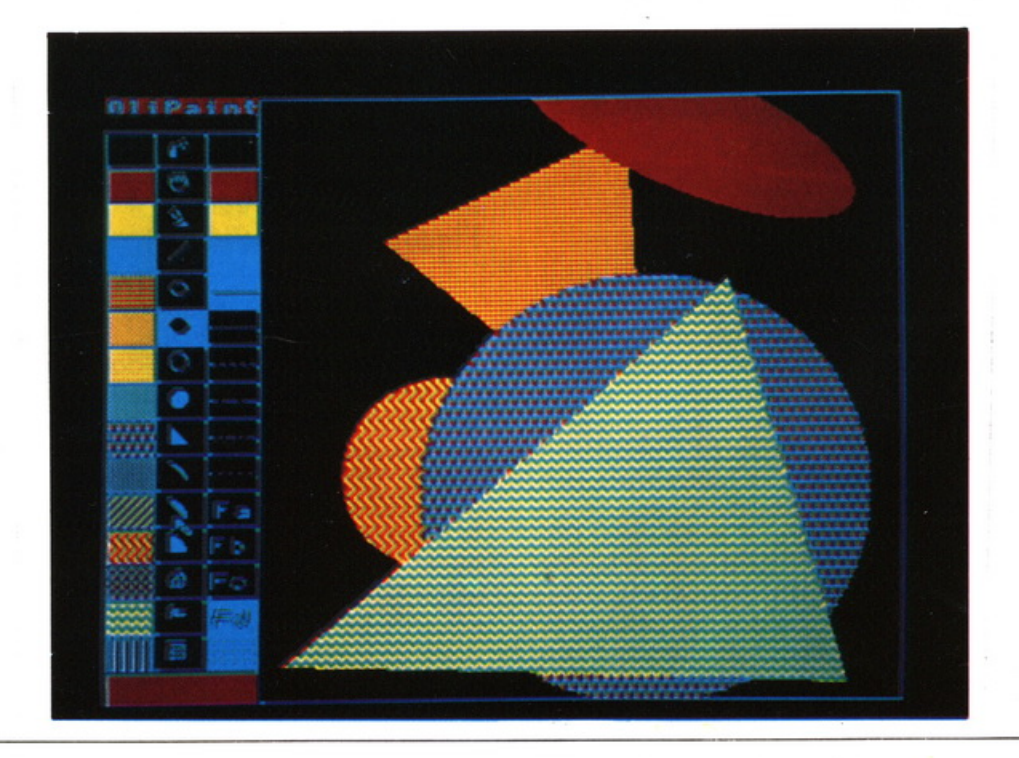

#### **Olipaint**

In questo programma si entra ancora nel mondo grafico del PC 128S; è una vera "tela" sulla quale creare e poi naturalmente salvare, figure cerate utgilizzando molte delle caratteristiche grafiche avanzate fornite dal computer.

Il menu della tavolozza ci propone varie opzioni di lavoro, scelte di colori, cambiamento di colori, riempimento di spazi, tracciamento di linee, cerchi pieni, vuoti, ellissi, copiatura di parti di disegno, spostamento, triangoli, archi, segmenti, settori, griglia, stampa di testo con naturalmente la scelta dei caratteri.

#### **Secondo piatto (ovvero l'Icona: Utilità)**

Dopo aver dato un rapido sguardo al menu dei primi piatti (icona APPLICAZIONI), vediamo che cosa ci offre come secondo piatto (icona UTILITÀ), il nostro "ristorante" WELCOME.

Rapidamente tutta la lista menu: DEFINIZIONE CARATTERI GENERATORE SUONI PANNELLO CONTROLLO PATTERN EDITOR

#### **Definizione caratteri**

caratteri visualizzati sullo schermo dal computer. Permette cioè di poter modificare la forma delle lettere e dei numeri, creare cioè dei personali tipi di carattere. Anche qui c'è un'estrema facilità nel funzionamento del programma, basta scegliere una lettera tra quelle già esistenti; al centro viene automaticamente visualizzata la lettera scelta ingrandita con accanto la stessa nelle dimensioni reali. Per mezzo dei tasti cursore, si può, a questo punto, modificare, come meglio si crede, il carattere ingrandito, avendo immediata risposta sul carattere a dimensioni reali. Si può così costruire tutta una serie di numeri e lettere personalissime, da salvare su un apposito dischetto, da usare poi per originali documenti e lettere.

Anche il programma DEFINIZIO-NE DI CARATIERI, viene spiegato in maniera più chiara sul manuale d'uso del PC 128S.

#### **Generatore di suono**

Questo programma ha molte funzioni, ad esempio può essere un primo apporccio con uno strumento musicale, la tastiera del computer infatti diventa un piccolo pianoforte da poter suonare ; oppure può servire a creare accompa-

gnamenti con suoni particolari a qualsiasi gioco che si costruisce con il computer. Anche qui, tutte le spiegazioni tecniche all'uso di questo programma, le potrete trovare in maniera più dettagliante sul manuale "GUIDA ALL'USO DEL SI-STEMA PC 128S".

13

#### **Pannello controllo**

È un programma, come specifica il manuale di WELCOME, che visualizza le impostazioni correnti delle opzioni di configurazione contenute nella EEPROM e che permette di modificarle. Gli effettì prodotti dal programma sono esattamente uguali a quelli prodotti dal comando MOS 'CONFIGURE. Naturalmente per capirci meglio bisogna addentrarci meglio nelle caratteristiche del computer, un po' d'esperienza e di conoscenza del PC 128S renderà tutto più chiaro.

Come dire: "OGNI COSA A SUO TEMPO".

#### **Pattern Editor**

PATTERN EDITOR è un programma che vi permette di poter disegnare qualsiasi immagine a colori in cinque diversi modi e cioè: MODEØ (128) 2 COLORI, 640' 256 PIXEL MODE1 (129) 4 COLORI, 320 ' 256 PIXEL MODE2 (130) 16 COLORI, 160' 256 PIXEL MODE4 (132) 2 COLORI, 320'256 PIXEL MODE5 (133) 4 COLORI, 160'256 PIXEL Anche in questo programma, ancora grafica; certamente non finisce per stupirci la potenza di que-

2) "In questa foto sono rilevabili tutte le opzioni del menu di SCRI-VANIA-APPLICAZIONI (schedario, calcolatrice, taccuino, catalogo, orologio).•

sto computer.

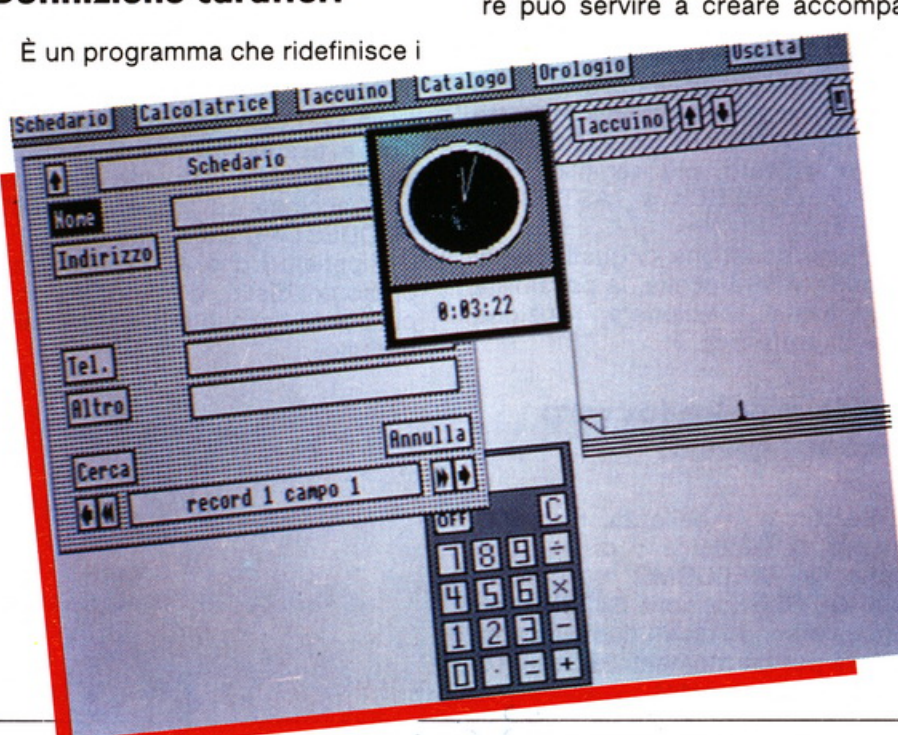

## **SOFTWARE**

#### **I contorni (ovvero l'icona: Tutorials)**

In verità siamo già sazi, ma WEL-COME continua a riempirci con i suoi menu e dopo l'antipasto, il primo ed il secondo piatto, ecco i contorni: ADFS, TASTIERA, MO-DES, TESTO.

#### **ADFS**

14

Un programma esplicativo sul-1' ADFS (ADVANCED DISK FILING SISTEM-SISTEMA AVANZATO DI ARCHIVIAZIONE SU DISCO), che rappresenta un'introduzione al modo in cui il computer memorizza i dati su disco. Un'intero capitolo dedicato all'ADFS lo possiamo trovare nel manuale incluso.

#### **Tastiera**

Il programma TASTIERA è in definitiva un gioco, un bel gioco che vi insegna ad usare la tastiera, un gioco con voi stessi, perché il computer vi dà i tempi e i punteggi della velocità con cui riuscite a digitare i vari tasti. Un gioco che unisce l'utile al dilettevole

#### **Modes**

In questa opzione si passa attraverso gli otto modi di visualizzazione di base, visualizzazione appunto, esempi di testo, i colori disponibili e le funzioni grafiche.

#### **Testo**

Infine l'icona TESTO: programma che visualizza il testo in diversi modi e stili.

#### **I vini (ovvero l'icona: dispositivo/ colore)**

Come in ogni buon ristorante c'è una scelta di vini che accompagnano i pasti così anche WELCOME ci dà la possibilità di fare delle scelte per poter meglio lavorare, anzi per renderci l'ambiente più consono alle nostre esigenze; quindi nell'icona DISPOSITIVO/COLORE c'è, diciamolo pure, una scelta di opzione per renderci l'ambiente più familiare e più digeribile e cioè : l'opzione COLORE/TESTO, COLORE/BACK-GROUND e MOUSE/JOYSTICK CURSORE.

#### **Colore/ testo**

Questa opzione è semplicemente visiva, ed è la scelta del colore di testo, cioè il colore con cui si lavora.

È importante anche questo, non tutti ci troviamo bene con gli stessi colori, è anche questione di gusto e di sensibilità, perciò abbiamo la possibilità di scegliere.

#### **Colore background**

Stesso discorso come sopra, cambia il fatto che non è più il colore del testo che cambia, ma il colore di fondo, che non è cosa da poco, se a uno piace scrivere in nero su fondo bianco, o viceversa, in bianco su fondo nero, o qualsiasi altro colore che possiamo chiedere al nostro PC 128S.

#### **Mouse/ Joystick/ Cursore**

Anche questa è un'opzione che rispetta le nostre esigenze personali, cioè la possibilità di scelta con cui lavorare ed esattamente in tre modi: MOUSE, che sinceramente è il più indicato, più semplice, più pratico, JOYSTICK o TASTI CUR-SORE.

È una questione di gusti, quindi a voi la vostra scelta, la possibilità c'è, basta selezionare l'opzione che si preferisce.

#### **Caffè e dolce (ovvero l'icona: giochi)**

Per finire in bellezza. niente di meglio di un dolce o di un buon caffè; in WELCOME, c'è anche questo, ed è l'opzione GIOCHI, nella quale sono inseriti due simpatici giochì"per un momento di relax (ci vuole anche questo).

#### **Cobra**

**PC 1285** 

Un gioco di abilità prettamente manuale nel quale si deve seguire un percorso immaginario facendo attenzione a non guidare il cobra contro le pareti o addirittura contro se stesso. Il fine è quello di far mangiare il cobra (ancora mangiare)

#### **U-BOOT 87**

È il classico sottomarino in missione speciale, che naturalmente nel suo viaggio, viene alle prese con serpenti marini terribili, che se colpiti si dividono e quindi si duplicano; attacchi di piovre giganti che ci minacciano, e poi tutta una serie di mine vaganti che dobbiamo distruggere per non essere calpiti.

Abbiamo tre possibilità di sbaglio, quindi attenzione.

I bersagli sono le navi in superficie, il tutto, naturalmente, con punteggi che vi mostreranno quanto siete rapidi.

Un bel divertimento per passare tranquilli un'oretta.

Naturalmente la OLIVETTI PRO-DEST ha in listino tutta una serie di giochi per questo computer, molto più belli e interessanti di questo, ma tanto per aver un'idea, diciamo che anche U-BOOT 87 è un buon inizio.

Questo, in versione gastronomica, è WELCOME; come decrizione non è esauriente, ma abbastanza per solletticare l'appetito di chi usa o si accinge ad usare l'OLIVETII PRODEST PC 128S.

Ripetiamo che il manuale compreso col disco, vi renderà le cose più chiare dal punto di vista tecnico e d'uso.

•

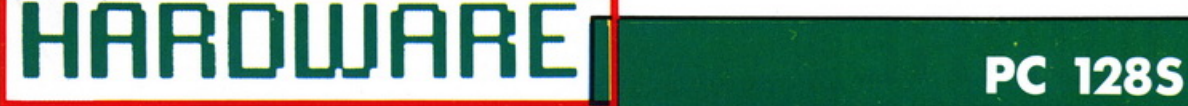

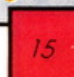

**UN TUFFO NEL PC 1285** 

Analizziamo assieme le varie parti che compongono l'hardware del PC 1285, il **nuovo computer da poco immesso sul mercato della Olivetti Prodest.** 

Nello scorso numero è stata<br>pubblicata una prima scheda<br>informativa sulla nuova macpubblicata una prrma scheda informativa sulla nuova macchina della Olivetti Prodest, che tendeva ad informare sulle sue caratteristiche salienti e sulle sue potenzialità, ora dopo il successo ottenuto allo SMAU di Milano e la già grande richiesta, vediamo di entrare un po' più nello specifico. Per far ciò ci armiamo di cacciaviti e macchina fotografica, così da proporre un reportage sensazionale su un PC 128S "senza veli". Non scandalizzatevi, sono ammessi anche i minori di 14 anni.

Il PC 128S, è composto da due contenitori separati (tre se si possiede anche il monitor, ma questa particolare periferica verrà trattata a parte), i quali sono strutturati fra loro nel seguente modo:

• La tastiera e la piastra del circuito stampato principale contenente il microprocessore, la ROM, la RAM, dei chip specializzati, i connettori e le porte. • Il disk drive da 3 1 /2 che fun-

ziona sotto ADFS, ad è connesso alla tastiera per mezzo di un cavo interno, anche l'alimentazione del PC 128S, controllata da un interrutore posto sul retro. Una presa singola a tre pin, fornisce l'alimentazione principale ad altre periferiche, ed evita così quegli "spaghetti" attorcigliati, che agli esordi molti di noi sono stati portati a ritenere un obbligo per ogni buon sistema di computer!

' Il box che supporta il drive fa anche da base per i monitor, sia che essi siano standard, RGB, monocromatici oppure una TV qualsiasi.

#### **La tastiera**

La meccanica dei tasti è basata su una lamina di ritorno in caucciù ed è molto precisa e sicura, anche al tocco di chi è solito utilizzare tastiere di computer di fasce superiori.

La tastiera è alloggiata in una custodia molto precisa dal punto di vista meccanico e molto raffinata dal punto di vista estetico (il che non guasta), e non dissimile dalle tastiere di molti personal. Rilevante anche l'utilizzo del tastierino numerico separato: con in alto riportati tutti i comandi delle operazioni fondamentali e in basso, sia il punto decimale (la nostra virgola) che un comando RETURN autonomo. Chi ha provato ad immettere molti numeri di seguito, o ad eseguire più operazioni su un computer non dotato di tastierino numerico separato, ha senz'altro presente le difficoltà a cui si vanno incontro. Ottima anche la disposizione dei 10 tasti funzione (in realtà sono 30 dato che si usano sia da soli che con CTRL o SHIFT), allineati nella parte alta della tastiera, di facile accesso e con sufficiente spazio al di sopra, per poter posizionare delle piccole e utilissime tabelle riassuntive indicanti la funzione di ogni tasto (in dotazione c'è n'è una utilizzabile con il VIEW e con il ViewSheet). Interessante anche il fatto che i tasti stessi, possono essere programmati direttamente da BASIC.

Nell'interno, sotto la tastiera, è alloggiata la scheda principale del computer, sulla quale è ospitata gran parte della componentistica elettronica del computer.

#### **La scheda principale**

Il conto dei chip è stato tenuto basso, ad appena 41 e la scheda è molto spaziosa.

Il processore è il 65SC12, dove 128K di RAM sono supportati in permanenza (organizzati in 64K di RAM principale e 64K di RAM parallela). Una notevola differenza. è che questa RAM parallela è sempre e comunque utilizzabile, essa infatti non può essere nascosta dalla ROM come su molti altri computer. Un connettore d'espansione a 50 vie, posto sulla destra della tastiera, è utilizzabile per eventuali espansioni esterne sia con delle altre RAM che con delle ROM. Si trovano anche molti array chip, incluso, il controllore del cathode ray tube multiplexer, il controllore di memoria e il controllore del bus.

Il lato destro della scheda ospita cinque zoccoli, sul più in basso dei quali è la ROM di 64K contenente il firmware del PC 128S. Questo zoccolo permette una capacità di 128K selezionabile tramite uno standard link. Gli slot della ROM da & 9 a &F, compaiono nella ROM da 64K, tuttavia gli slot &De &F sono specchiati in &9 e &F se la ROM da 128K è inserita.

I quattro rimanenti zoccoli, sono liberi per altre ROM ed EPROM. Le prime tre dall'alto, hanno 16K di capacità mentre la quarta ne ha 32, questi compaiono come ROM slot 0/1,2,3 e 8. La Ram parallela appare negli slot da 4 a 7. Lo slot &C non è usato.

Nell'interno non è compresa una batteria tampone che alimenti il real time clock, ma lo stato e la confi-

#### **PC 1285**

## **HARDWARE**

gurazione dei byte sono comunque implementati per mezzo di un chip EE-PROM che contiene 128 byte, i quali vengono scritti e cancellati elettronicamente.

16

Il controllo del disco è gestito dal chip 1772 questo è una versione leggermente più veloce del chip 1770.

Il retro della scheda ospita tutte le porte del PC 128S, che permettono l'accesso alle stampanti, al drive ecc.

Si nota l'assenza di qualsiasi supporto hardware sia per un eventuale registratore a cassette che per un televisore domestico. Per quanto concerne il primo, crediamo che nessuno ne sentirà la mancanza, anche perché il sistema è fornito di un'ottima unità a dischetti con una velocità di file infinitamente maggiore di qualsiasi registratore, foss'anche dedicato. Per quanto riguarda invece un eventuale collegamento all'apparecchio televisivo, ciò sarà possibile tramite un modulatore esterno da collegarsi all'uscita video. Sinceramente siamo un po' perplessi sull'utilizzo di un normale apparecchio televisivo e questo per almeno due motivi: il primo è in rapporto alle potenzialità grafiche offerte da questo computer, le quali ne verrebbero mortificate, il secondo riguarda la vostra pace familiare. Si riaffacciano infatti alla nostra memoria i litigi in famiglia sull'utilizzo intensivo della TV da parte di quell'aggeggio sempre acceso sulla scrivania e delle immaginabili conseguenze. A parte tutto poi, il costo di un buon monitor è oramai estremamente contenuto e comunque sempre inferiore alle spese mediche che vi trovereste a dover sostenere, privando qualcuno della sua razione quotidiana di "pollici".

La porta seriale è un opzional extra. L'attivazione della porta RS232 si attua semplicemente tramite l'inserzione di quattro chip e l'apertura della pellicola di plastica che all'origine ricopre la porta stessa. Oltre a ciò, al momento non è prevista una possibilità hardware di utilizzare un modem. Ci risulta, però, che Olivetti Prodest si stia dando da fare in tal senso.

Una stampante di tipo Centronics può essere collegata tramite. un attacco Delta a 24 vie. Ma di questa periferica si parla ampiamente in un altro articolo e perciò non ci addentriamo.

Tramite l'installazione di una ROM ANFS, è stata prevista anche l'utilizzazione della porta per l'E-CONET.

Non è comunque stata prevista nessuna User Port, comunque al-· cune linee per l'User 6522 VIA, sono presenti sulla porta del joystick, inclusa la linea di input per una penna ottica.

#### **La ROM da 64K**

La ROM da 64K contiene 32K di sistema operativo (MOS versione 5). il Basic 4 (1986) e la versione 2.0 del Advanced Disc Filing System (ADFS). Immettendo il comando 'ROMS ci verrà mostrata l'esistenza di ROM F, E e D le quali appaiono come UTILS, Basic e Olivetti ADFS sulla lista delle ROM.

La versione ADFS 2.0 contiene in ROM anche i comandi format, verify e backup, ma per ottenere ciò, è stata eliminata qualsiasi possibilità di manipolazione di un eventuale Winchester. Giacché il PC 128S non dispone del bus da 1MHz, comunque non avrebbe potuto pilotare un hard disk. Un'ampia esposizione dei comandi di gestione dei file, verrà data in un altro articolo (e forse più di uno), da cui si potranno capire le grosse possibilità offerte del ADFS. Tanto per darne un assaggio, diremo che chi ha lavorato finora su altri microcomputer si dovrà abituare a tutt'altra gestione delle directory, chi invece ha già lavorato sui personal, si stupirà di scoprire una gestione gerarchica dei file, analoga a quella da loro usata normalmente su tali macchine.

#### **Facllitazloni all'uso**

Nonostante il nostro articolo sia nato con l'intento di dare alcuni chiarimenti sull'hardware del PC 128S, non possiamo certo mancare d'accennare ad un dischetto, dato in dotazione alla macchina, che vi permetterà una gestione veramente semplificata di tutte le operazioni dirette sia all'hardware che al software. Stiamo parlando del "DI-SCO WELCOME". Già il nome rispecchia chiaramente ciò che ci si deve attendere, al suo apparire sullo schermo infatti, ci troveremo in un ambiente veramente "friendly", molto simile a quello dei personal computer attualmente più ambiti, dove una scritta incorniciata al centro dello schermo ci dà il benvenuto, ed alcune utili indicazioni in italiano. Sopra si possono notare sei "etichette" che, se raggiunte e selezionate, a loro volta danno luogo ad un proprio menu, a sua volta selezionabile; il tutto, come dice la scritta iniziale, tramite i tasti cursore o il joystick, oppure meglio ancora il buon mouse a tre tasti (già disponibile).

Fra i tool più accativanti, ma anche di estrema utilità, l'immancabile orologio e l'altrettanto onnipresente calcolatore tascabile, i quali possono essere "trascinati" docilmente ovunque ne sia richiesta la presenza. Molto istruttivo il TUTO-RIAL, dal quale potrete ottenere notizie dettagliate per ogni ambito operativo del PC 128S.

Senza soffermarci troppo sulle diverse possibilità operative dei vari menù, ciò che è interessante notare, è che un tale ambiente di lavoro rende molto semplice e rapido l'approccio con il PC 128S anche a chi non ha mai posseduto alcun computer. Infatti, tramite le varie icone e i vari menu pull down, si possono controllare facilmente tutte'le operazioni del PC 128S senza doversi addentrare in nebulosi sistemi operativi. Questo invece potrà essere fatto in tutta tranquillità (è sempre utile oltre che piacevole farlo), dato che comunque si potrà utilizzare pienamente il computer. Ci auguriamo che la nostra chiacchierata vi sia stata utile e soprattutto chiarificatrice, comunque non abbiate timore, perché ognuno degli argomenti sopra esposti verrà approfondito tramite articoli ad esso dedicati, dandovi cosl modo di entrare gradualmente, ma in profondità, nel meraviglioso mondo del PC 128S. •

## **SOFTWARE**

**LA GRAFICA DEL PC 1285** 

**Il PC 1285 dispone di una notevole gamma di comandi grafici. L'articolo fornisce una descrizione dei comandi più utlll. Effetti grafici molto Interessanti possono essere ottenuti anche per mez:z:o di un ristretto Insieme di comandi** 

**A prima vista il PC 1285 di-**<br>spone di una sbalorditiva<br>gamma di comandi grafici. spone di una sbalorditiva Grazie a questi, in molte applicazioni è possibile raggiungere lo stesso risultato in modi diversi. Ma mentre ciò è fonte di enormi possibilità creative per il programmatore esperto, al contrario può essere d'impaccio per chi, ancora poco esperto, si awicini alle tecniche della grafica computerizzata. Effetti superbi possono essere realizzati per mezzo di un piccolo set di comandi. I comandi più utili verranno ora descritti.

#### **I modi**

Il comando MODE pulisce lo schermo e attiva il modo specifico. Per programmi grafici, le più importanti differenze fra i modi sono :

1- numero di colori permessi 2- la risoluzione di ciascun pixel

I modi in High-resolution e multicolor sono i più "voraci" di byte.

Il MODE O prevede una risoluzione molto alta ma solo due colori. Nel MODE 1 la risoluzione è abbastanza buona e i pixel sono quadrati. Il MODE 2 da una risoluzione bassa, ma con molti colori. I MODE 4 e 5 possono essere considerati come le versioni "economiche" del MODE 1 e 2.

#### **I pixel**

Tutti i modi grafici adottano lo stesso sistema di coordinate per riferirsi ai punti sullo schermo. Lo schermo del monitor è diviso in una griglia di centinaia di piccoli quadrati (o, più esattamente, rettangoli).

Ci sono 1280 quadrati posti orizzontalmente (su quello che viene chiamato asse X) e 1024 verticalmente (asse Y). L'origine, con coordinate (0;0), si trova nell'angolo inferiore sinistro.

Per facilitare la comprensione di quanto detto, si deve considerare lo schermo come una griglia com-

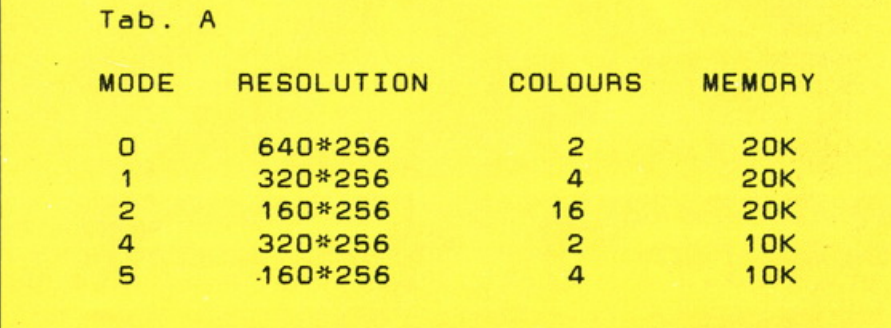

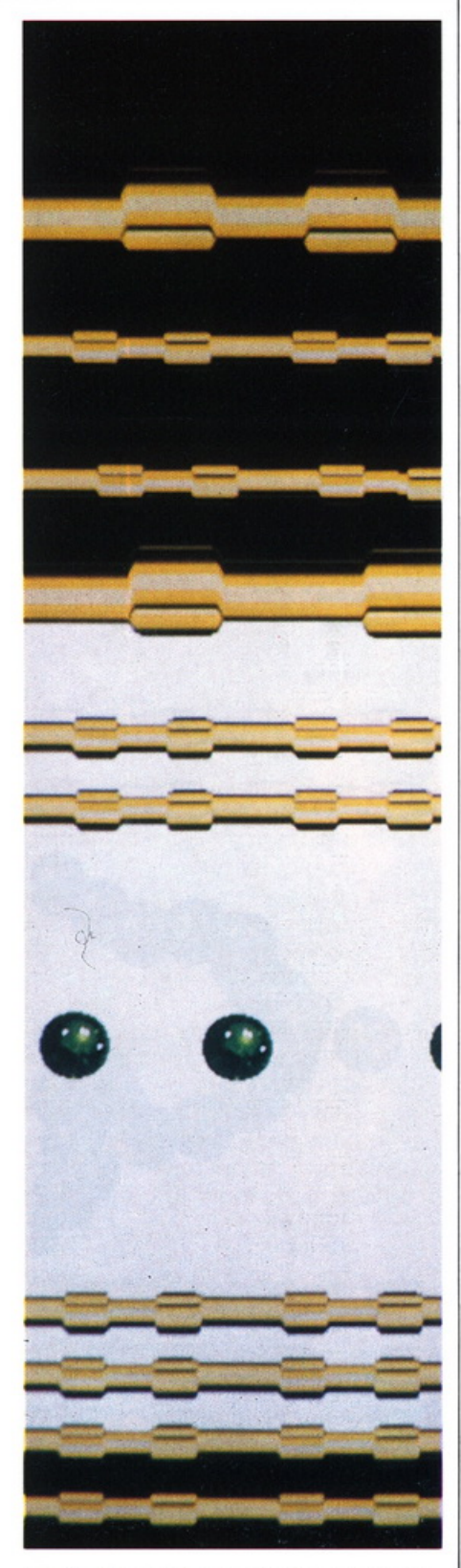

**PC 1285** 

posta da delle caselle formanti delle righe (orizzontali) e delle colonne (verticali). Ognuna di queste ca-

#### **PC 1285**

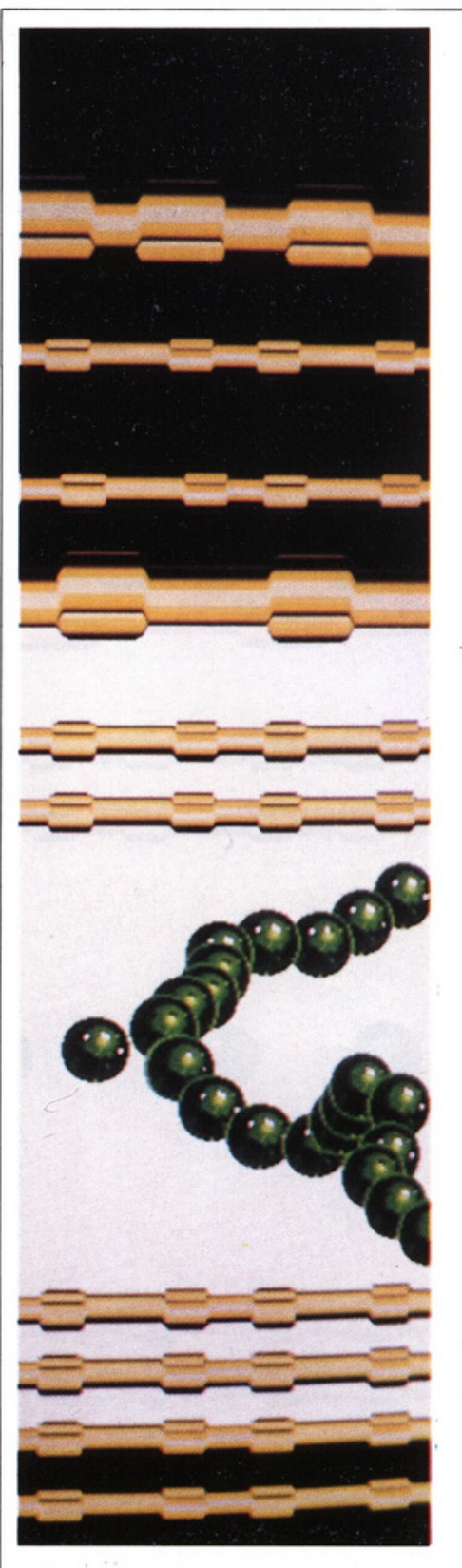

**SOFTWARE** 

18

selle è individuabile tramite le sue coordinate, cioè la sua posizione rispetto alla riga e alla colonna a cui

appartiene (coordinate X e Y).

Ogni figura, disegnata sullo schermo è composta da gruppi di quadratini chiamati "pixel". Se ingrandita, ogni curva apparentemente continua apparirà formata da sequenze di quadratini (pixel). Considerando uno spazio qualsiasi, completamente occupato da pixel, l'aumentare degli stessi sulla medesima superficie porterà ad un aumento della risoluzione possibile, mentre il loro diminuire comporterà un abbassamento della risoluzione stessa. È intuitivo immaginare l'espandersi o il restringersi dei pixel, per poter ricoprire sempre la medesima superficie.

L'unico problema dell'alta risoluzione è che maggiori sono i pixel sullo schermo, maggiore sarà la memoria richiesta al computer per gestirli. In tutti i modi, i pixel sono sempre composti da più di un singolo quadrato sulla griglia delle coordinate.

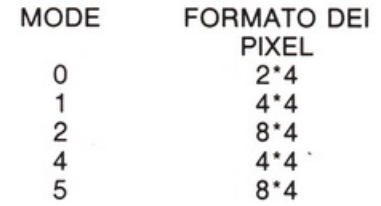

Uno dei vantaggi del sistema a coordinate è che i programmi possono essere svolti in diversi modi dal momenti che il formato e le dimensioni di un oggetto disegnato saranno le stesse.

#### **Drawing**

Tutte le operazioni grafiche, sono svolte per mezzo del controllo delle locazioni del cursore grafico. li cursore è come la punta di una penna. Tramite la tecnica sopra descritta, il computer ha sempre in memoria il luogo esatto in cui si trova il cursore (la penna) e di conseguenza vede se esso traccia una curva o una retta od altro.

#### **Comandi utili**

#### **Move X.V**

Questo comando serve a posizionare il cursore nel punto di coordinate (X,Y). Notare che X e Y possono essere dei numeri, delle espressioni, delle variabili o delle funzioni.

#### **Drax X,Y**

Traccia una linea dall'attuale posizione del cursore al punto (X,Y). Non importa se le coordinate sono esterne allo schermo.

#### **Plot 69,X,Y**

Pone un punto (dot) alle coordinate (X,Y).

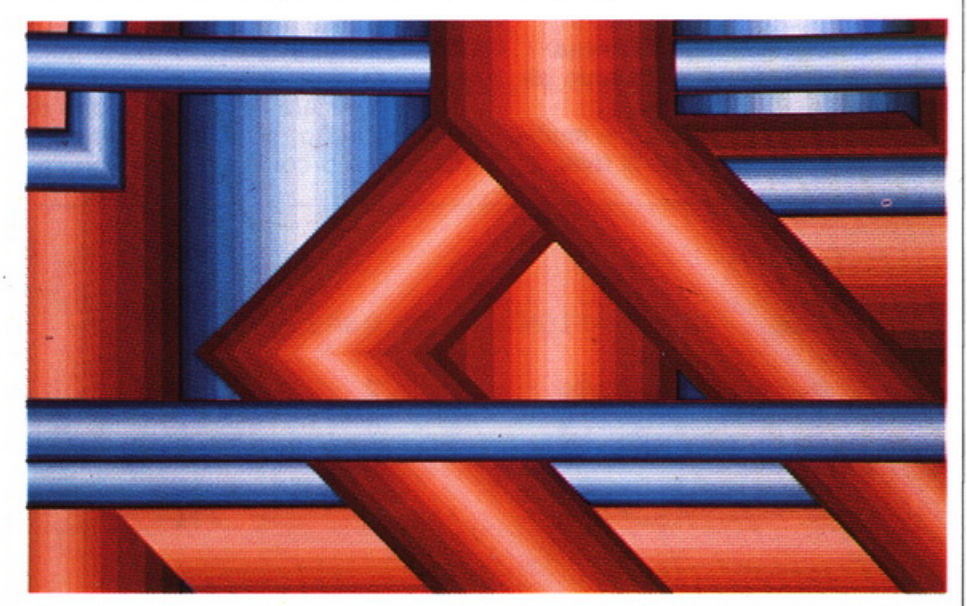

#### **Plot 85,X,Y**

Riempie, con il colore corrente, il triangolo formato dagli ultimi due punti segnati dal cursore e dal punto  $(X,Y)$ .

#### **Plot O,X,Y**

Sposta la posizione relativa del cursore alla posizione corrente.

#### **Plot 1,X,Y**

Disegna una linea relativa alla posizione corrente.

#### **Plot 81 ,X,Y**

Riempie, con il colore corrente, il triangolo formato dagli ultimi due punti segnati dal cursore e dal punto ottenuto muovendo la posizione relativa di (X,Y) alla posizione corrente.

Esempi:

**1-** Questa sezuenza riempirà un trinangolo con i vertici (200,200), (800,200) e (200, 800) : 10 MODE 1<br>20 MOVE

200,200:MOVE

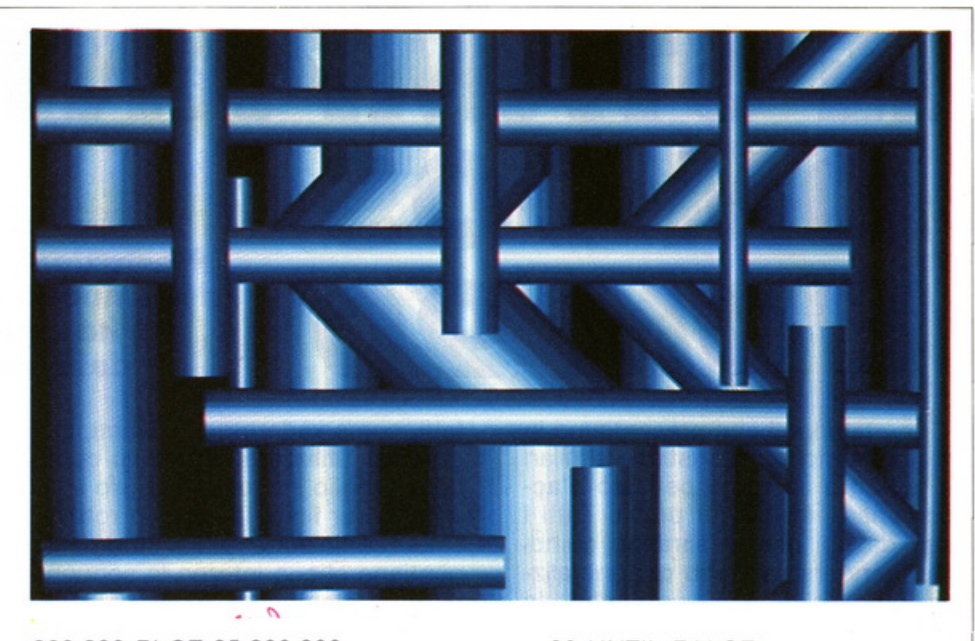

800,200 :PLOT 85,200,800 30 END

(1023)

2- Questo programma, disseminerà sullo schermo due punti bianchi generati a caso: 10 MODE 1: REPEAT

20 PLOT 69, ANO (1279), RND

3- Camminando a caso: 10 MODE 1 20 MOVE 640, 512 30 REPEAT 40 PLOT **1,** ANO (31)-16, RND  $(31) - 16$ 

 $10$ 

30 UNTIL FALSE

### **PER UN ARCHIVIO INTELLIGENTE**

#### 255 M. Capurso. V. Trinetta **dBase III manuale operativo**

Pagine 300 L. 45.000 Cod. PP255

**li** libro che permette di conoscere a fondo il package della Ashton-Tate nei minimi particolari. Di ogni comando e di ogni funzione sono spiegati il funzionamento e la

sintassi. Tutti coloro che possiedono questo programma. o che sono orientati ad acquistarlo. possono trovare in questo testo le necessarie integrazioni al manuale che accompagna il software.

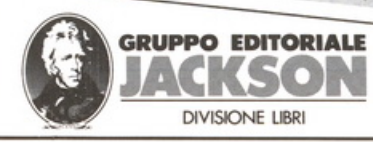

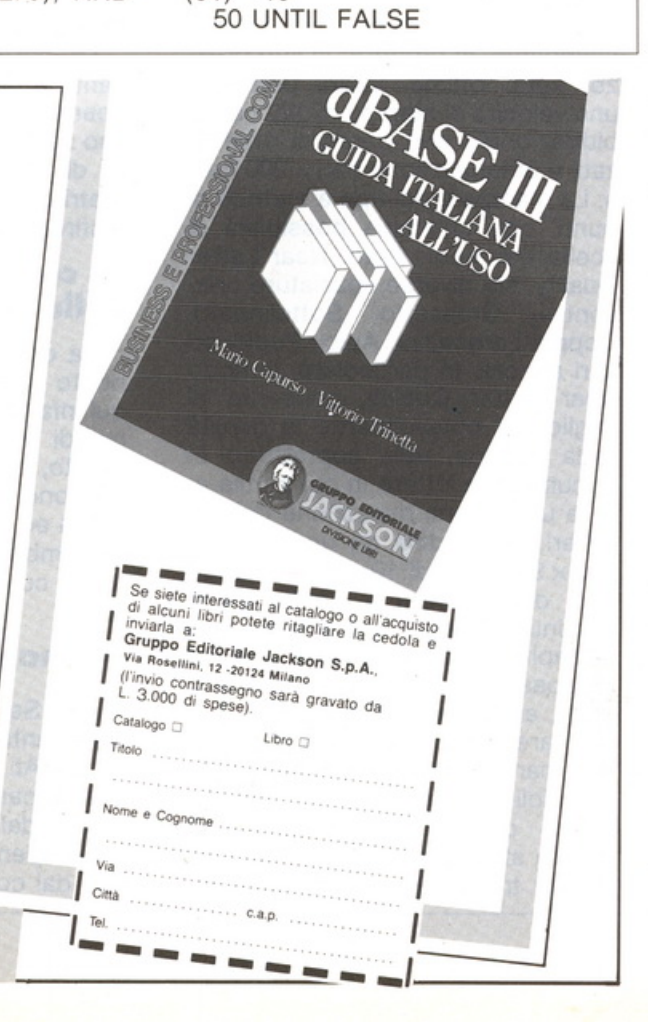

**LE STAMPANTI DM905 EDM90** 

Le stampanti che presentiamo in realtà hanno caratteristiche similari e pertanto abbiamo pensato d'accomunarle in questa prova. Tutti i dati da noi rilevati saranno quindi da intendersi, a meno di puntualizzazioni, validi per entrambe le stampanti. Tutto ciò comunque non vuol dire che esse siano intercambiabili, e quindi utilizzabili indifferentemente o sul PC 128S o sul PC 128 (ciò porterebbe a spiacevoli sorprese), ma solamente che le loro caratteristiche complessive sono simili.

**PERIFERICHE** 

Le caratteristiche di questa stampante, in rapporto al suo prezzo, sono ottime, infatti permette una velocità di stampa di 120 car/s, bidirezionale con percorsi ottimizzati, e di tabulazione pari a 200 *cari*  s. La stampa è del tipo a matrice di punti, con un'ampia possibilità di scelta dei modi: Draft, Near Letter Quality, sie diverse spaziature orizzontali, Grassetto, Sottolineato, Doppia Larghezza, Apici, Pedici ed altri ancora. In particolare, il modo Near Letter Quality, consente di migliorare notevolmente la qualità della stampa, utile soprattutto in documenti e lettere in cui è utile avere una buona risoluzione dei caratteri, portandola da una matrice di 9 *x* 9 ad una di 10 *x* 9, ottenendo così delle lettere a profilo quasi continuo. Questo logicamente va a discapito della velocità di stampa, che passa dai 120 car/s del modo Draft, ai 30 car/s. Oltre a ciò, per facilitare l'impiego, è possibile determinare il tipo dei caratteri scegliendoli in un set molto ampio. Un'altra caratteristica rilevante di questa stampante, è la sua versatilità nel trattamento della carta, infatti, come vedremo più avanti, è in grado di utilizzare: il modulo continuo, il foglio singolo e il foglio in risma, e per finire la carta in rotolo.

La confezione della stampante contiene al suo interno le seguenti parti: la stampante, il cavo di rete, un introduttore a foglio singolo, una cartuccia di nastro inchiostrato ed il manuale.

Prima di collegare la stampante, ed iniziare quindi il nostro primo "romanzo", diamole uno sguardo d'insieme, individuandone i comandi e le loro funzioni, nonché le parti accessibili all'utente.

La parte superiore della stampante è composta da una console operativa, da delle feritorie (il cui uso sarà chiarito più avanti), una leva di bloccaggio della carta e dal "vetrino", che copre il vano della testina stampante.

#### **La console operativa della DM 905**

La console operativa è un po' il posto di guida della stampante, da qui infatti, si impartiscono tutti i comandi necessari al suo funzionamento, compresa la sua programmazione. Essa è posta in alto a sinistra ed è costituita da tre pulsanti a membrana e da tre spie luminose, di cui vi spieghiamo il significato:

#### **Segnalatori luminosi**

ON Se accesa segnala che la stampante è attivata.

LOCAL Se accesa segnala che la stampante non è grado di ricevere dati dal computer.

Se spenta, è in grado di ricevere dati dal computer.

**Prestaz:ioni, caratteristiche, possibilità delle nuove stampanti Olivetti Prodest, naturali dispositivi di uscita dei sistemi PC 128 e PC 1285** 

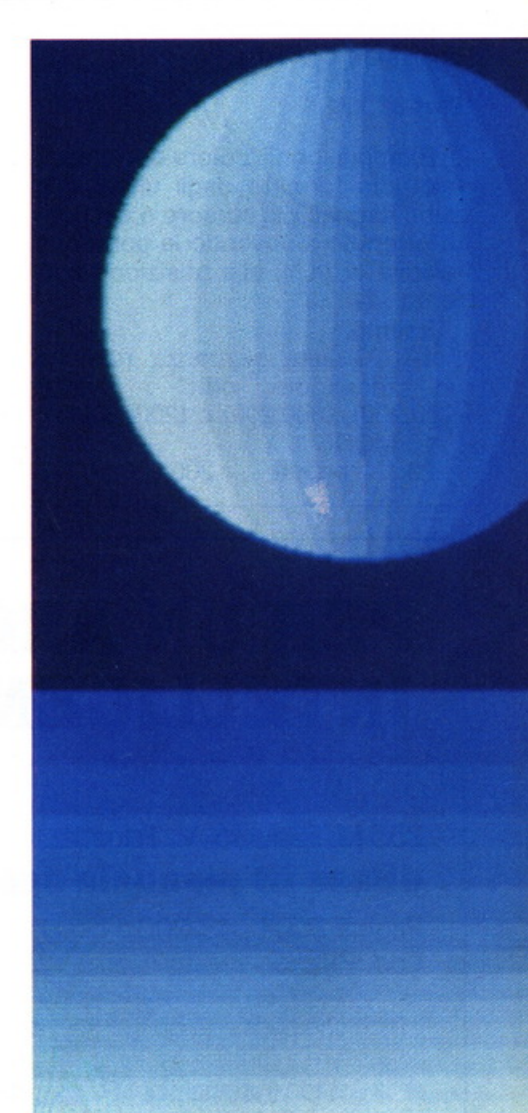

FAILURE Se accesa segnala che la stampante ha un'anomalia Hardware.

Se è lampeggiante sussiste una condizione d'errore recuperabile.

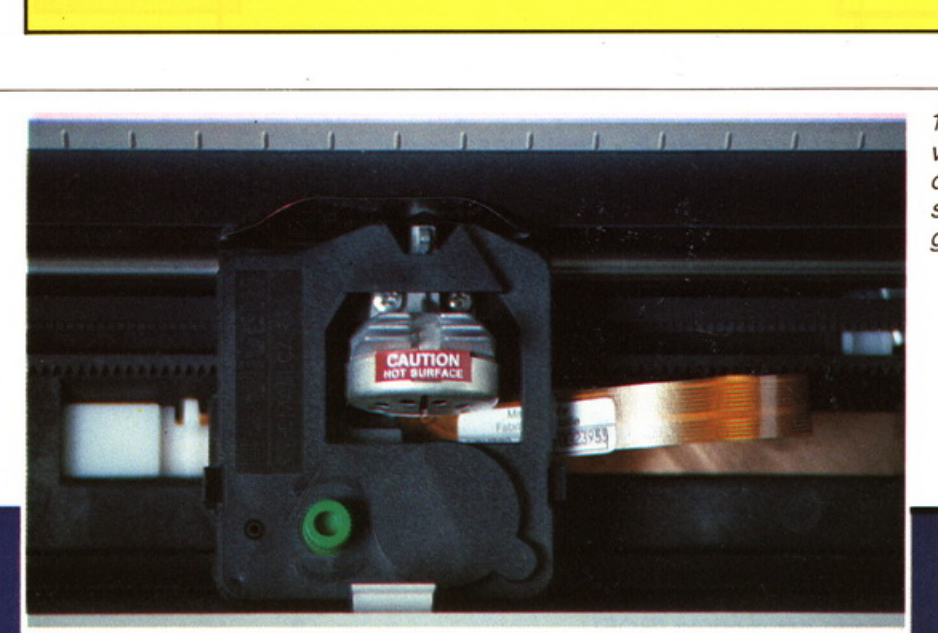

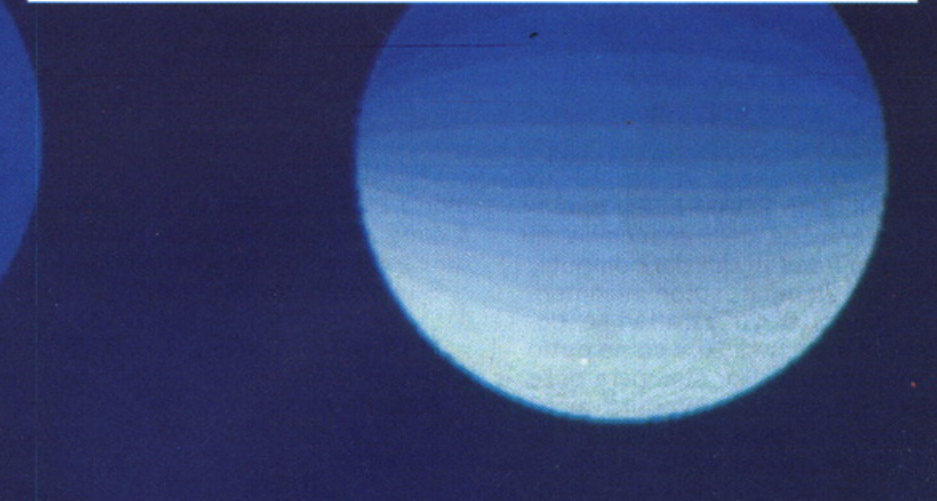

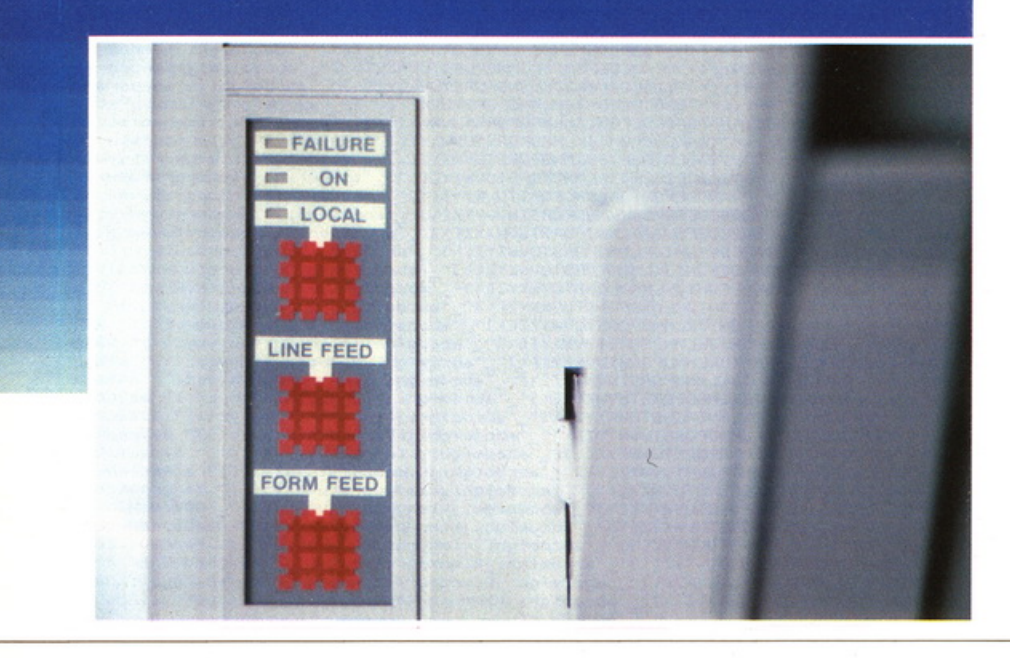

1) "Particolare della testinta scrivente e della cartuccia di nastro inchiostrato. Notare che la cartuccia si sposta assieme alla testina ad aghi. "

#### **Pulsanti**

LOCAL Premendolo si seleziona oppure si disseleziona la stampante.

·~

 $21$ 

LINEE FEED Premendolo si fa avanzare la carta di un'interlinea; se lo si mantiene premuto, si eseguono più interlinee.

Questo comando è disattivato in condizione di stampa. Oltre a questo uso però, questo pulsante viene utilizzato anche in fase di programmazione della stampante (SET UP), infatti premendolo dopo la richiesta della stampante, si accetta la predisposizione proposta.

Mantenendolo premuto durante l'accensione, si esegue il Test di stampa.

FORM FEED Premendolo si fa avanzare la carta fino all'inizio del modulo successivo, oppure si accende ad un nuovo foglio tramite l'alimentatore di carta in risma (ASF). Anche questo comando non è utilizzabile con la macchin ain condizione di stampa.

Come UNE FEED, anche questo comando è utilizzabile in fase di programmazione (SET UP), infatti premendolo dopo la richiesta fatta dalla stampante, si rifiuta la predisposizione proposta per passare alla successiva.

Se durante l'accensione esso viene premuto assieme a UNE FE-ED, si accederà al modo programmazione (SET UP).

#### **Leva di bloccaggio carta e manopola**

La leva posta sulla destra del pannello superiore della stampante ha la funzione di selezionare il modo di trascinamento. Se essa viene

2) "Particolare della zona del tastierino, particolarmente importante, perché permette l'accesso e la gestione del modo SET UP."

posizionata verso la parte posteriore della stampante, i rullini premicarta si accostano al rullo consentendo così l'uso del foglio singolo o il rullo di carta.

PERIFERICHE

Posizionando la leva verso la parte anteriore invece, i rullini premicarta si allontanano dal rullo principale, consetendo così l'uso dei moduli continui; ciò naturalmente a patto di aver montato in precedenza sulla stampante l'opzione Sprocket, che è l'apposito trattore. Sempre sul lato destro, ma sul fianco, si trova la manopola di avanzamento della carta che permette, appunto, di far avanzare o arretrare manualmente quest'ultimo. La manopola è funzionante solo con la leva di bloccaggio posizionata verso il retro.

Decisamente rapida nel montaggio la cartuccia del nastro inchiostrato "SMALL CART". la quale unisce a questa un'altra qualità: la durata.

#### Attiviamo la stampante

Dopo aver seguito scrupolosamente le note del manuale riguardanti l'allacciamento della stampante, premiamo l'interrutore posto sul retro e finalmente la possiamo vedere in funzione. La stampante a questo punto è in grado di verficare diverse cose (per quanto riguarda la predisposizione di default vedere la tabella A), fra le quali la condizone di guasto e la presenza della carta. Una volta verificato che tutto a posto, è conveniente effettuare un test di stampa per vedere se la stampante opera correttamente.

Nella versione base, cioè con l'alimentazione a foglio singolo, quando la carta arriva a circa 30 mm dalla fine, la stampa si interrompe e la spina contrasegnata con LOCAL si illumina. Per riprendere la stampa occorre sostituire il foglio, senza però spegnere la stampante, e poi premere il pulsante LOCAL.

Un'utile opzione (DATA SCOPE) offerta dalla stampante è la possibilità di stampare in codice esadecimale i dati inviati dal computer. Ciò è fattibile semplicemente pre-

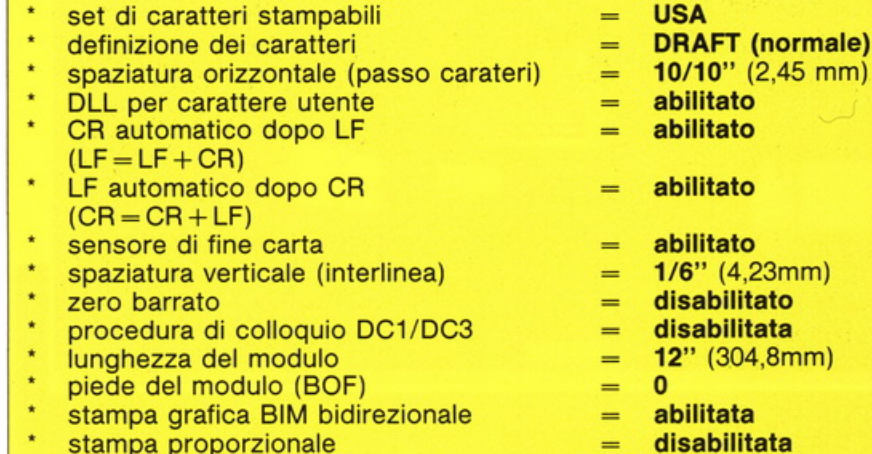

Tab. A - Predisposizione di default

Le predisposizioni di default (effettuate in fabbrica) sono le seguenti:

- stampa proporzionale lunghezza del byte
- tabulazione orizzontale

mendo il tasto FORM FEED durante l'accensione della macchina. In tal modo i dati inviati dal computer verranno stampati automaticamente a gruppi di 20 caratteri, o comunque multipli di 20 e come detto in esadecimale. Per stampare delle serie di lunghezza inferiore ai 20 caratteri, premere il pulsante LO-CAL. Se invece si vuole uscire dal modo DATA SCOPE, si è costretti a spegnere la stampante. Vediamo un esempio riportato dal manuale: Se il computer invia i dati:

uno stop ogni otto caratteri

8 bit

 $=$ 

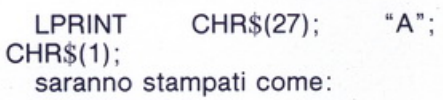

1B 41 01

#\$%8<br>\$%<mark>&</mark>\* 1'"##%%'()\*+,-./0123456789:;<=>?@ABCDEFGHIJKLHNNDPQRSTUVWXYZ[\]^\_"abcdefghijklmnop<br>"##%%'()\*+,-./0123456789:;<=>?@ABCDEFGHIJKLHNNDPQRSTUVWXYZ[\]^\_"abcdefghijklmnop<br>"#%%'()\*+,-./0123456789:;<=>?@ABCDEFGHIJKLHNNDPQRSTUVWXYZ[ 456789:;<=>?@ABCDEF6HIJKLMNOPQRSTUVWXYZ[\]^\_'abcdefghijklmnopqrstuvwxyz(!)~<br>56789:;<=>?@ABCDEF6HIJKLMNOPQRSTUVWXYZ[\]^\_'abcdefghijklmnopqrstuvwxyz(!)~ \ää@ee<br>6789:;<=>?@ABCDEF6HIJKLMNOPQRSTUVWXYZ[\]^\_'abcdefghijklmnopqrstu whocheronioncentory.com/<br>ABCDEFGHIJKLMNOPQRSTUVWXYZI\]^\_<sup>s</sup>abcdefghijklmnopqrstuvwxyz(!)^ äääeeeee@eïïXö6Uü<br>BCDEFGHIJKLMNOPQRSTUVWXYZI\]^\_'abcdefghijklmnopqrstuvwxyz(!)^ äääeeeee@sïXö6Uüü

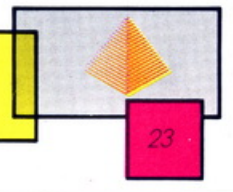

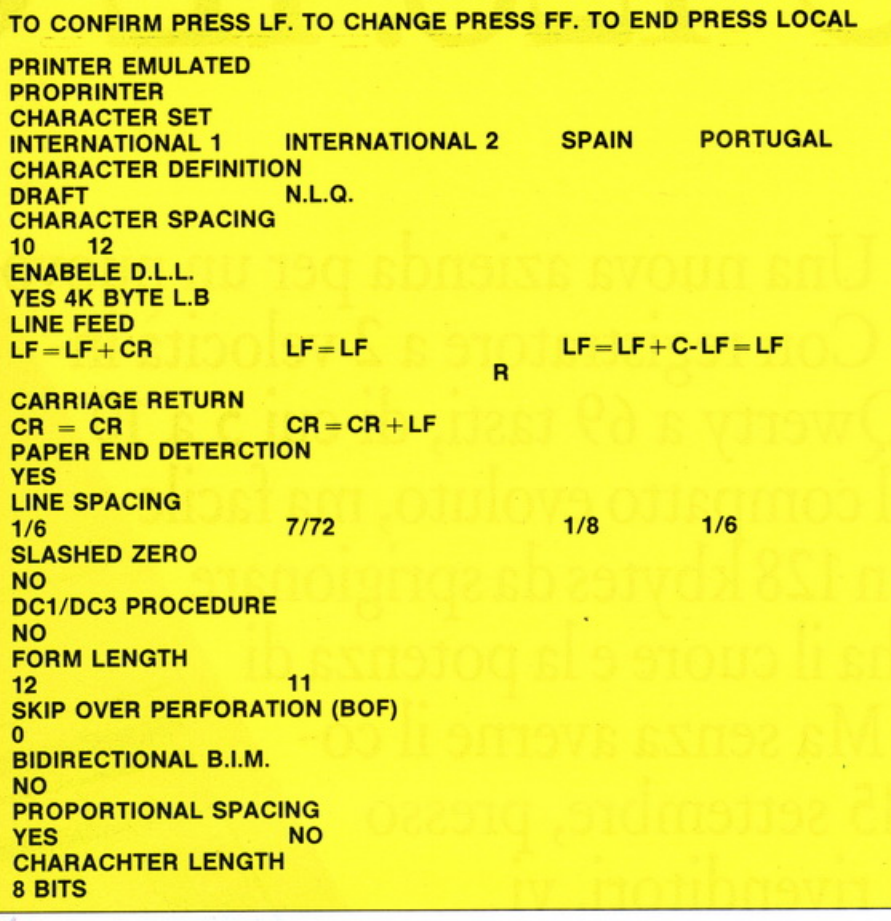

Tab.  $D - CARACTER SET = set di caratteri$ I set di caratteri selezionabili tramite "SET UP" sono: U.S.A., FRANCIA, GERMANIA, GRAN BRETAGNA, DANIMARCA, SVEZIA, ITALIA, SPAGNA.

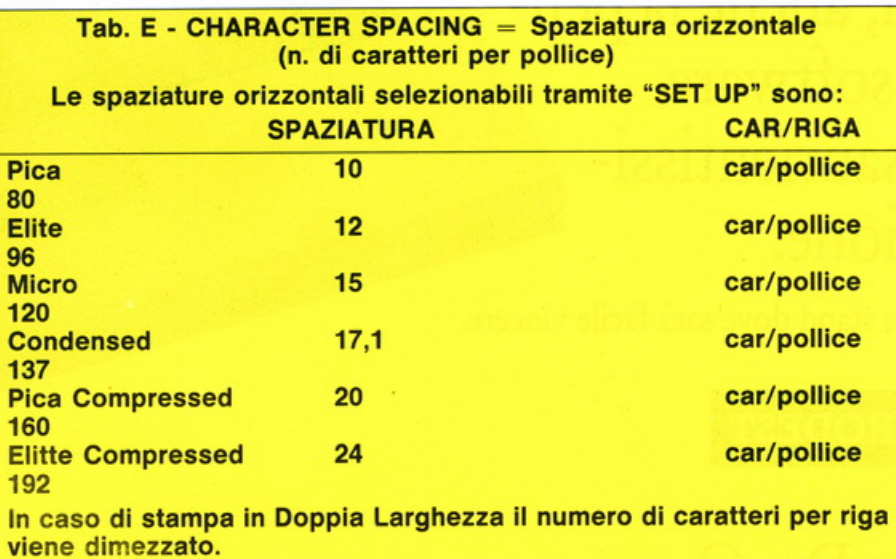

#### **Procedura di programmaz:ione SET UP**

Come detto in precedenza, la stampante della Olivetti può essere programmata al fine di cambiarne i caratteri e il tipo di stampa in genere, a cambiarne cioè i valori di default riportati in Tab. A.

Dopo aver inserito il foglio e accesa la periferica, con l'accortezza di tener premuti i tasti UNE FEED e FORM FEED, si vedrà che la stampante scriverà automaticamente delle proposte di predisposizione (un esempio esteso di programmazione è riportato in Tab. C), alle quali si deve rispondere in modo o negativo o positivo.tramite i tasti FORM FEED (NO) e UNE FEED (SI). La programmazione può essere interrotta in qualsiasi punto, premendo il tasto LOCAL e può essere confermata o annullata rispondendo all'ultimo quesito posto dalla macchina. A questo punto si esce automaticamente dal modo SET UP e la macchina si pone in attesa di ricevere i dati dal computer.

#### **Conclusioni**

Le conclusioni da trarre dopo questa prova, non possono essere altro che positive. Il rapporto molto alto, il che non va trascurato, fra qualità e prezzo, porta indubbiamente a fare questa considerazione. È infatti difficile trovare, anche in stampanti di ben altro costo, una così ampia gamma di possibilità d'uso, dal Near Letter Quality alla programmazione dei caratteri e dell'impostazione della pagina, con una facilità d'uso così marcata. Pertanto ci pare di poter dire, che i sistemi PC 128 e PC 128S hanno in queste due stampanti una periferica di alta qualità.

# PC 128. IL C

Olivetti Prodest. Una nuova azienda per un nuovo computer: il PC 128. Con registratore a 2 velocità incorporato e tastiera Qwerty a 69 tasti, di cui 5 a <sup>10</sup> funzioni, il PC 128 è il compatto evoluto, ma facile e veloce da usare. E con 128 kbytes da sprigionare nelle sue periferiche, ha il cuore <sup>e</sup>la potenza di un grande computer. Ma senza averne il co-

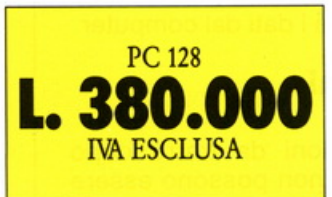

sto. Dal 15 settembre, presso **L. 3ao:ooo <sup>i</sup>**migliori rivenditori; Vl **BOU. UUU** 1 IIIIgiioi 1 IVCHUItoi 1, V aspetta in una confezione

speciale. Dove troverete, al prezzo di L. 423.000 Iva esclusa, anche la penna ottica, il favoloso software "Colorpaint" e un esaurientissimo manuale d'istruzione.

Il PC 128 è al SIM e allo SMAU, in uno stand dove sarà facile vincere.

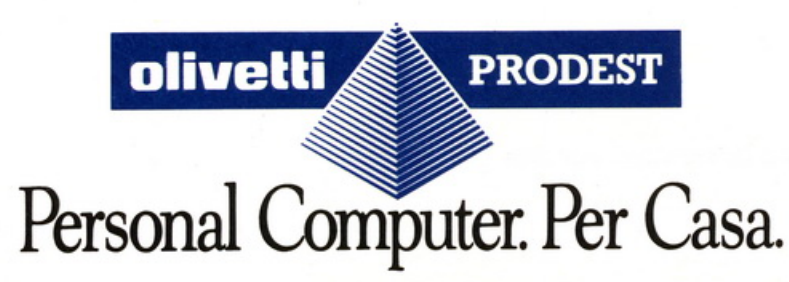

## **OMPATTO**

ACC

 $\leftarrow$ 

DEL

ENT

 $INS$ 

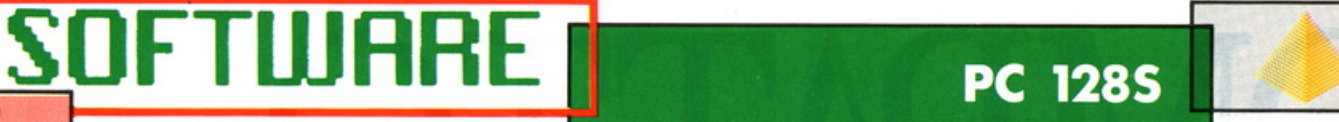

## **PROJECT**

**Un pacchetto grafico per PC 1285 che vi permette di esprimere le vostre qualità artistiche e grafiche da riprodurre poi con una stampante. Estrema facilità d'uso con risultati sorprendenti, queste sono le caratteristiche salienti di PROJECT.** 

**Parlare di grafica e non vederla<br>
de come non parlarne, quindi<br>
ciò che ci interessa è farvi ve**è come non parlarne, quindi ciò che ci interessa è farvi vedere i risultati che si possono avere con il pacchetto PROJECT; con questo nome s'intende l'insieme composto da mouse, il programma Artista e il manuale d'uso.

*26* 

Velocemente una carellata di notizie, introduzione, operazioni, esecuzioni, opzioni; questo perché il manuale "Istruzioni" è compreso nel pacchetto PROJECT; pertanto è superfluo riscriverlo su questa rivista.

#### **Mouse e tastiera**

Project funziona sia con la tastiera che con il mouse; le varie opzioni sono interamente visualizzate con le ormai famose icone; non c'è il colore, questo per poter dare all'utente la possibilità di riprodurre su stampante i vari disegni, cosa che a colori è ancora pressoché impossibile a basso costo. I risultati sono comunque di ottima qualità e suppliscono in maniera eccellente alla mancanza di colore.

Con Project viene fornita gratuitamente una LIBRERIA GRAFICA, una serie di grafici di alta qualità da utilizzare per i vostri disegni. La prima schermata che ci viene visualizzata è un primo menù con due scelte possibili: disegno o stampa, simboleggiato da due disegni (un tubetto di colore e una stampante). Scegliendo il disegno compare il menù delle varie opzioni, caratterizzato da un rettangolo con quaranta diverse icone, rappresentanti le varie possibilià.

Esaminiamole:

#### **Caricamento dei files**

La prima icona, rappresentata da una freccia che parte da un rombo, è l'operazione di caricamento da disco, cioè il classico caricamento dei files da disco sullo schermo; in parole povere, è l'opzione che permette di trasferire qualsiasi vostro disegno o disegni della libreria grafica fornita nel pacchetto PROJECT al vostro monitor.

#### **Salvataggio dei files**

Naturalmente è anche possibile salvare i disegni con l'opzione-funzione "salvataggio su disco", selezionando l'icona rappresentata da una freccia puntata su un rombo (che rappresenta il dischetto). Potrete così farvi una vostra personale libreria o raccolta di disegni da utilizzare in mille modi, per divertimento o per lavoro, per la scuola,

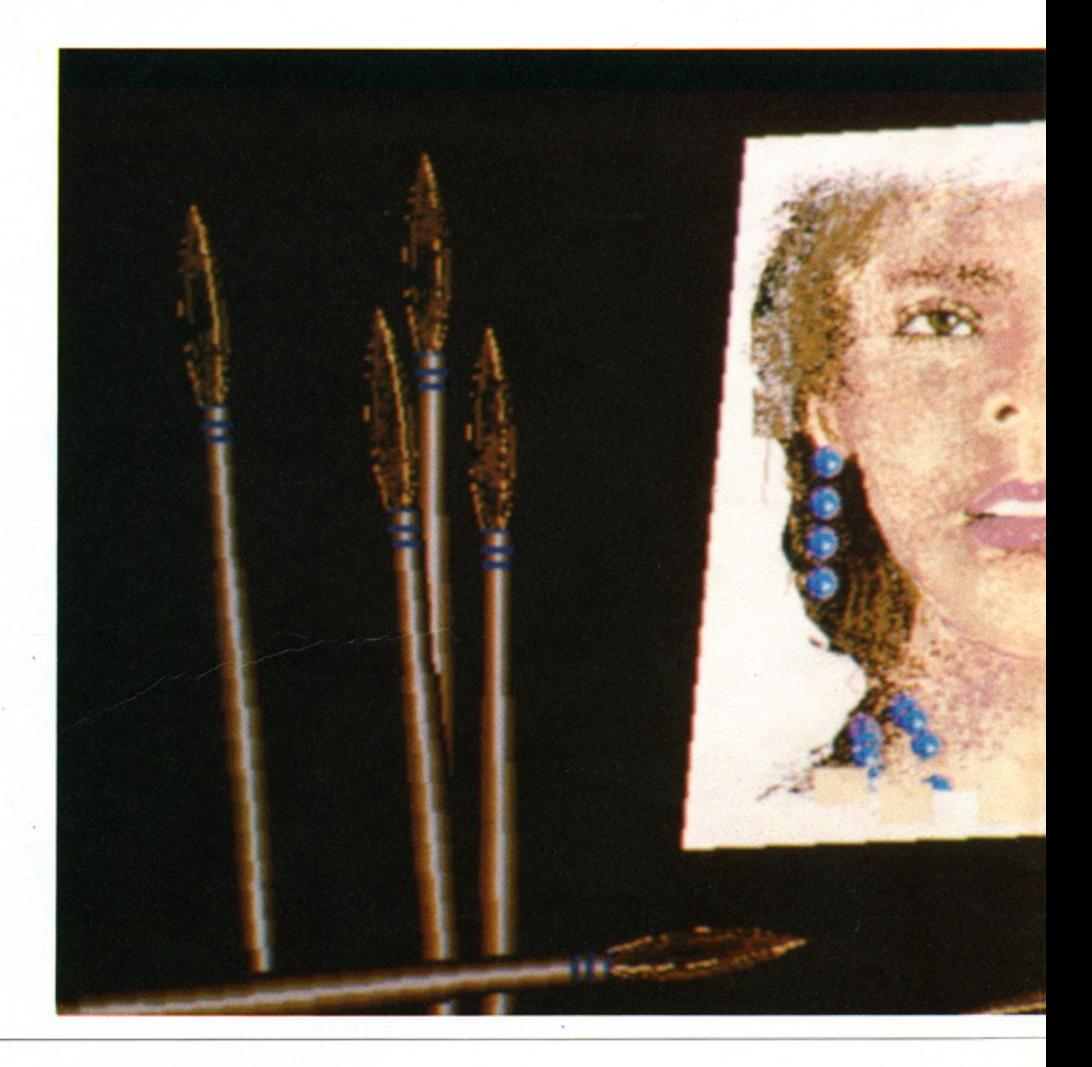

per scrivere lettere abbinate a un vostro disegno e chi più ne ha più ne metta. Andiamo avanti con le opzioni, saltando qua e là, tanto questo non è il manuale (che è compreso nel pacchetto PRO-JECT) ma solo una presentazione di PROJECT.

#### **Le penne**

Ecco le penne (non quelle del tacchino), cioè cinque diverse icone che vi permettono di selezionare il segno grafico con cui disegnare: si va da un segno fine a quello più grosso, quadrato o circolare, a seconda delle vostre necessità d'utilizzazione. Si può anche disegnare in nero pieno, in bianco pieno o a linea punteggiata. Tutto questo utilizzando il mouse per selezionare l'icona scelta ed i tasti f2,f3,f4. In alternativa al mouse, si

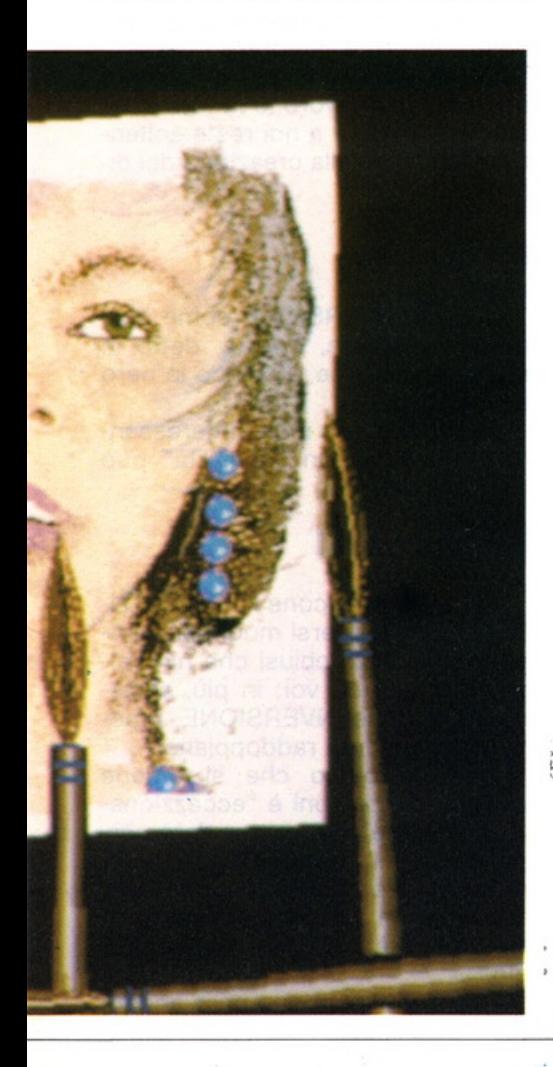

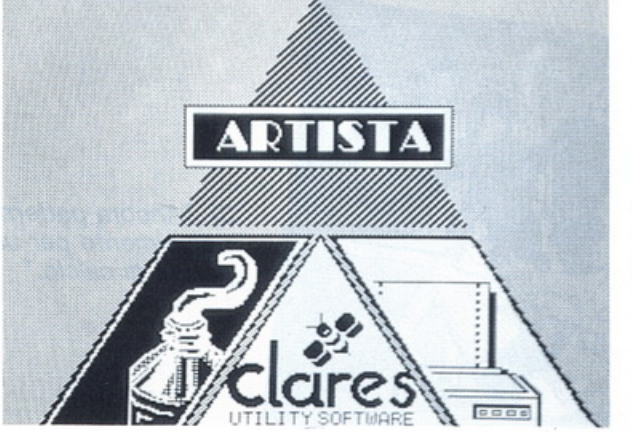

1) "Primo menu di scelta fra l'opzione «disegnare» e l'opzione «stampare»".

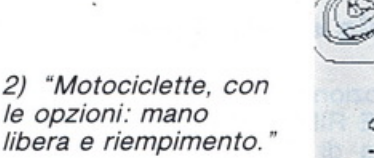

possono usare i tasti fO e f1 della tastiera per accelerare o rallentare lo spostamento del cursore mentre si disegna. Con qualche trucchetto e un po' d'esperienza, usando i tasti funzione e le varie penne, si possono scoprire degli effetti veramente interessanti, parola di PC 128S!

#### **Elastico**

L'icona ELASTICO ha la funzione di disegnare una linea elastica da un punto a un'altro punto, come si vuole, usando il mouse. Con questa opzione potrete scegliere, modificare, dare angolature desiderate come appunto un elastico.

#### **Cerchio**

L'opzione CERCHIO vi permette di creare cerchi delle dimensioni desiderate, con la possibilità di fissarle in qualsiasi posizione, sempre

usando i vari tasti del mouse.

Anche qui, con un po' d'esperienza e con il vostro PC 128S, gli effetti visivi che si possono ottenere sono tanti; insomma usando un famoso slogan "PROVARE PER CREDERE"

#### **Areografo**

Cosa si fa quando si vuole riempire uno spazio con tanti punti messi un po' a caso? Capita molte volte di fare un bel disegno con la necessità di questa funzione, dover pertanto lavorare punto per punto. Ecco quindi l'opzione AREOGRA-FO, che ha appunto la funzione di creare degli spazi punteggiati, laddove si necessita un effetto tipo spray, per creare ombre o effetti speciali. Si può "areografare" il nero puntinato, in bianco puntinato su fondo nero, oppure a linee di puntini (interessante questo effetto), anche qui usando i tasti f2, f3,

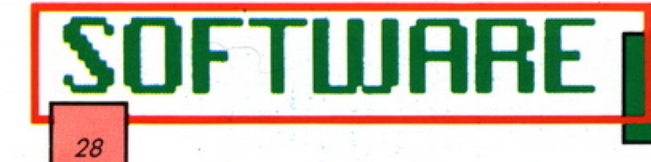

#### **PC 1285**

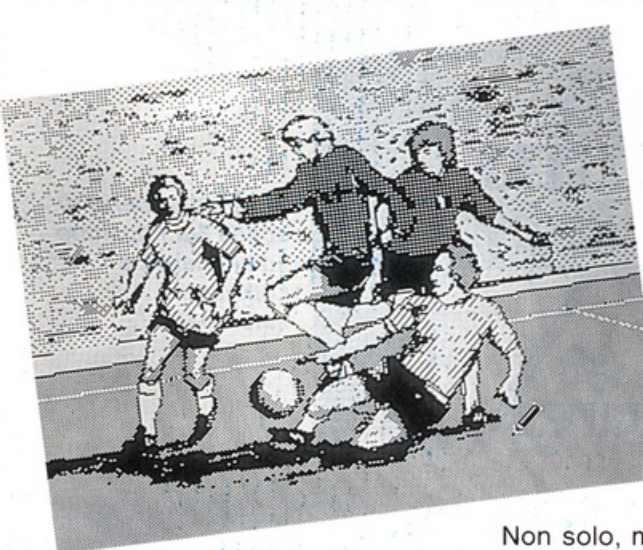

f4 per le varie scelte. Naturalmente, senza screditare nessuno, questa è una vera opzione-test per misurare le vostre capacità e qualità artistiche.

#### **Zoom**

Per i tipi un po' pignoli, nel nostro bravo PROJECT c'è anche l'opzione ZOOM; puntando sulla zona prescelta, usando i tasti del mouse, potremo visualizzare ingrandita una parte dello schermo, mentre in alto potrete avere sempre la stessa zona nelle dimensioni reali, per poter verificare continuamente come appare realmente il vostro lavoro di tassello. Naturalmente si può lavorare in bianco o in nero, a seconda dell'esigenza, ed è possibile spostarsi immediatamente in un'altra zona senza necessità di uscire da questa opzione, cosa molto noiosa.

Come vedete il nostro PC 128S è un computer fortunato, non gli manca niente per dimostrarci le sue capacità.

#### **Copia e ingrandimento**

Altra funzione del pacchetto PROJECT è l'opzione COPIA E IN-GRANDIMENTO, che serve per spostare parti di disegno che magari ci interessa ripetere o portare da un'altra parte dello schermo.

3) "Ancora pattern di riempimento per una partita di calcio."

Non solo, ma si può anche ingrandire la parte scelta, solo in ampiezza o solo in altezza, oppure entrambi.

#### **Copia e riduzione**

Opzione contraria è l'icona CO-PIA E RIDUZIONE che fa appunto opera di riduzione di parte dello schermo che noi scegliamo, copiandolo in un'altra parte del video dove la nostra creatività decide stia meglio.

Sono due opzioni che ci permettono di risparmiare tempo.

#### **Immagine a specchio (destra/ sinistra) (alto-basso)**

Altre due icone che hanno funzioni quasi simili, sono IMMAGINE A SPECCHIO (destra/sinistra) e IMMAGINE A SPECCHIO (alto/ basso), sono funzioni da usare con le precedenti, di INGRANDIMENTO e di RIDUZIONE, producono l'effetto "riflesso", cioè creano l'immagine a specchio, sia da destra a sinistra e viceversa o dall'alto in basso e viceversa.

Provate ad immaginare quanti effetti visivi si possono ottenere con un po' di fantasia... tanti.

#### **Casella riquadrata in nero**

La funzione della CASELLA Al-

QUADRATA IN NERO è semplicemente quella di creare dei riquadri, con le dimensioni volute, in nero.

#### **Casella nera piena**

L'opzione CASELLA NERA PIE-NA, crea caselle dalle dimensioni volute con nero pieno.

#### **Casella riquadrata in bianco**

CASELLA RIQUADRATA IN BIANCO, serve per formare caselle riquadrate contornate in bianco.

#### **Casella bianca piena**

Opzione atta a creare caselle bianco pieno dalle dimensioni volute sia in altezza che in larghezza.

Queste quattro opzioni hanno anche loro la funzione di facilitare il nostro lavoro e di ridurre i tempi.

Più si va avanti, più ci sembra che alla fine il lavoro lo fa tutto "mister PC 128S" e a noi resta soltanto la fantasia della creazione del disegno.

#### **Inversione**

L'icona INVERSIONE come dice la parola stessa, inverte, detto in maniera semplice, il bianco in nero e viceversa.

È una funzione molto interessante che usata con "genialità" può essere utilissima.

#### **Riempimenti**

Sono nove le icone RIEMPIMEN-TI, con nove diversi modi per riempire degli spazi chiusi che naturalmente scegliete voi; in più, assieme all'opzione INVERSIONE, i modi effettivamente raddoppiano.

L'effetto ottico che si ottiene con queste opzioni è "eccezzionale veramente", serve per dare corpo ai disegni, definire ombre, creare effetti prospettici, insomma per dipingere un disegno seppure solamente con effetto di tonalità di grigio.

I risultati dipendono però ancora

da voi, dalla vostra abilità, dalla vostra inventiva e creatività.

#### **Tipi di carattere**

Ultima funzione grafica è quella dei TIPI DI CARATIERE, e sono esattamente sette icone con altrettanti tipi di carattere che si possono naturalmente ingrandire, ridurre, modificare. Essi servono per creare scritte' oppure titoli con effetti grafici molto belli. Ci sono inoltre quattro simpatiche icone con differenti funzioni. Sono caratteristiche da nomi molto originali come FAC-CIA FELICE, FACCIA TRISTE, OC-CHI e, infine, CANCELLAZIONE SCHERMO.

#### **Faccia felice**

La FACCIA FELICE (riconoscibile molto facilmente per la faccia sorridente disegnata sullo schermo) è una funzione che serve moltissimo; cosa fa in pratica? Congela e memorizza la schermata. È una cosa utilissima perché, se si fanno degli errori nella continuazione del disegno (riempimenti sbagliati, linee superflue, ecc.), si può tornare indietro al momento dell'ultima memorizzazione, cioè fin quando il disegno procedeva bene.

Senza, quest'opzione, avremmo dovuto .mettere il paraorecchi al nostro PC 128S, per non fargli sen- . tire le vostre imprecazioni dopo aver rovinato un disegno, nel quale magari avevate messo anima e corpo.

#### **Faccia triste**

Ha la funzione di ripristinare lo schermo di riserva che è stato memorizzato con la FACCIA FELICE (questa icona, a differenza di quella precedente, è simboleggiata da una faccia abbacchiata).

#### **Occhi**

Ha il compito . di' visualizzare lo schermo di riserva: (sull'icona corrispondente, due occhi stupiti)

A completare l'elenco di queste indispensabili funzioni grafiche c'è:

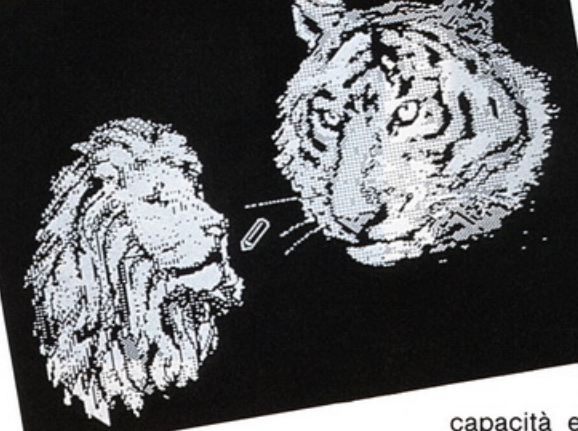

4) "Alcuni felini, usando l'opzione riempimenti".

29

#### **Cancellazione schermo**

Il suo lavoro sta nel cancellare tutti i disegni dello schermo. In ogni caso, lo schermo di riserva non viene cancellato, questo per poter tornare all'ultimo schermo memorizzato con l'icona FACCIA FELI-CE.

Come si legge da queste veloci indicazioni, il nostro PC 128S ha un ottimo pacchetto grafico, appunto questo PROJECT, che vi permette di realizzare ottimi disegni e di stamparli su carta per molteplici usi.

#### **Stampa**

Per stampare bisogna tornare al primo menù e scegliere l'opzione stampante (rappresentata graficamente dal disegno di una stampante), scegliere le dimensioni e, finalmente, avremo tutto il nostro lavoro a disposizione, pronto per essere portato a scuola, in ufficio, ecc.

Dopo questa veloce spiegazione di come lavora PROJECT, passiamo a vederne le capacità effettive di grafica, disegno e stampa e per farvi capire meglio abbiamo riempito questo articolo fino all'orlo di esempi, forse anche per spronare la vostra creatività e, perché no, il vostro divertimento.

Speriamo di essere stati abbastanza esaurienti nel descrivervi le capacità e la potenza grafica del pacchetto PROJECT del PC 128S; comunque ripetiamo che il manuale sarà certamente più completo, specialmente per quanto riguarda le operazioni prettamente tecniche. Intanto vi anticipiamo che sul prossimo numero si parlerà di un complemento a Project: ne vedrete di tutti i colori!

Per il resto, dipenderà esclusivamente dalle vostre qualità artistiche e grafiche ... e dalla vostra fantasia.

A proposito: tra poco sarà possibile dotare il vostro Project di un tool grafico, che vi permetterà di colorare i vostri disegni.

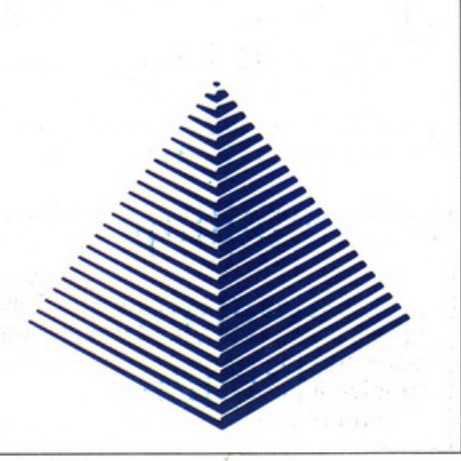

### **SOFTWARE**  *30*

#### **REPTON 2**

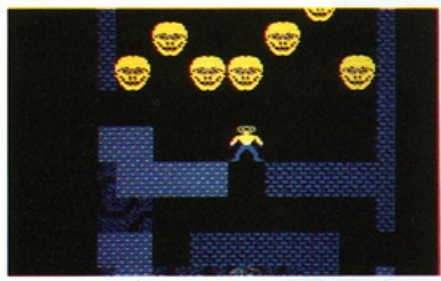

Dovete raccogliere un numero e- norme di diamanti sparsi in tutte le direzioni sotto terra.

Il compito sembrerebbe semplice, ma così non è; mostri di tutti i tipi, massi che vi crollano addosso e percorsi impossibili faranno sì che l'impresa risulti difficilissima.

E a tutti questi ostacoli si aggiungono le uoval!! Sì proprio le uova che, a difesa dei diamanti, si schiudono per fare apparire altrettanti mostri che devono difendere fino all'ultimo il tesoro.

Il percorso si snoda attraverso cunicoli colmi di terra da scavare con tutte le proprie forze (e questo vi farà acquisire punteggio) ponendo moltissima attenzione affinché non venga a mancare il sostegno ai massi soprastanti.

Se ciò dovesse accadere, fatevi subito da parte onde evitare il crollo. Questa operazione può anche essere un modo per eliminare i mostri che vi stanno seguendo da vicino.

#### **Istruzioni per il gioco**

Per portare a termine REPTON 2 bisogna:

a) raccogliere tutte le 4744 sezioni di terra

- b) raccogliere tutti i 1634 diamanti
- c) uccidere tutti i 18 mostri
- d) utilizzare tutti i 64 transporter
- e) raccogliere i 42 pezzi del puzzle e

f) raccogliere il 'finish caracter' che si trova nella posizione in alto a destra dello schermo.

Ogni livello viene superato se si riesce a risolvere un puzzle il quale permette di conoscere in maniera precisa il proprio cammino.

I vari puzzle sono costruiti in ma-

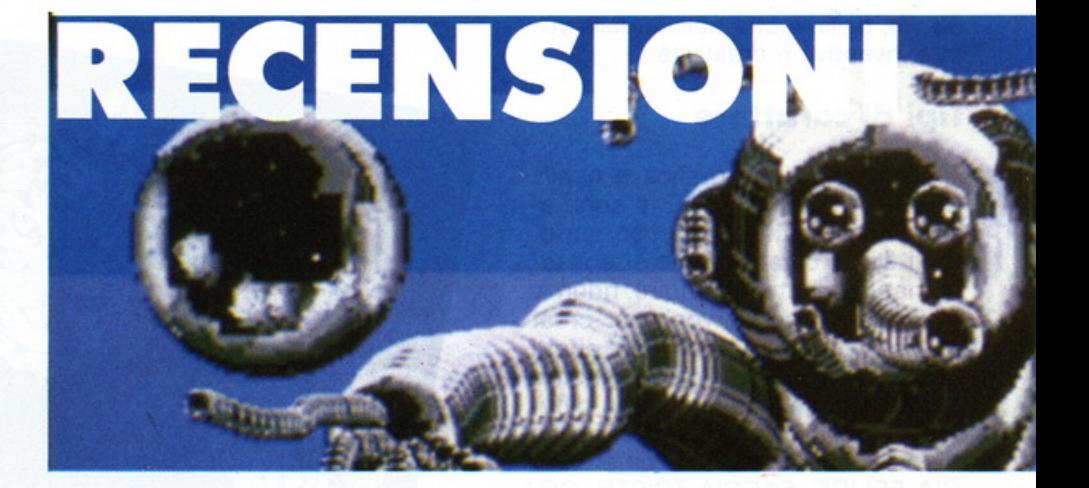

**PC 1285** 

niera piuttosto complicata ed è piuttosto difficile risolverli.

Sparpagliati qua e là attraverso i 16 livelli di gioco, si trovano i 42 pezzi del puzzle. Ogni volta che viene rinvenuto un pezzo del mosaico esso si colloca nella parte superiore del primo schermo. Il puzzle, una volta completato, farà apparire la dicitura 'REPTON 2 IS ENDED'.

La superficie del terreno, che appare nel primo schermo, non è accessibile in maniera immediata, poiché la strada risulta bloccata da 5 skull (teschi). 5 pezzi del puzzle sono altresì inaccessibili per la presenza di altrettanti skull. Questi teschi, peraltro, di tanto in tanto, scompaiono. Due di essi svaniscono quando le seguenti sequenze sono state eseguite: una volta cioè

raccolti tutte le sezioni in terra, uccisi tutti i mostri, utilizzati tutti i transporter, raccolti tutti i diamanti e, infine, trovati 41 dei 42 pezzi del mosaico. La superficie del terreno diventa così accessibile e si può così raccogliere l'ultimo carattere.

I 16 livelli del gioco sono tra loro uniti attraverso i transporter. Ognuno di questi permette di trasferirsi da uno schermo all'altro nella stessa posizione e può essere utilizzato una sola volta. In ogni livello si trovano fino ad un massimo di 8 Spirit. Essi muovendosi eliminano il terreno alla loro sinistra fino a quando non trovano una gabbia. È qui che si trasformano in un diamante. È logico quindi che, per terminare il gioco, siano da ingabbiare tutti gli spiriti. Ogni sezione di terreno vale 3,4, o 5 punti.

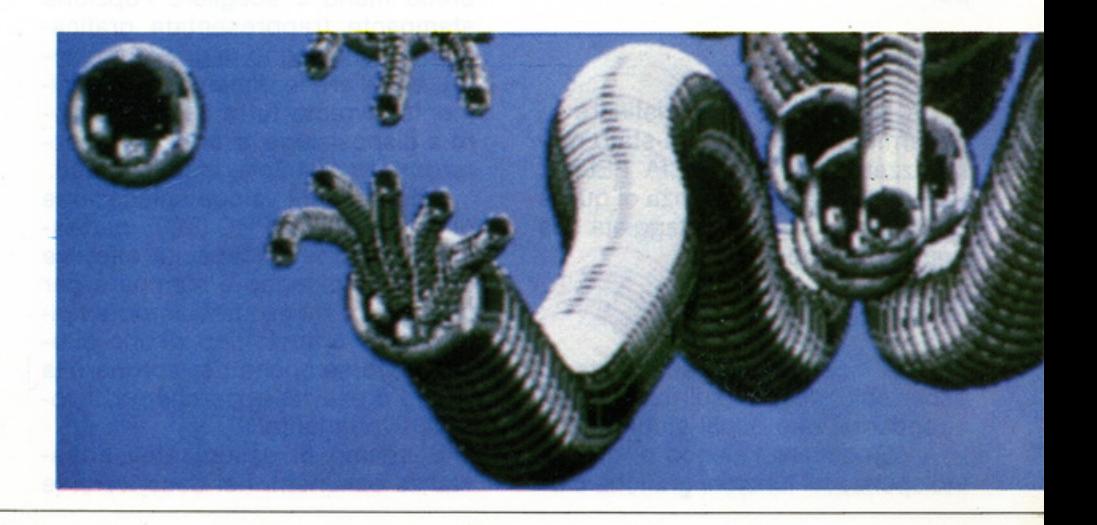

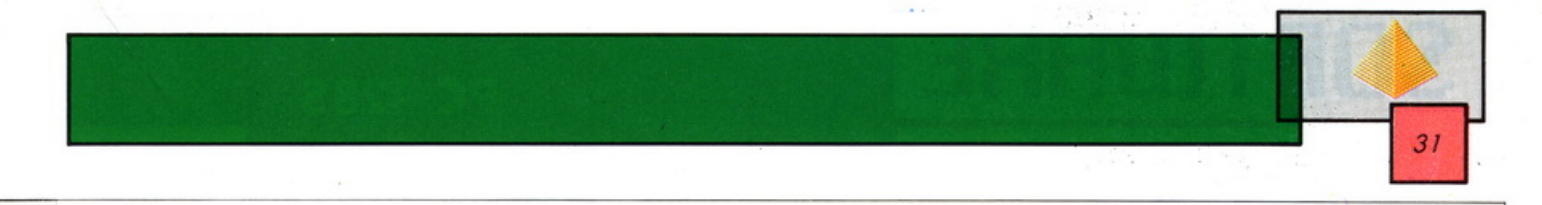

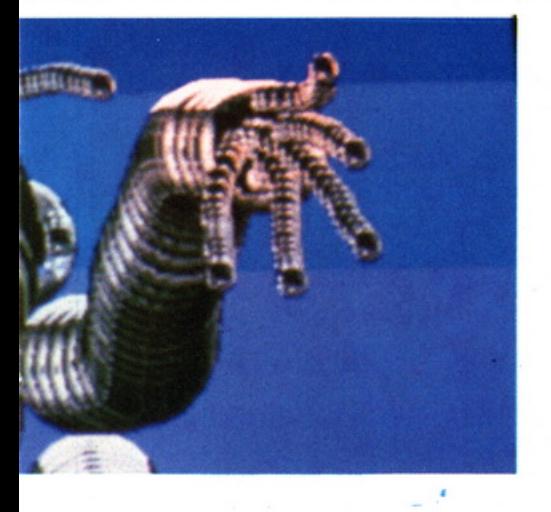

Ogni diamante vale 6 punti. Il movimento del proprio eroe avviene con il joystick, dirigendo la leva nella direzione voluta.

Particolare interessante: in Inghilterra, dove questo gioco ha avuto una diffusione notevolissima, è stato bandito un concorso per quelli che (e sono pochissimi) riescono a raggiungere il dodicesimo schermo. Viene estratto un premio di 100 sterline•fra tutti coloro i quali riescono a leggere una frase misteriosa che appare al termine del gioco e a comunicarla alla casa madre.

Il gioco si presenta estremamente dinamico e appassionante: nonostante siano necessari parecchi tentativi e molte ore per raggiungere la soluzione finale, non verrete mai presi dalla noia o dalla tenta-

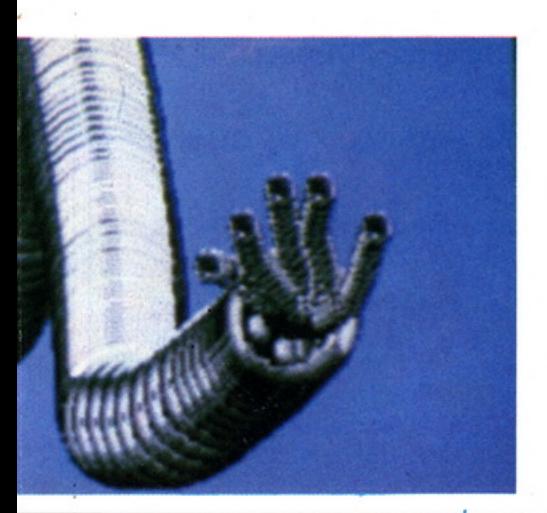

zione di spegnere tutto.

Se dovessimo infine dare un voto a questo videogame per il PC128S, considerato dal punto di vista grafico, sonoro e di velocità di esecuzione, meriterebbe sicuramente un otto.

Buon divertimento!!!

#### **SNAPPER**

Nella notevole mole di videogames che il PC128S presenta al grande pubblico fa spicco un classico dei videogiochi che ha suscitato, e ancora suscita notevoli apprezzamenti da parte di un pubblico piuttosto eterogeneo. Si tratta di SNAPPER, owero la versione per PC 128-S del famosissimo PAC MAN.

#### Il gioco

Scopo del gioco è guidare lo SNAPPER (PAC MAN), attraverso un labirinto in cui sono distribuiti dei punti luminosi e dei frutti (che devono essere entrambi mangiati), evitando però i mostri (alias i fantasmi) che escono dalla caverna posta al centro dello schermo. Quando viene eliminato un punto luminoso lampeggiante, i mostri diventano blu e possono essere mangiati a loro volta.

Questa operazione va fatta velocemente, perché, quando i fantasmi riassumono le antiche sembianze, ridiventano pericolosi.

Quando sono esauriti i punti luminosi, si accederà a un nuovo schermo. Il gioco, nello stesso tempo si farà sempre più veloce e i punteggi aumenteranno in funzione della accresciuta difficoltà. In partenza si hanno a disposizione 3 SNAPPER, ma se ne può ottenere un altro quando si raggiungono i 15000 punti. Bisogna sopravvivere fino al 30' schermo prima di potere ottenere un BONUS di 5000 punti.

#### Il commento

Dal punto di vista prettamente tecnico, il gioco non perde nulla rispetto alla versione originale da Bar, sia per ciò che riguarda la grafica, sia per la velocità di esecuzione del programma.

Certo si troveranno maggiormente a loro agio i ragazzi che con lunghe ed intense settimane di esercizio hanno già preso la mano con il gioco al bar d'angolo, ma non si scoraggino gli altri: il gioco è semplice e i punteggi da record si riescono a raggiungere in breve tempo.

Nonostante questo gioco appartenga alla archeologia dei videogames, riteniamo opportuno sottolineare che sarebbe cosa gravissima che, nella videoteca dei possessori del PC128S, dovesse mancare questo titolo. Non a caso diciamo ciò, in quanto, nonostante 'sia passata molta acqua sotto i ponti dei videogames', spesso ci capita di ritrovarci fra amici a rispolverare questi vecchi, ma sempre divertentissimi giochi.

#### **CARAMBOLA**

PC128S presenta, nel suo bagaglio di programmi con cui si presenta al pubblico italiano parecchi videogames tra cui sicuramente questa Carambola, che altro non è che se non il classico biliardo.

#### Regole del gioco

Si tratta di un gioco per due giocatori. Vince chi totalizza il maggior punteggio.

Vi sono 8 differenti colori che contraddistinguono le bocce sul tavolo da gioco, ed ad ognuna di esse corrisponde un punteggio come specificato: ROSSA 1, GIALLA 2, VERDE 3, MARRONE 4, BLU 5, ROSA 6, NERA 7; l'ottava è il boccino bianco.

Al suo turno ogni giocatore tenta di mandare in una delle sei buche disposte sui lati del tavolo da biliardo le bocce colorate, mediante il boccino: questo viene detto "potting". Il giocatore termina il proprio turno quando non realizza alcun punteggio oppure quando realizza un "foul shot".

FOUL SHOT: il boccino deve col-

## **SOFTWARE**

#### **PC 1285**

pire per prima cosa la biglia giusta (quella col colore appropriato). Un errore nel colpire una qualsiasi altra biglia costituisce un FOUL SHOT.

#### CONTROLLO DA TASTIERA

Utilizzando i tasti 2,X,: e? il mirino viene spostato sullo schermo nella direzione in cui si desidera dirigere il boccino. La sua lunghezza determina la forza del tiro: più è lungo, più forte sarà il risultato.

A seconda poi che si desideri effettuare un tiro normale (Normai shot), un Backspin o un Topspin, si utilizzeranno i tasti specificati nel manuale allegato.

#### Commento

" *<sup>32</sup>*

Certamente il gioco si presenta interessante e costituisce un ottimo passatempo per una o due persone.

Va peraltro sottolineato che la simulazione del gioco del biliardo risulta perfetta, risultando quindi la Carambola, un perfetto strumento teorico per l'acquisizione delle tecniche di gioco.

Voto: nove

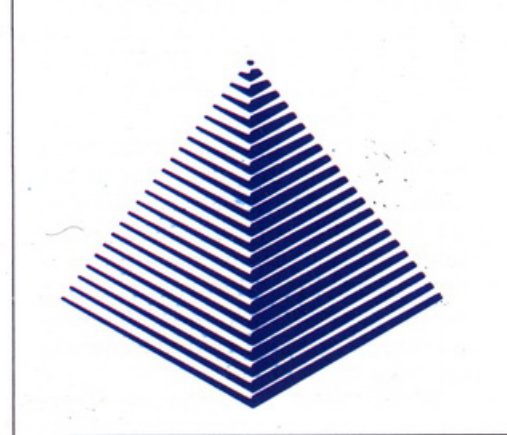

#### **AGENTI DI VENDITA OLIVETII PRODEST**

TO/AO/CN/AT - VIDEO SOUND S.n.c. - Via Sansovino 243/65T -10151 TORINO; Sigg.: Mauro CHIARLO/LUXARDO/PLATIA - tel. 011/7381269-7381026

NO/VC/AL/PV - Antonio MICHELI - Via Nazionale Unite 10 -28100 NOVARA - tel. 0321/474132

MILANO CITTÀ - RAFFAELLO HAUSER - tel. 02/9253664

PROV. Ml/VA - RUGGERO DI BENEDETTO - Via Giulietti 8 - 20132 MILANO - tel. 02/2564883-2564674

BG/BS/CO/CR/MN/SO - ALFREDO PANSERA - Via Barzizza 1/A - 24100 BERGANO - tel. 035/249264

LIGUARIA - MASTEAS s.a.s. - Via dell'Ombra 25/R - 16133 GE-NOVA; Sigg. Sergio PERNATl/Giovanni MANDINA - tel. 010/394430

VENETO/FRIULI - SALVATORE FASCIANELLA - Via Colonna 14 - 33170 PORDENONE - tel. 0434/28677

TN/ BZ/VR/VI - TELESTORE - Via Perseo 3 - 37100 VERONA - Sig. Enrico BERTONI - tel. 045/541051

EMILIA ROMAGNA - AUDIO TECNO - Via Marzabotto 24 - 40068 S. LAZZARO DI SAVENA (BO) - Sig. Maurizio MINNELLA - tel. 051/450737 .

TOSCANA - AUDIO SET - Largo Risorgimento 9 - 55049 VIA-REGGIO (LU) - Sig. Franco DONATI - tel. 0584/45531-2

MARCHE - GIANCARLO CASALI - Viale del Lavoro 10 - 60030 SAN MARCELLO (AN) - tel. 0731/67297

**UMBRIA/LAZIO - FRANCESCO CAPOTORTO - Via Duccio da** Boninsegna 72 - 00100 ROMA - tel. 06/5032998

LAZIO - DISCOM s.n.c. - Via della Pineta Sacchetti 165 - 00168 ROMA - Sigg. Renato LIBASSI/Roberto TORRELLI - tel. 06/5984484-857 - telex 620238

PUGLIA/BASILICATA - SALVATORE PETRILLO - Via Quintino Sella 10 - 70051 BARLETTA - tel. 0883/32642

CAMPANIA - GIUSEPPE PARRELLA - Via Papini 12 - 80046 S. GIORGIO A CREMANO (NA) - tel. 081/7712728

SARDEGNA - SICOM - Strada Sestu-Emals km. 2, 100 - 09028 SESTU (CA) Castella Postale 47 - Sig. Sergio CUCCU - tel. 070/22317

SICILIA - V.R.D. SICILIA S.r.l. - Via Ercole Barnabei 19 - 90145 PALERMO - Sig. Stanislao VIVARELLI - tel. 091/564251

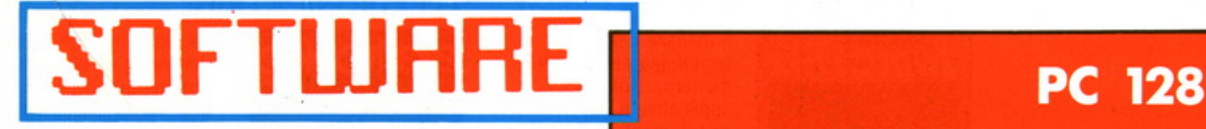

Il **PC 128 Olivetti Prodest è un microcomputer di notevoli capacità grafiche. Per cercare di sfruttarle nel migliore dei modi è necessario disporre di strumenti adeguati. Ecco perché presentiamo in queste pagine un eccellente programma che vi aiuterà a esprimere la vostra creatività con la grafica del PC 128** 

Sono sempre più numerosi i microcomputer che vengono dotati di almeno un programma, che si occupi di grafica, e disegno. E per **COLORPAIN** 

non essere da meno, !'Olivetti ha dotato il proprio micro PC128 di un pacchetto software veramente eccezionale. Stiamo parlando, per chi non lo avesse ancora capito, di Colorpaint. Il programma permette a tutti coloro che lo desiderano, di poter dar sfogo alla loro immaginazione e creatività, utilizzando per disegnare direttamente sul video la penna ottica, il mouse o la tastiera. Tutto ciò, sostituisce le ingombranti lavagnette grafiche, permettendo all'utilizzatore del programma, un contatto diretto con la superficie del televisore, dando l'idea di disegnare direttamente su di un foglio di carta. Aprendo la confezione, ci troviamo davanti al manuale, che

nel retro, in una busta, contiene il programma vero e proprio. Con grande sorpresa, notiamo che anche questo programma, come molti altri per il PC 128, si trova su cartuccia, e dobbiamo annotare con grande piacere che !'Olivetti si sta' veramente impegnando per dare all'utente la possibilità di avere un programma di immediato uso ad un prezzo tra i più bassi del mercato. Infatti, come saprete, la prerogativa dell'utilizzo di un programma residente su cartuccia, sta nel fatto che non appena questa è inserita nella macchina, il programma è subito pronto per essere utilizzato, oltre all'innegabile vantaggio di avere la memoria del computer

33

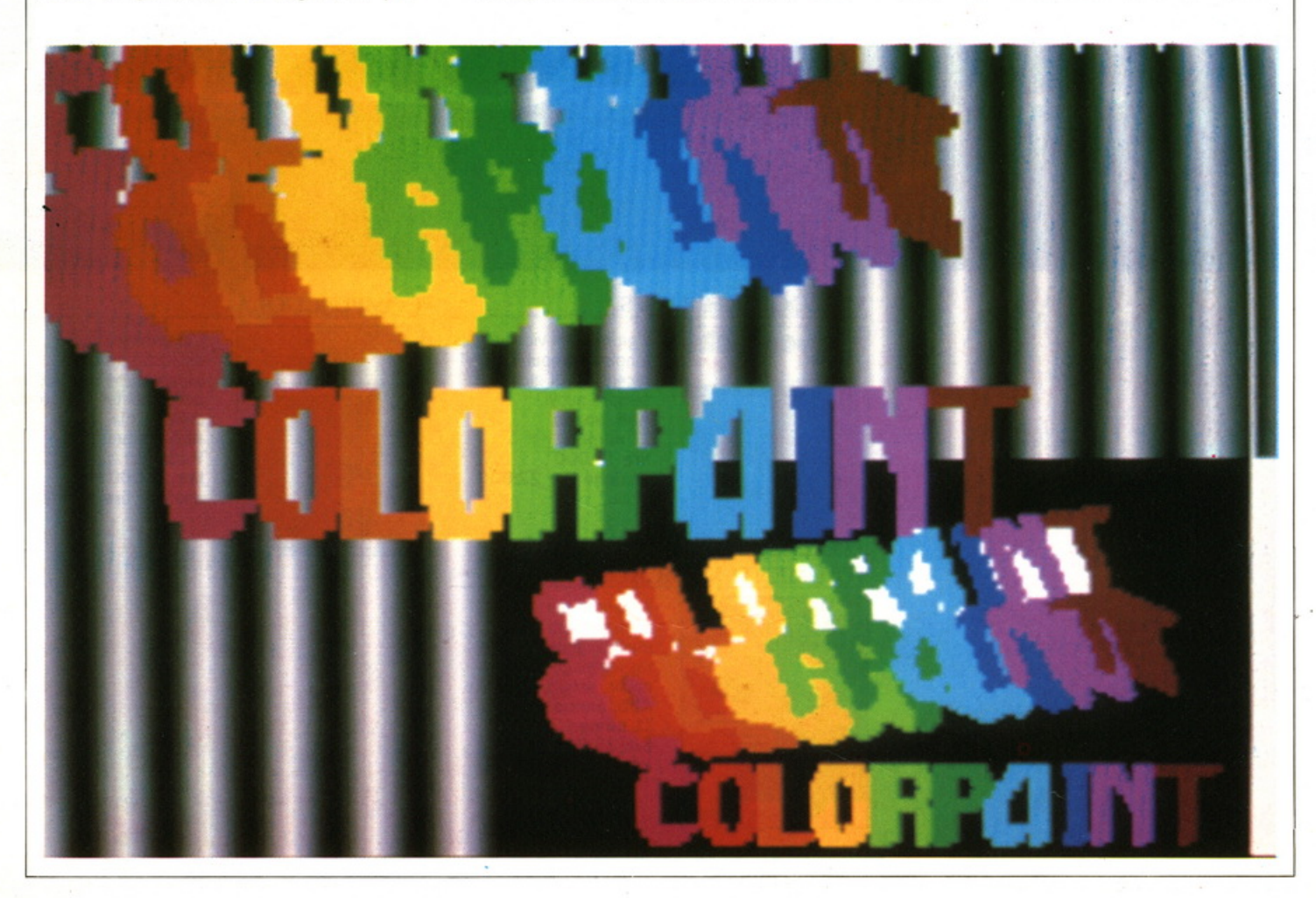

#### INDUSTRIA OGGI

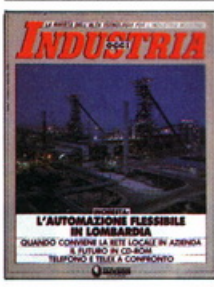

VIDEOTEL MAGAZINE

Il mensile dell'alta tecnologia nell'industria moderna: soluzioni applicative e nuovi orientamenti in R&S. produzione e servizi. Abb. annuo 10 numeri lire 41.000 anziché lire 50.000

La rivista dei nuovi servizi interattivi telematici: applicazioni. fornitori di informazione, utilizzo.

Abb. annuo 6 numeri lire 20.000 anziché lire 24.000

#### **ELETTRONICA OGGI**

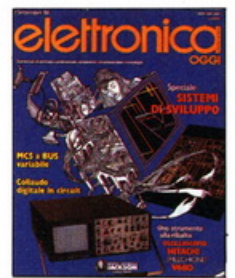

La più autorevole rivista italiana di componenti, strumentazione ed elettronica professionale. Abb.annuo 20 numeri lire 64.000 anziché lire 80.000

#### **INFORMATICA OGGI**

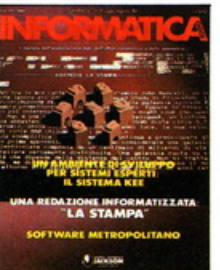

L'informatica professionale: dall'elaborazione dati all'office automation. Servizi speciali e anticipazioni esclusive dalla Silicon Valley. Abb. annuo 11 numeri

lire 40.000 anziché lire 49.500

CAMPAGNA ABBONAMENTI 86-87

#### **VIDEOGIOCHI NEWS**

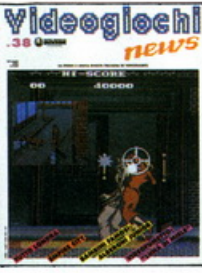

e home computer, con recensioni di giochi sempre nuovi. Abb.annuo 11 numeri lire 18.000 anziché lire 22.000

Il giornale di videogames

#### STRUMENTI MUSICALI

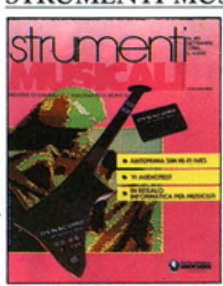

Il mensile per i professionisti della musica: audiotest, rassegne, computer music, servizi, interviste. Abb.annuo 11 numeri lire 35.000 anziché lire 44.000

#### **COMPUSCUOLA**

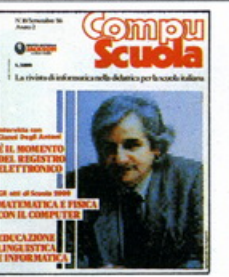

L'informatica nella didattica: problemi, esperienze e prospettive del computer nel mondo della scuola. Abb. annuo 9 numeri lire 21.000 anziché lire 27.000

GRUPPO EDIT

DIVISIONE PE

#### **AUTOMAZIONE OGGI**

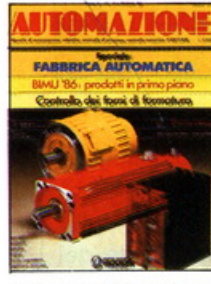

Robotica. controllo numerico. CAD/CAM. sistemi flessibili.. problemi e soluzioni per la nuova automazione industriale. Abb. annuo 11 numeri lire 46.000 anziché lire 55.000

#### PC & COMPUTER PRODUCT NEWS

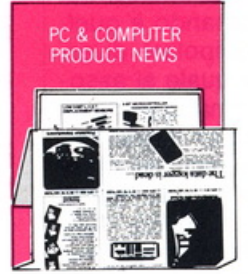

Il giornale di tutti i nuovi prodotti hardware e software dell'informatica: dai medi sistemi al Personal Computer. Abb. annuo 11 numeri lire 27.000 anziché lire 33.000

#### ELETIRQNICA. STRUMENTAZIONE & AUTOMAZIONE PRODUCT NEWS

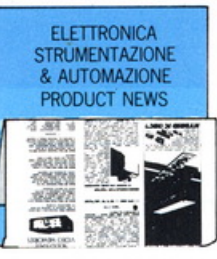

Il giornale di tutti i nuovi prodotti dell'elettronica, della strumentazione dell'automazione industriale e dell'elettronica medicale. Abb. annuo 11 numeri lire 26.000 anziché lire 33.000

#### PC WORLD MAGAZINE

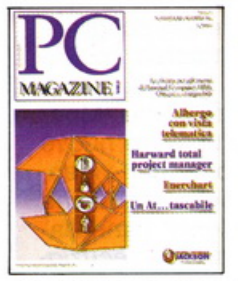

La prima e unica rivista italiana per gli utenti di personal computer IBM Olivetti e compatibili. Abb. annuo 11 numeri lire 44.000 anziché lire 55.000

dell'immagine con il computer: applicazioni pratiche per l'industria, le professioni e i servizi. Dal CAD/CAM alla pubblicità.

La rivista con disco o cassetta dei package professionali, modelli applicativi e giochi intelligenti.

Abb. annuo 11 numeri

anziché lire 143.000 versione con disco) lire 115.000

versione con cassetta)

Abb. annuo 4 numeri lire 19.000 anziché lire 24:000

#### COMPUTER GRAFICA & APPLICAZIONI La rivista della grafica e

## **Cimpuler Grafica**

#### **NOI C128 E C64**

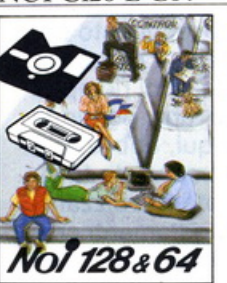

#### NAUTICAL QUARTERLY

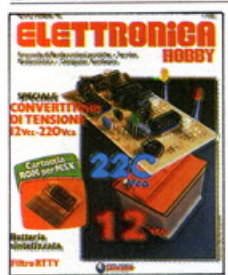

La rivista per l'hobbista elettronico, il radioamatore, il riparatore radio-TV, l'hardware dei personal computer. Abb. annuo 12 numeri lire 32.000

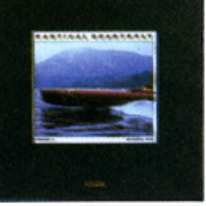

 $\sim$ 

Il trimestrale di cultura nautica più prezioso <sup>e</sup> raffinato del mondo. Emozioni da leggere, guardare e conservare.

#### TRASMISSIONE DATI E TELECOMUNICAZIONI

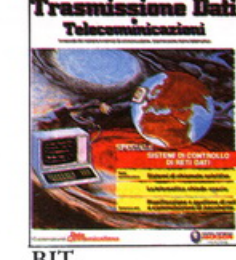

**Trasmissione Dati** Il mensile dei nuovi<br>**Telecominicazioni** sistemi di telecomunicazioni, data communications e telematica. Abb. annuo 11 numeri lire 36.000 anziché lire 44.000

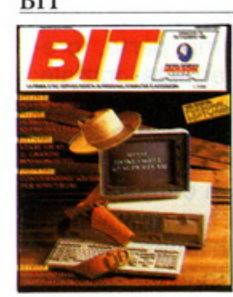

La prima rivista europea, la più famosa e autorevole in Italia, di personal, home, business computer. software e accessori. Abb.annuo 11 numeri lire 43.000 anziché lire 55.000

#### **SUPERCOMMODORE 64 & 128**

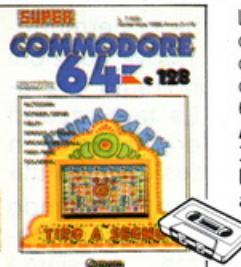

La prima rivista con cassette programmi, dedicate agli utenti home computer Commodore 64 e 128. Abb. annuo 11 numeri lire 66.000 anziché lire 82.500

#### **OLIVETTI PRODEST USER**

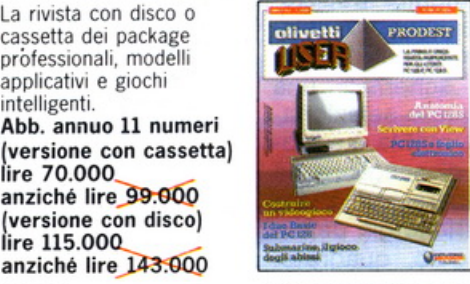

l'unica rivista per gh utenti dei sistemi Olivetti Prodest PCl28 e PC128S. Una guida all'uso indipendente e completa. Abb. annuo 6 numeri lire 15.000 anziché lire 18.000

#### **AUTOMOBILE QUARTERLY**

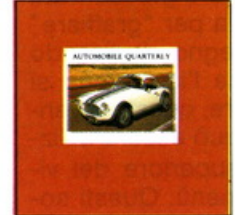

RIVISTA.

Il trimestrale più prestigioso e raffinato del mondo, dedicato all'auto. alla sua storia, ai suoi miti.

Per chi intende l'auto come un fatto di cultura e di passione. Abb. annuo

4 numeri lire 69.500 anziché lire 80.000

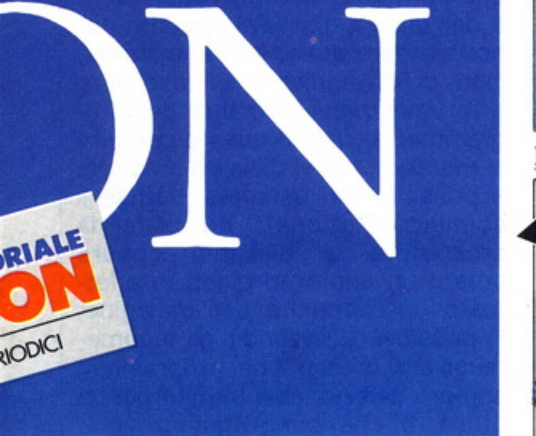

#### ELETTRONICA HOBBY

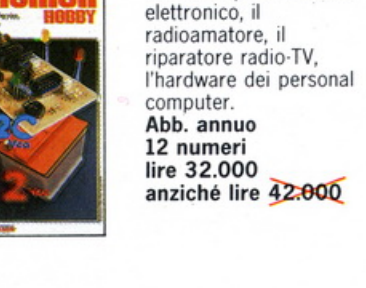

LA T

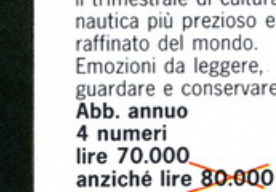

~~<sup>~</sup>

7tf~~<sup>~</sup>H ' · ~ 1, \ ! J <sup>&</sup>lt;/,

|<br>|i

|<br>|i

lire 70.000

**PC 128** 

completamente disponibile. Inseriamo la cartuccia, e dopo aver acceso la macchina ed indicato con la penna ottica il primo rettangolo inerente la scritta "O COLOR-PAINT", il programma parte, presentandoci la schermata iniziale. Indicando ancora con la penna ottica lo schermo del televisore, compare il primo menù, che è formato da una pagina bianca centrale, al di sotto della quale si trova una serie di simboli, (che chiameremo per convenzione "ICONE") ed una tavolozza di colori. Nella parte superiore, notiamo una serie di altri comandi particolari, che ci permettono di accedere a nuove funzioni delle quali approfondiremo più avanti il significato. La tavolozza ci permette di scegliere di volta in volta, il colore che desideriamo utilizzare per disegnare. Indicando con la penna ottica la parte superiore della tavolozza, possiamo scegliere il colore con il quale vogliamo disegnare, mentre posizionandola sulla parte inferiore selezioneremo il simbolo del "rullo", che lascerà sullo schermo, una traccia diversa da quella selezionata dal simbolo della matita. Le icone, ci permettono di scegliere se disegnare a mano libera o utilizzare delle figure geometriche già definite (cerchio, rettangolo, quadrato, ellissi), oltre ad indicare la funzione gomma per cancellare piccoli tratti di una linea e quella per "graffiare" una parte del disegno. Indicando con la penna ottica l'icona che si desidera selezionare, questa diventa gialla (attiva), e può essere utilizzata. Nella parte superiore del video, abbiamo tre menù. Questi sono selezionabili sempre tramite la penna ottica, e presentano la caratteristica dei programmi utilizzati su elaboratori più potenti e cioè il "PULL DOWN' vale a dire, che una nuova serie di opzioni si presenta sul video, lasciando immutato la pagina grafica che si sta utilizzando. Il primo menù sulla sinistra, permette di accedere ad una nuova serie di opzioni tra le quali: la pittura, caratteri testo, il comando di ingrandimento di una piccola zona del disegno e il passaggio all'uso

**SOFTWARE** 

delle varie periferiche del PC128. Il menù centrale, ci offrè la possibilità di utilizzare la funzione specchio, vale a dire abbiamo la possibilità di avere una copia di quello che stiamo disegnando, potendo scegliere tra più angoli di simmetria, inoltre possiamo accedere ad una nuova pagina grafica. Il terzo menù "Montaggio" ci permette di avere nuove possibilità di gestione del video, come l'esecuzione del disegno che abbiamo fatto, il rallenty, l'annullamento di un comando in *esecuzione,* la cancellazione di tutta la pagina grafica. Ritornando al menù "funzioni" abbiamo la possibilità di accedere ad un altra serie di comandi, selezionando la scritta "pittura". Questo nuovo comando ci permette di dipingere, dandoci altre nuove opzioni, tra le quali: una serie di molti grafici predefiniti, che possono essere modificati o addirittura sostituiti da nuovi riquadri, che possiamo inventare di volta in volta e poi memorizzare per un utilizzo particolare. Inoltre, questo comando offre la possibilità di colorare a mano libera oppure di riempire in modo automatico una porzione del disegno. Anche qui, abbiamo a nostra disposizione una vasta tavolozza di colori per poterci sbizzarrire in una serie di accostamenti cromatici. Ritornando all'opzione "funzione" e selezionando ""testo", si accede ad un nuovo comando, che serve per definire la grandezza dei caratteri che si vogliono utilizzare per scrivere dei testi all'interno del disegno. Un altro comando è quello che serve per manipolare diverse parti del video, al quale si associa un'interessantissima opportunità, cioè quella di poter ingrandire una sezione di schermo per disegnare dei particolari di una figura. Sempre riferendoci al menù "funzione" abbiamo un sotto menù che è possibile utilizzare quando si vuole terminare l'uso del programma. Per salvare e poi rivedere i capolavori che disegnate, basta selezionare il sottomenù che si riferisce all'uso delle varie periferiche e che permette l'uso del registratore o dell'unità a dischetti appunto per non perdere quello che si è creato. Non ci dilunghiamo a descrivere tutti i rimanenti comandi del programma, lasciando questo compito al manuale, ma vi diciamo solo che è possibile, ad esempio, tramite il comando "azione", cambiate la prospettiva al disegno, oppure creare un contorno pieno, o effettuare un'inversione dell'immagine. È possibile utilizzando gli innumerevoli altri comandi del programma, sempre selezionabili tramite penna ottica, e che completano ottima-

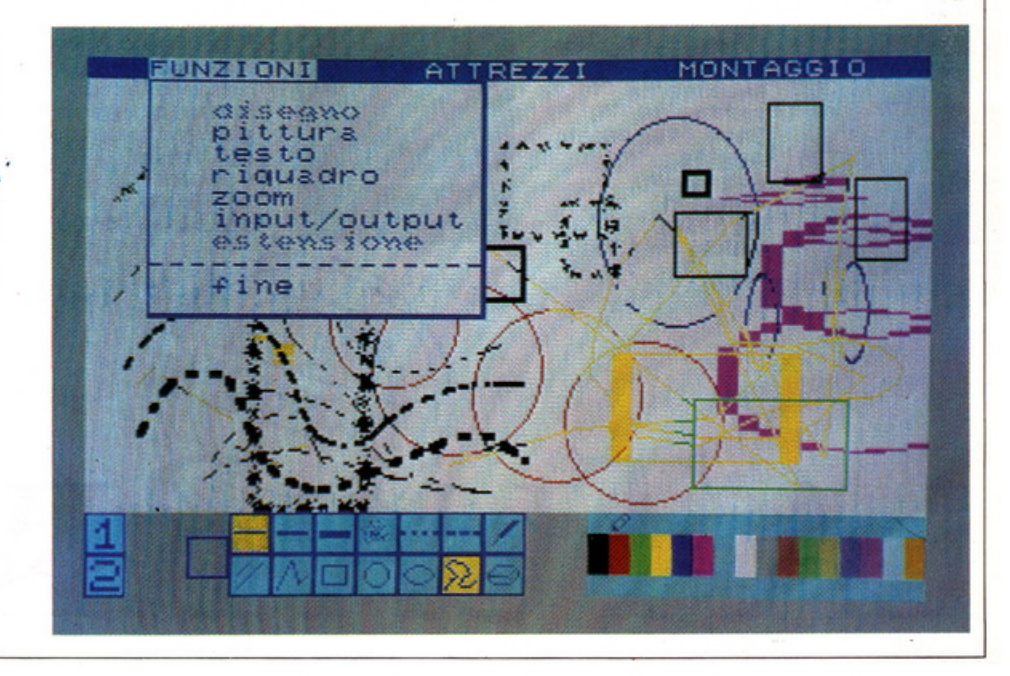

## I' ESCLUSIVITÀ.

## le tariffe di abbonamento Jackson 86-87

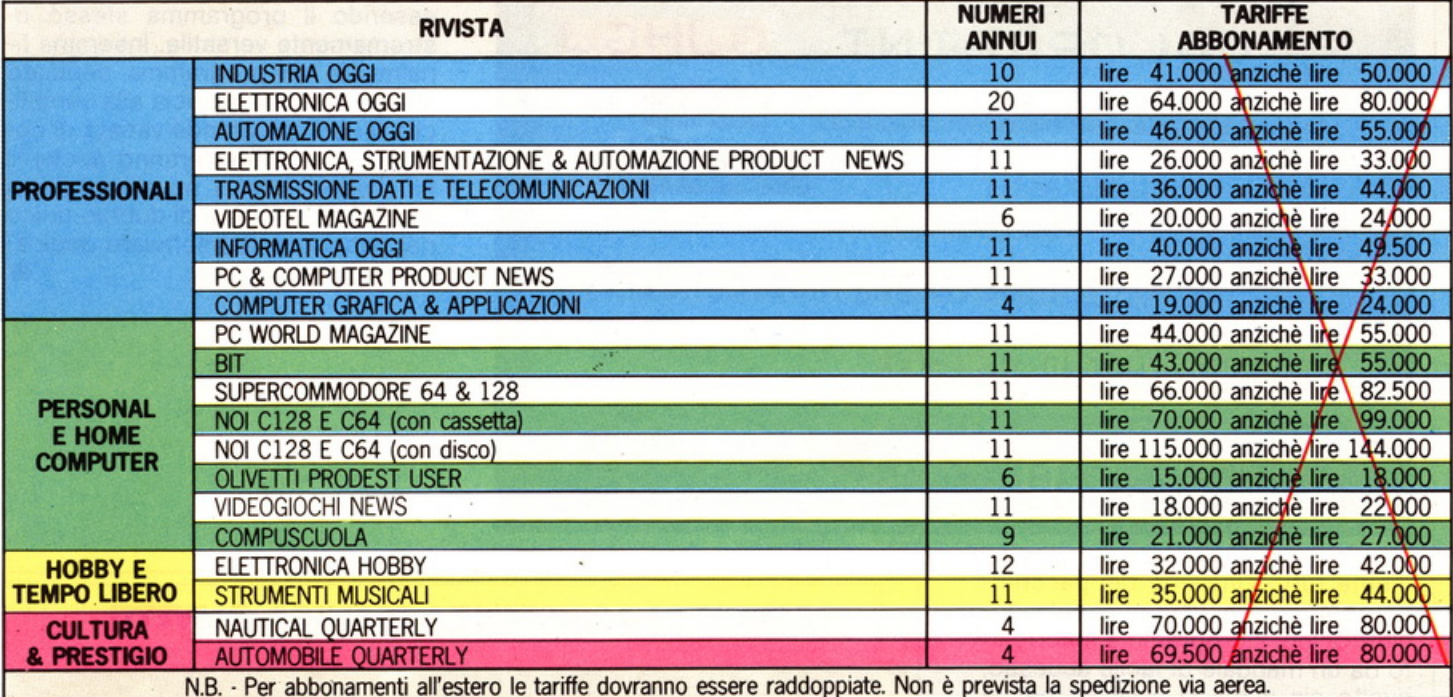

## i privilegi riservati agli abbonati Jackson

#### Agenda monografica Jackson

Elegante e raffinata, l'agenda settimanale Jackson è qualcosa di più di una delle migliori agende: oltre a riprendere la prestigiosa linea editoriale di Nautical Quarterly e Automobile Quarterly, ha carattere monografico e, nell'edizione 1987, è dedicata alla Computer-Art, con splendide immagini a colori.

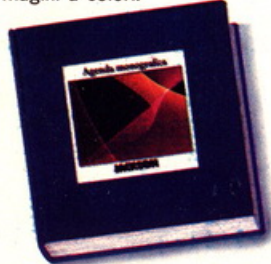

Questa agenda diventerà una costante nei privilegi riservati agli abbonati Jackson e costituirà un vero e proprio oggetto da collezione, il cui valore aumenterà nel tempo. L'edizione 1987 sarà inviata soltanto a coloro che risulteranno regolarmente abbonati al 30 novembre 1986 ad almeno una rivista la cui tariffa di abbonamento è superiore

a L. 30.000.<br>Naturalmente chi sottoscriverà o rinnoverà l'abbonamento dopo tale data, acquisirà il diritto a ricevere automaticamente l'edizione 1988. L'agenda Jackson 1987 sarà posta anche in vendita, al<br>prezzo di lire 20.000.

#### Jackson Magazine

L'altra straordinaria novità, che accompagnerà gli abbonati Jackson nel corso del 1987 Una vera e propria rivista tri-

**ACKSON**<br>MAGAZINI

mestrale, contenente una selezione dei migliori articoli pubblicati dai periodici Jackson e un aggiornamento costante sul mondo dell'alta tecnologia. Non solo: Jackson Magazine sarà anche l'occasione di un dialogo diretto con Jackson per scoprire, in anticipo, programmi e iniziative future e per trasmetterci suggerimenti, impressioni e desideri.

#### Risparmio assicurato

Gli abbonati

alle riviste Jackson possono contare su un duplice risparmio: una tariffa privilegiata, come indicato nella tabella e la garanzia del prezzo bloccato per l'intera durata del proprio abbonamento, oltre alla certezza di non perdere alcun numero delle loro riviste preferite.

#### Sconto 20% sui libri Jackson

È questo un altro significativo privilegio riservato agli abbonati Jackson: lo sconto del

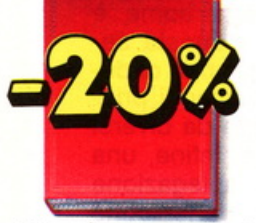

20% su tutti i libri del catalogo Jackson, per acquisti effettuati fino al 28/2/1987 direttamente all'editore. Dopo tale data, e per tutta la durata dell'abbonamento, tale sconto privilegiato sarà del 10%.

#### Offerte speciali e riservate

Nel corso dell'anno, periodicamente, saranno inviate alcune offerte speciali, che il Gruppo Editoriale Jackson riserverà ai soli abbonati. Tali

offerte consentiranno l'acquisto di selezioni di libri, grandi opere e software, a condizioni particolarissime. Un privilegio veramente esclusivo.

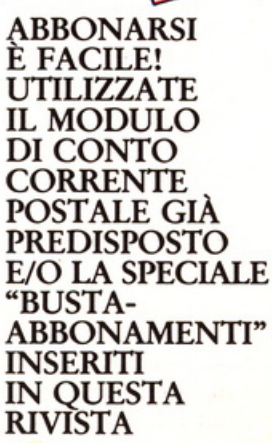

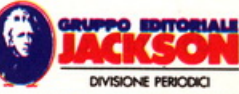

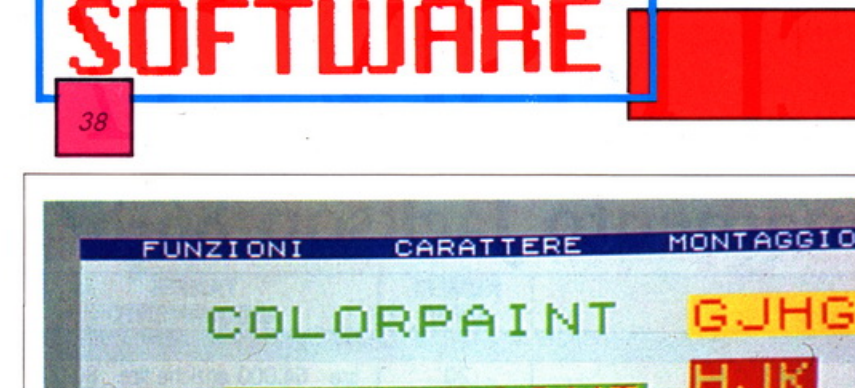

**COLORPAINT** 

VBDGDVNXXHGDHD GHJJKKK

**ARRA** 

COLORPAINT

"'(\_è!!çàttfghjjnocvhjkolkkkjC

Non bisogna però dimenticare che è possibile utilizzare anche la tastiera o per i più esigenti il mouse, essendo il programma stesso estremamente versatile. Insomma finalmente un programma dedicato alla grafica che associa alla semplicità d'uso una grande varietà di comandi che soddisferanno anche il più esigente tra i novelli artisti, e che è senza ombra di dubbio unico nel panorama del software dedicato ai microcomputer.

**PC 128** 

mente tutto l'insieme del pacchetto, poter creare un vero capolavoro elettronico. Il programma è correlato da un manuale di facile accesso. rivolto sia a chi si avvicina per la prima volta a programmi del genere, sia a coloro che hanno già avuto a che fare con software riguardante la grafica. Il volume è completamente in italiano, come d'altronde lo sono i comandi sul video, e spiega in ogni aspetto tutto ciò che bisogna sapere per poter utilizzare al meglio le varie opportunità che offre il programma. La prima parte è dedicata ad un primo approccio dell'utente con il programma. La seconda spiega come è strutturato il video e a questa segue la sezione vera e propria di descrizione dei diversi comandi principali e minori, correlata da diversi esempi di utilizzazione. Infine, una sezione dedicata alla spiegazione della simbologia delle varie icone presenti ed inoltre alcune pagine dedicate alla spiegazione dei significati dei vari messaggi d'errore. Come avrete capito Colorpaint è un programma facile da utilizzare, e grazie l'uso della penna ottica permette anche al bambino di esprimersi con naturalezza e di familiarizzare con il mondo delle figure e dei colori. Il programma necessità dell'unità centrale che comprende il registratore, e della penna ottica.

#### **CENTRI DI ASSISTENZA TECNICA OLIVETTI**

GENOVA - Via Isonzo, 105/R - tel. 010/385361 PARMA - Via Naviglio Alto, 16 - tel. 0521/70337 PISA - Via Mario Lalli, 6 - tel. 050/29177 TORINO - C.so G. Cesare, 320 - tel. 011/2618301/3 BUSTO ARSIZIO - Via Gavinana, 6 - tel. 0331/637253 NOVARA - Via Negri, 4 - tel. 0321/34861 MILANO - Via B. Da Pisa, 7 - tel. 02/5399064<br>BRESCIA - Via Noce, 2 - tel. 030/346074 BERGAMO - Via Filippo Corridoni, 93 - tel. 035/343351 VERONA - Via Morgagni, 4/A - tel. 045/500520 BOLZANO - Via Siemens, 14/B - tel. 0471/931291 TRIESTE - Via St. Vecchia Dell'Istria, 122 - tel. 040/833282 PADOVA - Via C. Goldoni, 18 - tel. 049/36799 UDINE - Via G. Percoto, 7 - 0432-21257 VENEZIA - Via Torino, 63/C Mestre - tel. 041/5310877 FIRENZE - Via F. Corteccia, 12 - tel. 055/4378431<br>ANCONA - Via A. De Gasperi, 35 - tel. 071/82808 FORLI - Via Leopardi Ang. V.le Roma - tel. 0543/68100<br>BOLOGNA - Via Zanardi, 378 - tel. 051/6341130 ROMA - Via Parioli, 162 - 06/804551 SIENA - Via Domenico Beccafumi, 12 - tel. 0577/285460 PERUGIA - Via Fonti Coperte, 38/E - tel. 075/33063 CAGLIARI - Via Peretti loc. Su Planu Pirri - tel. 070/543391 NAPOLI - Via C. al Bravo, 143 - Casavatore - tel. 081/7381022 BARI - Via Trav. N. De Gemmis, 13 - tel. 080/369410 PESCARA - Via Latina, 35 - tel. 085/32879 TARANTO - Via Corso D'Italia, 193 - tel. 099/333094 CATANIA - Via Garonda, 454 - tel. 095/553102 PALERMO - P.zza Di Camporeale, 27 - tel. 091/569488 REG. CALABRIA - Via Mattia Preti, 8 - tel. 0965/21100

## LA FORTUNA.

#### **cento e uno prerm**

## **l\_premio**

In palio, fra tutti gli abbonati, una scattante, elegante, ruggente

Alfa 33 4x4 giardinetta<br>(1500 cc.)<br>nella versione più prestigiosa e super

accessoriata, perfettamente a suo agio in ogni situazione, potente e nello stesso tempo parca nei consumi, protagonista instancabile di mille awenture.

### **100 premi**

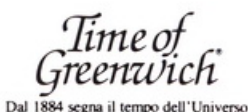

Il fantastico orologio Time of Greenwich modello 120321. Uno strumento di altissima perfezione ed esclusività, in edizione limitata e personalizzata, realizzata appositamente per i fortunati vincitori abbonati Jackson, dalla prestigiosa Time of Greenwich. Distribuito in Italia da LED ITAL Y

### Regolamento del concorso **Regolamento del concorso Regolamento della disposizio-**

1 · Il Gruppo Editoriale Jackson S.p.A. promuove un concorso a premi in occa· sione della Campagna Abbonamenti *86187.* 

2 · Per partecipare è sufficiente sotto· scrivere, entro il 31.3.1987, un abbonamento a una delle 20 riviste Jackson.

3 · Sono previsti 1+100 premi da sor· teggiare fra tutti gli abbonati. 4 · 1° premio

Un'automobile Alfa 33 4x4 giardinetta (1500 cc.). Gli altri 100 premi consistono in altrettanti orologi Time of Greenwich.

5 · Gli abbonati a più di una rivista avranno diritto, per l'estrazione, all'inse· rimento del proprio nominativo tante volte quante sono le testate sottoscritte.

6 · L'estrazione dei 1+!00 premi in pa· lio awerrà presso la Sede della Jackson entro il 30.5.1987.

7 · L'elenco dei vincitori, ad estrazione awenuta, sarà pubblicato su almeno IO delle riviste Jackson.

La vincita inoltre, sarà comunicata con lettera raccomandata a ciascuno dei sor· teggiati.

ne degli aventi diritto entro 30 giorni dal· la data dell'estrazione.

9 · Le spese di immatricolazione della Alfa 33 4x4 giardinetta saranno a carico del vincitore.

10 · I dipendenti, i familiari, i collabora· tori del Gruppo Editoriale Jackson sono esclusi dal concorso.

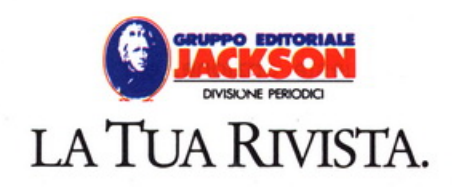

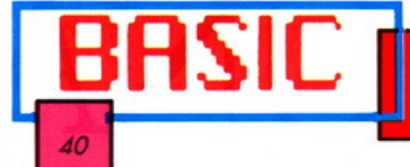

**I DUE BASIC DEL PC 128** 

**Continuiamo il nostro viaggio all'interno di questo linguaggio di alto livello che tante soddisfazioni vi darà, grazie alla sua notevole versatilità e facilità d'uso.** 

#### 2<sup>a</sup> Parte

ella scorsa puntata, siamo<br>giunti con la nostra esposi-<br>zione fino alla gestione del giunti con la nostra esposicomando PRINT, tramite la punteggiatura. Più esattamente, ci mancava ancora la virgola, e perciò è proprio da essa che iniziamo, per poi far subito un breve riepilogo.

#### **La virgola**

Sintatticamente, la virgola segue le stesse regole della punteggiatura già vista, ha cioè effetto sùl comando PRINT, quando viene posta di seguito a ciò che si vuol visualizzare:

PRINT a,b,c, PRINT "Ciao", "a domani" PRINT A\$, 8\$ PRINT 1,2,3

come si può vedere abbiamo utilizzato sia stringhe, che variabili, che variabili stringa (le quali vanno logicamente definite in precedenza); termini che vi saranno più chiari fra non molto. Ciò che si ottiene, invece lo potete vedere direttamente sullo schermo: infatti tutto ciò che viene stampato dopo la virgola, viene incolonnato con spazi di tredici caratteri, partendo dalla prima colonna. Questa opzione, è normalmente utilizzata per visualizzare delle tabelle ordinate in colonne, senza dover ricorrere ad altri tipi di tabulazione più complessi che vedremo più avanti.

#### **Riepilogo della punteggiatura**

: separa due istruzioni nella stessa riga di istruzioni

se posto un numero o una stringa di caratteri da stampare, il punto e virgola forza una visualizzazione sulla stessa riga subito dopo quella precedente.

? abbreviazione del comando PRINT.

se posta tra due numeri o due stringhe di caratteri, la virgola provoca la visualizzazione nella riga ogni quattordici colonne a partire dalla prima.

viene usato come virgola nei numeri decimali.

#### **Dimensionamento del formato di scrittura**

Sono disponibili quattro dimensioni diverse per dimensionare i caratteri a nostro piacimento. Essi sono selezionati tramite un apposito comando; ATTRB, di cui diamo i diversi parametri nella Tab. A.

Se non viene specificato diversamente, il Basic considera per default il valore ATTRBO,O. In caso d'attìvazione del comando tramite valori diversi, per ritornare al valore di default o ad altri, questi dovranno essere indicati successivamente.

È importante tener presente, che in caso di richiesta di stampa

con caratteri in dimensione doppia, l'istruzione LOCATE, è riferita al punto inferiore sinistro del carattere. Ciò è di fondamentale interesse, al fine di non tagliare la parte superiore delle scritte, a causa di una errata utilizzazione del comando suddetto.

10 ATTRBl,1: LOCATE 10,10: PRINT "CIAO" 11 LOCATE10,11: PRINT "CIAO"

Osservare attentamente ciò che accade e trarne insegnamento.

#### **L'istruzione COLOR**

È spesso utile, al fine di mettere maggiormente in rilievo alcune parole, che queste abbiano colore diverso dal resto del testo. Tutto ciò è facilmente realizzabile tramite l'istruzione COLOR.

Per esempio con l'istruzione COLOR, 4, si otterrà una visualizzazione di una scritta rossa (1) in campo blu (4). La sintesi di questo comando è del tutto simile a quella di SCREEN, dato che la prima cifra indica il colore dei caratteri, mentre la seconda indica il colore del fondo. C'è una differenza fondamentale però: mentre SCREEN agisce su

, **PC 128** 

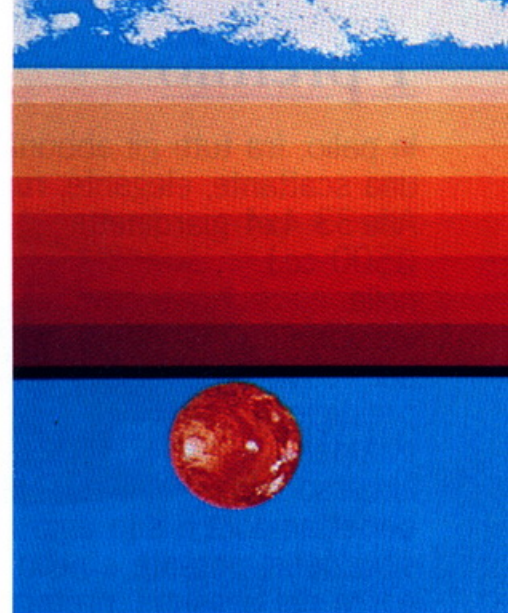

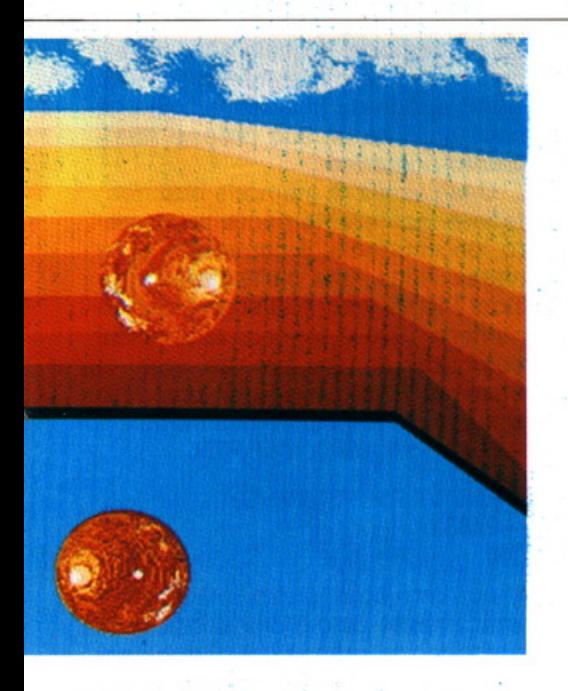

tutto lo schermo. l'istruzione LO· CATE agisce solo sulla visualizzazione direttamente interessata.

#### **Alcune utili osservazioni**

Nel caso in cui si introduca un comando del tipo:

LOCATE 35, 10: PRINT "UTILISSI-<br>MA"

ciò pone il computer davanti ad un problema che però il PC 128 risol· verà da solo. Richiedendo infatti la stampa della stringa "UTILISSIMA" (10 caratteri), è impossibile non dividere la frase in due tronconi, poco estetici. A questo punto il computer decide autonomamente di non scrivere la stringa nel punto da noi indicato, ma all'inizio della riga seguente. Ciò ci fa capire che il PC 128, ogni qual volta noi lo poniamo di fronte ad un'istruzione PRINT, valuta prima se è possibile stamparla senza interruzioni e in caso contrario, come abbiamo potuto vedere, ci scavalca e la stampa do· ve giudica più opportuno. Questo logicamente può creare dei disagi (a qualcuno anche d'identità). che però saranno facilmente risolvibili tramite l'istruzione PRINT USING • & ·, che verrà spiegata più avanti, o tramite un bravo Psicologo.

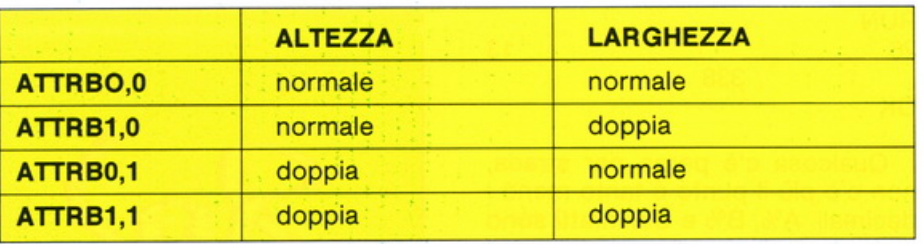

#### **Puntualizzazioni sul comando LOCATE**

L'istruzione LOCATE prevede un terzo argomento, che decide della presenza o meno del cursore sullo schermo.

Soprattutto in campo grafico, spesso è necessaria l'assenza del cursore, il quale non avrebbe nessuna ragione d'essere se non quella di rovinare il disegno stesso. A tal fine, tramite l'aggiunta del terzo argomènto a zero, si può eliminare tranquillamente l'intruso dalle nostre preziose schermate.

LOCATEX,Y,O

Con ciò si disattiva il cursore.

LOCATEX,Y,1

Con ciò si riattiva il cursore sul video.

#### **Le variabili**

Veniamo ora ad un argomento importantissimo: le variabili. Proviamo a scrivere:

PRINT CIAO o OK

Come potete vedere il computer non è molto educato e non risponde correttamente. Ciò però non è del tutto vero, è solamente un po' ingorante e non è abituato a rispondere se prima non ha ricevuto istruzioni. Infatti proviamo a scrivere:

 $10$  ANNO  $= 1986$ 20 PRINT ANNO RUN

1986 OK

Come potete vedere, questa voi· ta, il vostro PC 128 ha studiato la lezione, e alla vostra richiesta di ricordarvi l'anno in corso. vi ha risposto: 1986. Tralasciando la fantascienza, ciò che è awenuto è molto più semplice, infatti tramite l'i· struzione ANNO = 1986, noi abbiamo rivolta al computer ciò che normalmente viene chiamata una "i· struzione di assegnazione". Tramite questa, si ordina al PC 128, di depositare, in qualche parte della sua memoria, il numero 1986 e di legarlo alla variabile ANNO, in modo che al nostro comando PRINT ANNO, il computer ne stampi il valore. Questo awiene perché, alla nostra richiesta, il computer andrà a cercare nelle sue celle di memoria il valore corrispondente. A questo punto ogni qualvolta ci servirà il valore 1986, basterà chiamarlo tramite la variabile ANNO. A dire il vero. nell'esempio fatto, ANNO, non si comporta esattamente come una variabile, infatti non "varia" affatto. Vediamo ora unialtro esempio:

 $10 A = 25.7 = 12.8$  $20 C = A^*B$ 30 PRINT A,B,C RUN 25.7 328.96 12.8

OK

Come si può vedere, grazie al separatore ",", i rispettivi valori di A,B e C vengono incollòntati come abbiamo visto prima. Le variabili A, B, e C, sono seguite dopo il punfo da dei decimali, perciò esse vengono chiamate "variabili reali", per distinguerle da: A%, B% e C%, che vengono chiamate "variabili intere". Infatti provate a scrivere:

 $10 A\% = 25.7$ : B $\% = 12.8$ 20 C%\*B% 30 PRINT A%, B%, C%

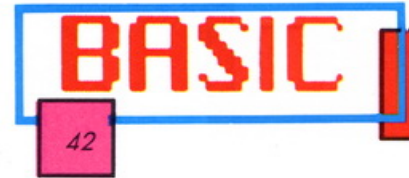

338

RUN 26 OK

13

Qualcosa c'è perso per strada, non c'è più il punto e tanto meno i decimali. A%, B% e C% infatti sono delle variabili intere, e come tali vengono immagazzinate senza eventuali parti decimali. E importante sapere, che prima di una qualsiasi istruzione di assegnazione, il contenuto delle variabili è inizializzato a O. Ecco quindi perché, alla nostra richiesta di stampare "AN-NO", il PC 128 ci ha risposto "O".

#### **Trasferimento**

Fra le varie operazioni svolgibili con le varbiali, c'è anche quella di trasferimento, la quale consente di passare il valore di una variabile ad un'altra:

 $10 A = 10$ :  $B = 0$ 20 PRINT A;B  $30 B = A$ : PRINT  $A$ ; B RUN <sup>10</sup>o 10 10 OK

L'istruzione  $B = A$  trasferisce il valore di A in B, cancellando però il valore contenuto in B. Infatti:

10  $A = 10$ :  $B = 20$ 20 PRINT A;B  $30 B = A:PRINT A;B$ RUN 10 20 10 10 OK

bisogna quindi porre molta attenzione onde evitare di perdere dei valori per strada.

#### **Permuta**

Disponendo di una variabile X e di una variabile Y, per permuta si intende quell'operazione atta al trasferimento di Y e in X e di X in Y.

Per fare ciò non si potrà certo adottare la tecnica sopra esposta, infatti ponendo  $X = Y$  si otterrà sia il

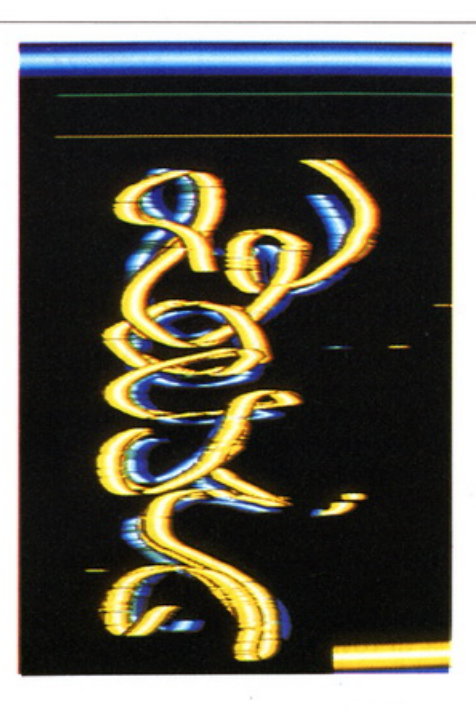

trasferimento del valore di Y in X, ma anche la cancellazione del valore originario di X. A questo punto ci troviamo in un vicolo cieco dal quale si potrà uscire solo con l'aiuto di un'idea brillante o di un aiuto esterno. Questo aiuto esterno ci verrà dato dalla variabile Z in questo modo:

 $10 X = 30:Y = 40:PRINT X:Y$  $20 Z = Y:Y = :X = Z:PRINT X:Y$ RUN 20 40 40 30 OK

Quanto abbiamo appena visto è ciò che si sarebbe dovuto fare con qualsiasi altro BASIC, e non è detto che vi ricordiate sempre questo procedimento, ma nel vostro PC 128 c'è un'istruzione che vi darà una mano in situazioni analoghe. Provate a scrivere:

10  $X = 30:Y = 40:PRINT X;Y$ 20 SWAP X,Y:PRINT X;Y RUN 30 40 40 30 OK

visto com'è facile! Nota: per richiamare Una variabile (in questo caso ANNO), il PC 128 utilizza un indirizzo di memoria, il quale altro non è che un numero. La memoria RAM viene suddivisa in caselle, ognuna delle quali ha un suo proprio riferimento numerico.

Una casella di memoria può contenere indifferentemente un numero, un carattere, il contenuto di un'area video, una parte delle istruzioni PRINT, ecc. Nel nostro caso il numero 1986 è immagazzinato dal computer in una precisa area di memoria RAM; per poter accedere al suo indirizzo esiste una semplice istruzione BASIC: VARPTR.

#### PIRNT VARPTR (ANNO)  $- 24881$ OK

Il numero così ottenuto, dipende logicamente da ciò che si è fatto in precedenza, prima cioè di questa istruzione, dà l'indirizzo della prima cella di memoria contenente il valore della variabile reale ANNO. A questo punto è opportuno dire che normalmente il contenuto di una variabile generica, viene di solito disposto in celle di memoria consecutive e viene sottoposto ad una complessa codifica matematico-informatica. Ricordiamo che per evitare interferenze indesiderate da parte dell'utente, ed anche per alleviarlo da un compito gravoso, il BASIC lascia il compito dell'organizzazione della memoria al micro computer stesso.

Precisiamo che i nomi da dare alle variabili devono seguire una semplice regola: non devono cioè iniziare con nessuna delle parole chiave del BASIC (PRINT, CO-LOR,...). L'elenco di tali parole è contenuto nel MANUALE D'USO DEL PC 128.

#### VALORE= PREZzo·scoNTO

Questa linea d'istruzione genererà un bel "Syntax Error" (Errore di sintassi). perché la variabile VA-LORE inizia con VAL, la quale è una delle parole chiave del BASIC. '

#### **Variabili stringhe ed altre** ·

Il simbolo che caratterizza le va-

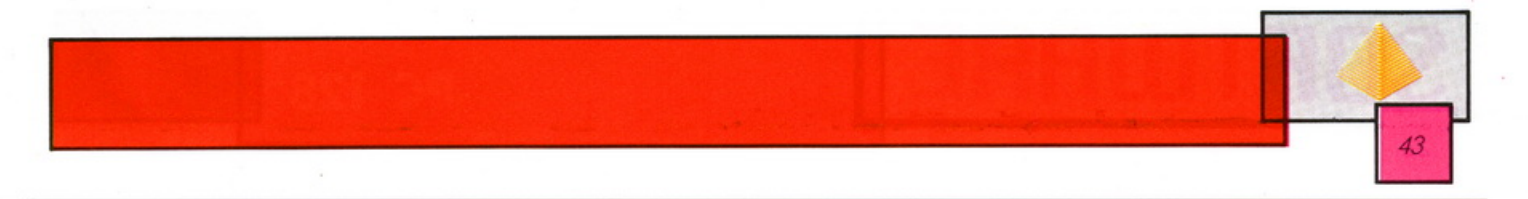

riabili stringa è \$, detto anche dollaro. Questo consente all'interprete BASIC di capire che si stanno trattando dei caratteri e non dei numeri. Anche con questo tipo di variabili è possibile utilizzare l'assegnazione. L'esempio che riportiamo consente di memorizzare la stringa "ANNO" nella variabile X\$.

X\$="ANNO":PRINT X\$:PRINT X\$ ANNO ANNO OK

Gran parte di quanto detto in precedenza sulle variabili è valido anche per le stringhe. Ciò che le differenzia è solo il dollaro e la presenza delle virgolette. Bisogna però stare attenti a non confondere una variabile per un'altra, perché ciò indurrebbe il computer in errore.

Le istruzioni del tipo  $X = "AND"$ e X\$= 139, determinano automaticamente un messaggio d'errore. Per lo stesso motivo non è possibile scambiare tra loro i valori di variabili di tipo diverso, come:  $A\$  = B, oppure  $B = A\$ . È possibile invece effettuare operazioni fra variabili stringa, allo stesso modo in cui è possibile effettuare operazioni fra variabili numeriche.

 $X\$  = "CA":Y\ = "SA":PRINT X\$;Y\$ CASA OK

SWAPX\$,Y\$ :PRINT X\$;Y\$ **SACA** OK

Vedremo in una prossima lezione come sia possibile lavorare sulle stringhe tramite dei comandi appositi, che rendono il trattamento dei testi veramente facile e rapido ; non per nulla, il BASIC è forse il linguaggio più adatto al trattamento dei testi, se non il più efficace senz'altro il più semplice.

#### **Di nuovo sulle variabili intere**

Questo tipo di variabili, di cui abbiamo visto più sopra le caratteri-

stiche principali, possono essere utilizzate in un campo che va da -32768 a 32767. Oltre a quanto già detto, una variabile intera si può anche inizializzare in un altro modo: se si fa precedere l'assegnazione della dichiarazione DEFINT, ciò ci dispenserà dall'uso del segno"%", ed inoltre, questo metodo, permette la realizzaizone di arrotondamenti automatici.

10 DEFINT A:  $A = 5.23$ 20 PRINT A RUN 5 OK

Come si può notare il valore di A è stato arrotondato al valore inferiore, cioè a 5, senza ulteriori comandi.

#### **Variabili reali a singola precisione**

Quando in una variabile non viene definito il tipo, essa sarà considerata una variabile reale a precisione singola. Variabili di questo tipo, prendono in considerazione un massimo di sette cifre singificative. Il loro nome può essere seguito da un simbolo "!"; facoltativo.

#### **Variabili reali a doppia precisione**

Questo tipo di variabili vengono utilizzate come le precedenti, a differenza di quelle, tengono in considerazione fino a quindici cifre significative. Il nome di queste variabili, dev'essere seguito dal simbolo #" oppure il loro tipo dev'essere definito in precedenza, tramite l'istruzione DEFDBL. Questa variabile, può essere utilizzata per aumentare la precisione di determinati calcoli, quali la divisione. L'esempio sottostante ne mostra l'uso:

DEFDBL Z  $B = 10/7$ : $Z = 10 \neq 7 \neq 1$ :PRINT B:PRINT Z 1.42857 1.428571428571829 OK

Si può notare che nel caso di calcolo a doppia precisione, per effettuare queste operazioni, le costanti 10 e 7 devono essere seguite dal segno " $#$ ".

Anche per questa volta abbiamo terminato, consigliamo tutti gli interessati di provare con dei piccoli programmi, magari di propria ideazione, quanto si è esposto finora, così da prendere dimestichezza, sia con il computer che con il BA-SIC. Un altro consiglio che ci sentiamo di dare, è di copiare i listati riportati su questa rivista nell'apposità sezione, così da avere un rapporto più diretto con la programmazione. È molto importante infatti abituarsi a vedere i comandi che formano questo linguaggio il più possibile, in tal modo li ricorderete con più facilità. Oltre a ciò i listati presentati sono dei giochi bellissimi e divertenti.

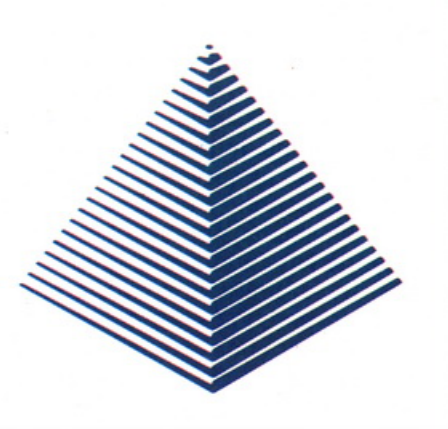

## **SOFTWARE 44**

#### **BLITZ**

**(il gioco degli scacchi)** 

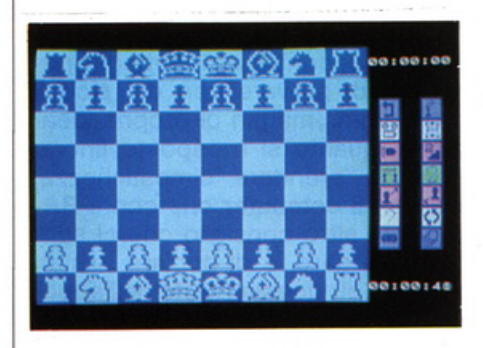

Blitz è un programma di simulazione del gioco degli scacchi, che per la conoscenza delle tecniche scacchistiche e per la possibilità di poter giocare a diversi livelli di difficoltà si inserisce nell'elite dei giochi di simulazione. Il programma risiede su cartuccia, e quindi offre il vantaggio di essere immediatamente caricato in memoria all'atto dell'inserimento della cartuccia nel computer. Il gioco è molto ben riuscito sia sotto l'aspetto grafico, sia sotto quello della complessità del gioco, permettendo sia al giocatore più esigente ed esperto, che a quello che per la prima volta si awicina <sup>a</sup> questo affascinante gioco, di poter utilizzare il programma nel modo a lui congeniale. Una volta inserita la cartuccia, sul video appare la scacchiera, dove sono posti i mezzi, e sulla destra del video una serie di icone che servono per indicare al computer cosa si vuole fare. Tutta la simbologia grafica è interamente gestibile sia da tastiera che da penna ottica, infatti basta indicare l'icona desiderata per rendere attivo il comando. Dopo aver selezionato il livello di gioco e il colore dei pezzi che si desidera tenere, il gioco vero e proprio ha inizio. Per indicare dove si vuole muovere un pezzo, basta indicarlo servendosi della tastiera, muovendo il cursore a forma di H rovesciata, oppure utilizzando la penna ottica indicare la casa di partenza e quella di arrivo, confermando•premendo contro il video la punta della penna. Tra le operazioni, che il gioco offre, la più interessante è quella che offre la selezio-

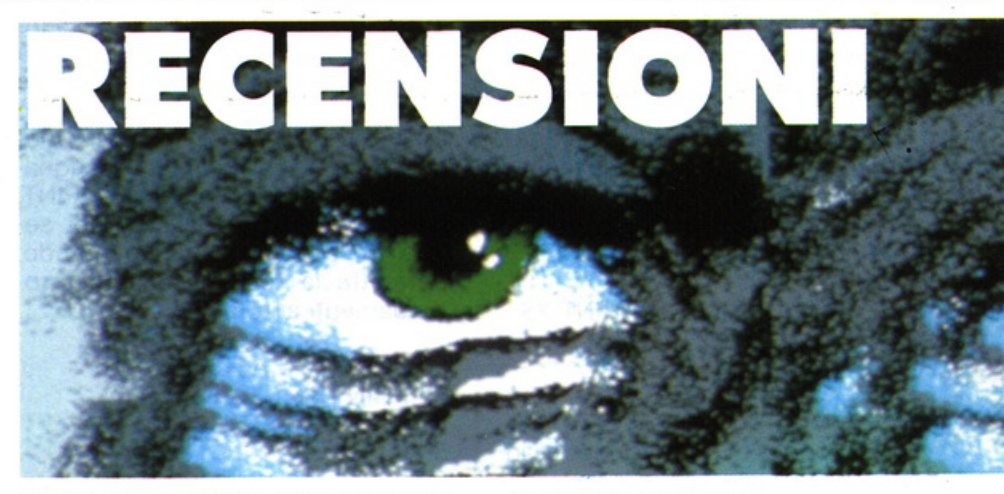

ne del gioco rapido, che permette al principiante di assimilare i concetti base del gioco e al giocatore esperto di tentare di tenere il passo con il computer. Oltre a questa interessante possibilità, il programma offre naturalmente altre interessanti opportunità di scelta, come dimostrazioni di gioco, studi di combinazioni, consigli, memorizzazione, stampa, gioco del computer contro se stesso, ritorno alla mossa precedente. Insomma un programma di simulazione del gioco degli scacchi molto ben riuscito, che non poteva mancare nella videoteca di questo microcomputer e che nulla ha da invidiare a quelli già presenti sul mercato e che sicuramente troverà una larghissima schiera di entusiasti estimatori.

#### **GREEN BERET**

Sulla scia della moda, che i vari "Rambo", "Commando", "lnvasion U.S.A" hanno generato negli ultimi tempi, non poteva di certo mancare un videogioco, che ne riprendesse le eroiche gesta e che anzi ne ingigantisse le difficoltà e le situazioni impossibili. Stiamo parlando di Green Beret, un fantastico gioco d'azione, per coloro che volendo emulare il proprio eroe di cellulosa. immaginano per una volta di indossare la gloriosa divisa dei paracadutisti d'assalto americani e di riuscire a portare a termine la missione a loro affidata. Passando

#### **SUPER TENNIS**

**PC 128** 

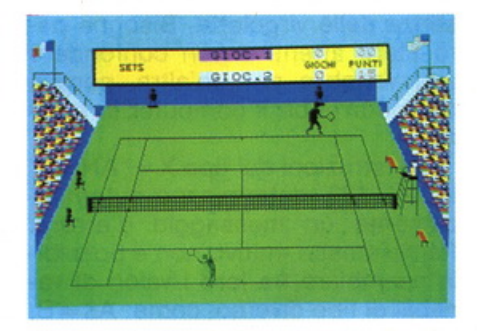

Non poteva di certo mancare, in <sup>u</sup>na videoteca che si rispetti, un programma che riguardi il gioco del tennis, e centrando l'obiettivo !'Olivetti ha subito dotato il proprio PC 128 di un fantastico programma, che appunto riguarda questo ama-

al gioco vero e proprio, lo scopo principale, è quello di riuscire a liberare i propri commilitoni prigionieri nel campo nemico. e se durante l'azione doveste uccidere qualche centinaia di nemici, fare saltare ponti, depositi di munizioni, basi missilistiche o navi tanto meglio. Una volta caricato il programma, il gioco vero e proprio ha inizio e vi troverete in prossimità di un lungo ponte, che è il primo ostacolo da superare per poter poi trovare il campo nemico. Utilizzando il joystick potete muovere il vostro uomo nelle quattro direzioni, e premendo il tasto del fire sparare per uccidere gli avversari che vi si parano davanti. Inizialmente vi trovate

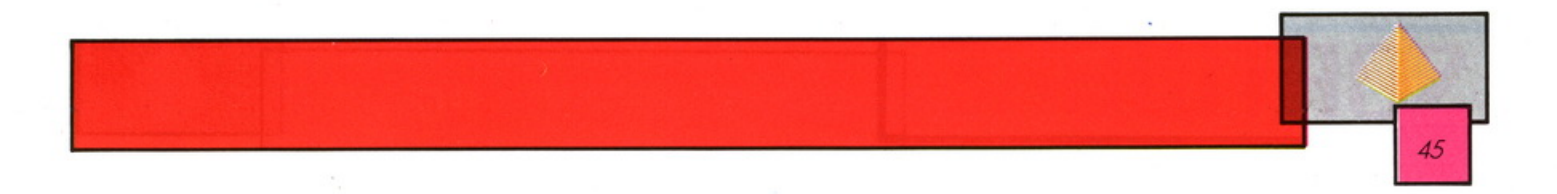

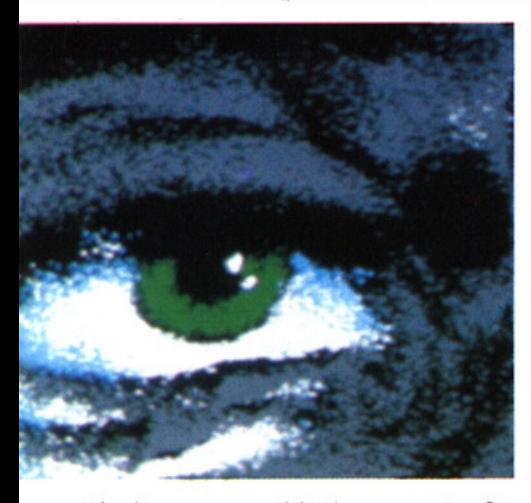

tissimo e seguitissimo sport. Caratteristica fondamentale di questo programma, è quella di essere il primo gioco parlante che riguardi la pratica del tennis, la qual cosa chiarisce senza ombra di dubbio l'appellativo di "super" dato al titolo del gioco. Un programma pieno di realismo, che vi entusiasmerà, facendovi provare tutte le sensazioni di una vera partita a tennis stando comodamente seduti nella poltrona di casa vostra. La parte grafica del gioco è molto ben riuscita, ed anche il realismo della simulazione sportiva è perfetta, essendo il programma strutturato tenendo conto delle regole del gioco. Una volta che il programma è stato caricato in memoria, sullo schermo appare il tabellone sul quale scrivete il vo-

stro nome e quello del vostro avversario (eventualmente può essere anche il computer). Un numeroso pubblico gremisce gli spalti ed è pronto ad applaudire voi o il vostro awersario, a seconda di chi sfoggerà i colpi migliori. Tutto è pronto e i raccattapalle sono in attesa del primo servizio, dall'alto della sua sedia l'arbitro annuncia l'inizio del primo set. Fate rimbalzare la palla ed aprite l'incontro con un servizio bomba. Servendovi del joystick spostate il vostro giocatore e manovrate la racchetta. Inclinando in avanti la leva del joystick colpite la palla con tutta la vostra forza, mentre tirandola indietro, la smorzate, potete inoltre effettuare pallonetti, dritti e rovesci, passanti, smash e vole'. Il programma offre la possibilità di scegliere, se giocare contro il computer o contro un awersario, ed inoltre potete optare tra tre gradi di difficoltà: 1) principiante 2) dilettante 3) professionista. Concludendo, possiamo dire, senza avere timore di smentite, che Super tennis è indubbiamente uno dei più sofisticati giochi sportivi presenti sul mercato dei microcomputer, e che vi regalerà sicuramente ore di divertimento, sognando di entrare nell'elite del tennis mondiale.

vate nella parte inferiore del ponte, e tramite delle scale potete arrampicarvi sino alla sommità dello stesso a seconda di come pensate di poter avanzare. Naturalmente nugoli di nemici vi assaliranno da tutte le parti, ma sicuramente il vostro sangue freddo vi permetterà di sbarazzarvene in men che non si dica. Una volta superato il ponte, vi troverete nelle immediate vicinanze di un convoglio di autotreni, che trasportano missili e una volta superati anche questi, nuovi schermi vi si presenteranno, fino all'arrivo nel campo nemico. Non vi raccontiamo altro per non togliervi il gusto di scoprire cosa succederà, ma per aiutarvi vi diciamo che uccidendo il

comandante del gruppo che vi assale potete ottenere mitragliatrici, granate, ed altre armi per potervi difendere dagli attacchi che incontrerete lungo il percorso. Un altro consiglio, è quello di gettarvi a terra, o di saltare quando vi sparano, e di muoversi senza tregua senza mai avere un attimo di incertezza e soprattutto di non distrarvi mai, perché vi può costare molto caro. Insomma un gioco che vi terrà con il fiato sospeso e che sicuramente vi farà rivivere le emozioni provate al cinema.

#### **COLORCALC (foglio elettronico)**

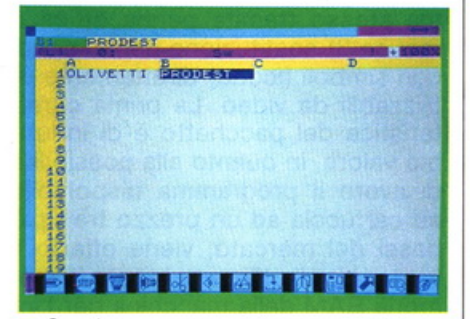

Oggi come oggi la possibilità di disporre sul mercato di una vasta gamma di pacchetti software, per la gestione e l'elaborazione statistica dei dati, rappresenta un innegabile vantaggio per chi fa uso di programmi del genere. Purtroppo a questa grande disponibilità non sempre corrispondono programmi effettivamente utili, innovativi e soprattutto di facile accesso anche ai "non addetti ai lavori". Questo prodotto software, realizzato dalla FL per il PC 128 Olivetti, è in un certo modo una novità per gli utenti di microcomputer, per il fatto che, pur essendo un foglio elettronico in tutto e per tutto uguale a quelli disponibili sul mercato, presenta l'innegabile vantaggio di essere gestibile da parte dell'utente in un modo semplice e rapido. Colorcalc, come abbiamo detto, è un programma di calcolo ed elaborazione dati che permette con facilità lo studio di varie ipotesi di gestione e di simulazioni di redditività, creando schemi di previsione e di bilancio completati da analisi statistiche. È possibile servirsene per creare preventivi e per pianificare gli investimenti che si desiderano effettuare, tutto ciò con notevole risparmio di tempo e prendendo le decisioni più giuste dopo aver soppesato tutte le variabili che intervengono in una qualsiasi operazione d'investimento. Colorcalc, comunque, non si rivolge solo ad un pubblico di specialisti, ma a tutti coloro che possedendo un microcomputer vogliono ad esempio poter tenere senza fatica la contabilità della famiglia. Ma venendo alle caratteristiche del programma, le novità a cui prima facevamo riferimento sono essen-

**PC 128** 

zialmente tre e vale a dire: 1) presenza del programma su cartuccia 2) completa gestione del programma stesso tramite penna ottica o mouse 3) sostituzione dei comandi con simboli (icone) direttamente utilizzabili da video. La prima caratteristica del pacchetto è di indubbio valore, in quanto alla possibilità di avere il programma disponibile su cartuccia ad un prezzo tra i più bassi del mercato, viene offerto il vantaggio di utilizzare in toto la memoria RAM della macchina per l'inserimento dei dati. Inoltre vengono evitati così i lunghi tempi di caricamento per chi, pur necessitando di un programma del genere non possiede un'unità a dischetti. Per quello che riguarda il secondo punto, ed è questa una caratteristica costante che diversifica questa macchina dagli altri microcomputer presenti sul mercato, esiste la possibilità di gestire praticamente ogni programma, sia esso Basic o altro, direttamente tramite penna ottica o mouse. Altra caratteristica fondamentale è quella di aver sostituito tutti i comandi di gestione del programma, con una simbologia chiara e di immediata comprensione per tutti. Inserendo di Colorcalc che a prima vista non si diversifica particolarmente da una qualsiasi altra tabella elettronica; l'unica differenza è data dalla riga inferiore nella quale è appunto presente una prima serie di icone. Il quadro di calcolo è definito da 255 righe e da 63 colonne, per un totale di 16065 caselle, tutte gestibili sia da *tastiera* che da penna ottica. Ad ogni icona fa' riferimento un comando principale, il quale può presentare uno o più sottocomandi sempre visualizzati sotto forma grafica. Sono presenti tutti i comandi di formato per il video, il registratore, il disk drive e la stampante, oltre a diversi comandi per la copia di una casella, di una riga o di settori determinati della tabella, inoltre le caselle possono essere di dimensioni differenti, potendo anche disporre contemporaneamente di due finestre. Inoltre un comando speciale di protezione di determinare caselle evita la cancellazione di dati, oltre naturalmente ad avere a vostra

**SOFTWARE·** 

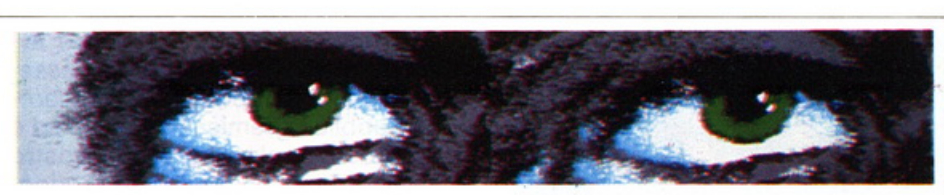

disposizione tutte le funzioni, aritmetiche, classiche, scientifiche (SEN, COS, TAN, LOG dix ... ) e logiche (AND, OR, ELSE, IF...), con naturalmente la possibilità di ricalcolo automatico e manuale delle righe e delle colonne. Altra ottima caratteristica del pacchetto è quella di avere un ottimo manuale, ben strutturato e soprattutto molto chiaro, suddiviso in un corso introduttivo che permette di capire esattamente a cosa serve una tabella elettronica, un corso accelerato che è indirizzato a coloro che già avendo avuto a che fare con un foglio elettronico vogliono famigliarizzare rapidamente con il programma ed un manuale d'istruzioni vero e proprio per approfondire in modo dettagliato tutte le funzioni di Colorcalc. Inoltre in fondo al manuale si trova una utilissima scheda mnemonica dove sono riportate tutte le simbologie ed i significati dei vari comandi, al fine di poter operare in modo rapido e preciso. Insomma un programma essenzialmente indirizzato agli specialisti che possono così avere uno strumento efficace ma allo stesso tempo facile da usare, che comunque può essere senza fatica utilizzato anche dai meno esperti, e che per le sue ottime doti di chiarezza e semplicità d'uso si pone senza ombra di dubbio in cima alla schiera dei programmi che riguadano l'elaborazione dei dati.

#### **AGENDA**

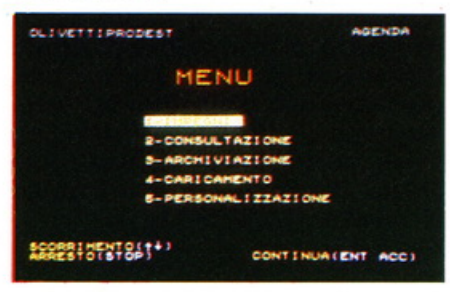

Questo pacchetto software per il PC 128 Olivetti Prodest, permette di gestire i vostri appuntamenti o le

date da non dimenticare con assoluta precisione e rapidità. Per ogni vostro impegno AGENDA annota la data, le ore di inizio e di fine di una riunione, presenta la possibilità di poter scrivere alcune linee di commento oltre a più informazioni complementari come ad esempio se l'appuntamento è confermato o meno, oppure se è confidenziale, e inoltre una parola "chiave" vi permette una consultazione selettiva e rapida per ritrovare una telefonata da fare, o una lettera da inviare ecc. tutto questo ripetuto per uno o più giorni. Inoltre potete personalizzare e proteggere i dati che vi interessano grazie ad una parola d'ordine che nessuno al di fuori di voi conosce. Un'altra possibilità di questo pacchetto è quello di avere al suo interno un calendario perpetuo che vi permette di conoscere in modo immediato una data molto lontana nel tempo. AGENDA può contenere fino ad un massimo di 500 appuntamenti (record) e si presenta come uno strumento indispensabile sia per l'uomo d'affari che per lo studente o la casalinga. Inoltre all'interno della confezione troverete un manuale completamente in italiano di facile comprensione, sia per l'esperto sia per chi si avvicina per la prima volta ad un computer, di rapida consultazione ed utilizzo. Il programma vi permette inoltre di salvare i dati che vi interessano utilizzando il registratore o l'unità a dischetti da 3 pollici 1/2 del vostro PC 128 ed offre anche la possibilità di stampare le informazioni che desiderate in modo da poterle consultare anche se non avete il computer sotto mano. Il programma si trova su cartuccia ed è interamente gestibile sia da tastiera, che da penna ottica. Insomma un ottimo programma, che arricchisce la già notevole videoteca di questo computer, e che permette anche al più distratto di avere finalmente ordine nei propri impegni giornalieri.

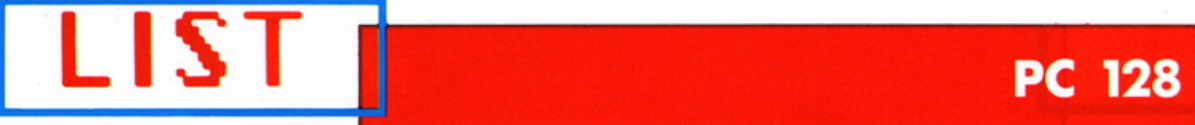

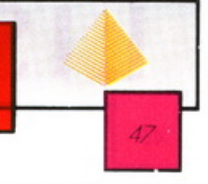

## **HEXAPION**

Un classico, rivisitato attraverso le capacità grafiche e di animazione del PC 128. **E interessante per i gradi di difficoltà crescente (programmabili) e perché il computer si ricorda degli errori compiuti durante le partite precedenti** 

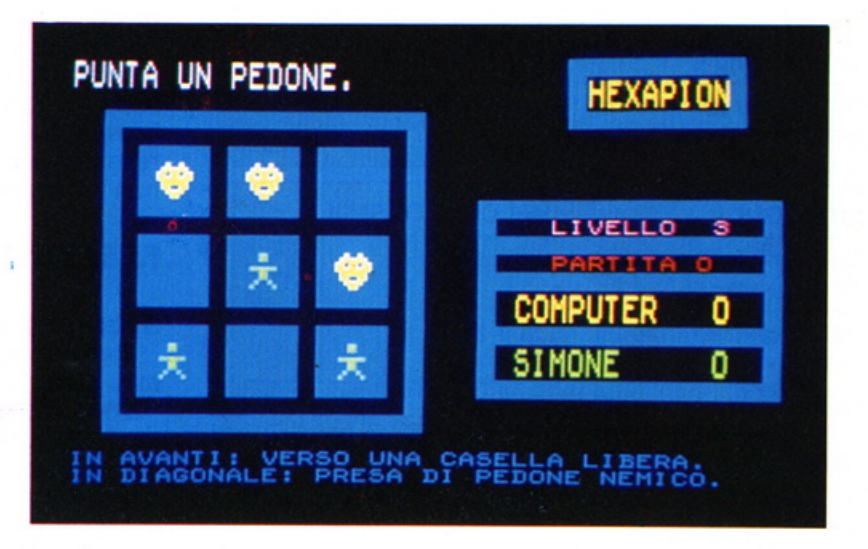

Supponiamo che abbiate dato il vostro nome al computer e gli abbiate precisato a che livello di difficoltà dovrà svolgersi la partita. Avrete allora davanti agli occhi una griglia di 9 caselle. Le tre caselle in alto sono occupate da pedoni rappresentanti teste di diavoli gialli; questi sono i pedoni del vostro awersario, in questo caso il computer. Le tre caselle in basso contengono piccoli omini verdi, che sono quelli del giocatore. Le tre caselle centrali, per la loro parte, non contengono niente e per il momento non appartengono a nessuno.

Rispettate passo a passo le indicazioni date dal programma e, poiché questo vi è chiesto, puntate una delle vostre caselle con la penna ottica. Se provate a piazzare la vostra penna su un'altra cosa che non sia un omino verde, il computer l'ignorerà. Non appena uno dei vostri pedoni sarà stato indicato, si metterà a lampeggiare, imitato in questo da una frase scritta in alto dello schermo. "Spostate il vostro pedone" vi si chiede in vari colori.

Puntate dunque un'altra casella dello schermo e, se il vostro colpo rispetta la regola del gioco, vedrete l'omino cessare di lampeggiare e venirsi a piazzare al posto che verrà scelto. Sapete ora come si sposta un pedone. È utile sapere anche, e ciò vi potrà servire, che se aveste cambiato idea, avreste potuto puntare la casella lampeggiante. La prova sarebbe stata annullata e avreste avuto anche il campo libero per spostare un altro omino.

È quindi la volta del computer, ora tocca a lui giocare. Esso dà parvenza di riflettere qualche istante, poi si decide: una testa di diavolo passa da una casella all'altra in un brontolio di bip-bip. Il computer, naturalmente avrà rispettato tutte le regole del gioco; le regole sono le sequenti:

• Un omino non può spostarsi verso l'alto se ha davanti una casella occupata.

• Un omino può avanzare in diagonale a condizione di cadere in una casella contenente un diavolo giallo. Il pedone avversario viene mangiato e l'omino prende il suo

posto ;

· Quando il giocatore sara riuscito a posare uno dei suoi pedoni in una delle tre caselle superiori, si dichiarerà vincente.

Le regole simmetriche sono variabili per il computer; esso partirà dalla parte alta della griglia e proverà a fare in modo che uno dei suoi pedoni colpisca una delle caselle del basso. Le partite sono generalmente di breve durata e qualora una è terminata, si passa alla seguente, ciascuno riprendendo le sue posizioni di partenza. Ricordate che il computer conserva il ricordo delle esperienze negative ... Ciò vuol dire che se avete vinto una partita contro di lui e provate a rifarla un po' più tardi con una mossa identica, esso non ripeterà lo stesso errore e giocherà in modo diverso. Il computer dà l'impressione di essere di volta in volta sempre più intelligente.

#### **FINALITÀ DEL GIOCO**

Una partita termina qualora uno degli avversari sia riuscito a piazza-

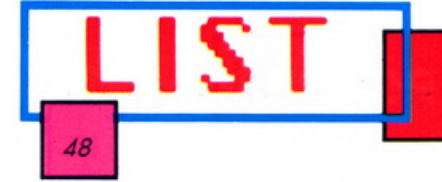

#### **PC 128**

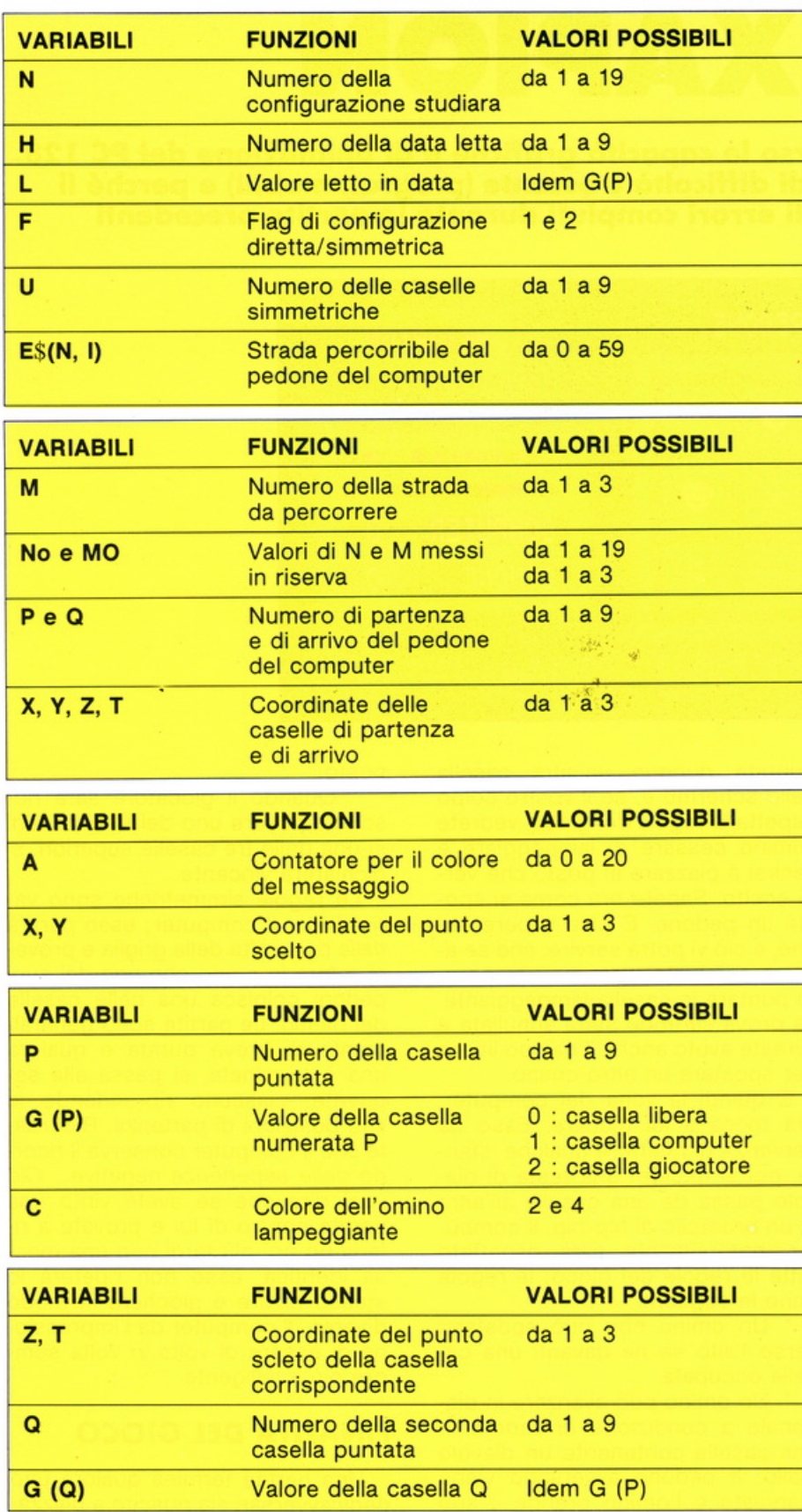

re un pedone sulla linea opposta alla propria linea di partenza, o allorquando uno dei giocatori si trova in una situazione tale che nessun movimento da parte sua è possibile. Egli è allora costretto all'abbandono dal programma.

Ogni partita vinta porta un punto e alla fine delle sette partite consecutive, è proclamato il vincitore del gioco.

Il livello di difficoltà determina la maniera di giocare del computer. Al livello 1, non vede sempre molto bene quale è la soluzione più interessante per lui. E al 3 livello, esso non commette più di tre errori.

#### **FASI ESSENZIALI**

#### Sotto-programma 2000

Il giocatore punta uno degli uomini gialli.

2000 a 2020. La frase "Puntate uno dei vostri pedoni", diversamente colorata, indica al giocatore che deve puntare lo schermo con la penna ottica.

2030 a 2080. Il computer verifica semplicemente che la casella che verrà scelta contenga un folletto giallo.

#### Sotto-programma 3000

Il giocatore posa il suo omino.

3000 a 3040. Il pedone del giocatore lampeggia allo stesso tempo in cui una frase indica che bisogna puntare un'altra casella.

3050 a 3160. Le coordinate della casella designata sono calcolate e il computer si libera allora per tutte le verifiche necessarie. Se il colpo è accettabile, il pedone .del giocatore è spostato. Qualora questo pedone raggiunga la linea superiore della griglia, il giocatore viene dichiarato vincente.

Sotto-programma 4000

Il computer analizza il gioco.

4000 a 4020. Il programma verifica che resti almeno un pedone al computer.

4030 a 4090. Esso esamina se il compier ha ancora qualche possibilità di giocare. Se non è possibile, il giocatore viene dichiarato vincitore per abbandono del campo da parte del computer.

4100 a 4170. La metà delle diver-

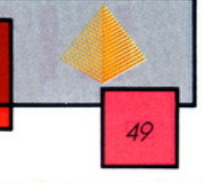

se configurazioni della superficie del gioco è esplorata. Poi è la volta delle configurazioni simmetriche a dover essere analizzate. Quando il computer ritrova la situazione, che è quella del momento, ne deduce la maniera di giocare. È possibile allora che si accorga di aver preso una brutta strada; non è cocciuto, esso la abbandona subito. Sotto-programma 5000

Il computer decide dove giocare. 5000 a 5090. Il programma determina il pedone del computer che dovrà essere spostato, se esiste, lo fa lampeggiare in musica.

5100 a 5250. Il pedone è allora spostato fino alla sua nuova posizione. Non resta che sapere se questa azione lascia una chance al giocatore.

#### Modifiche possibili

#### Durata del gioco

Non è affatto impossibile limitare la durata di un gioco a meno di 7 partite, non fare intervenire dei livelli di difficoltà e lasciare il giocatore resistere il più a lungo possibile agli assalti del computer.

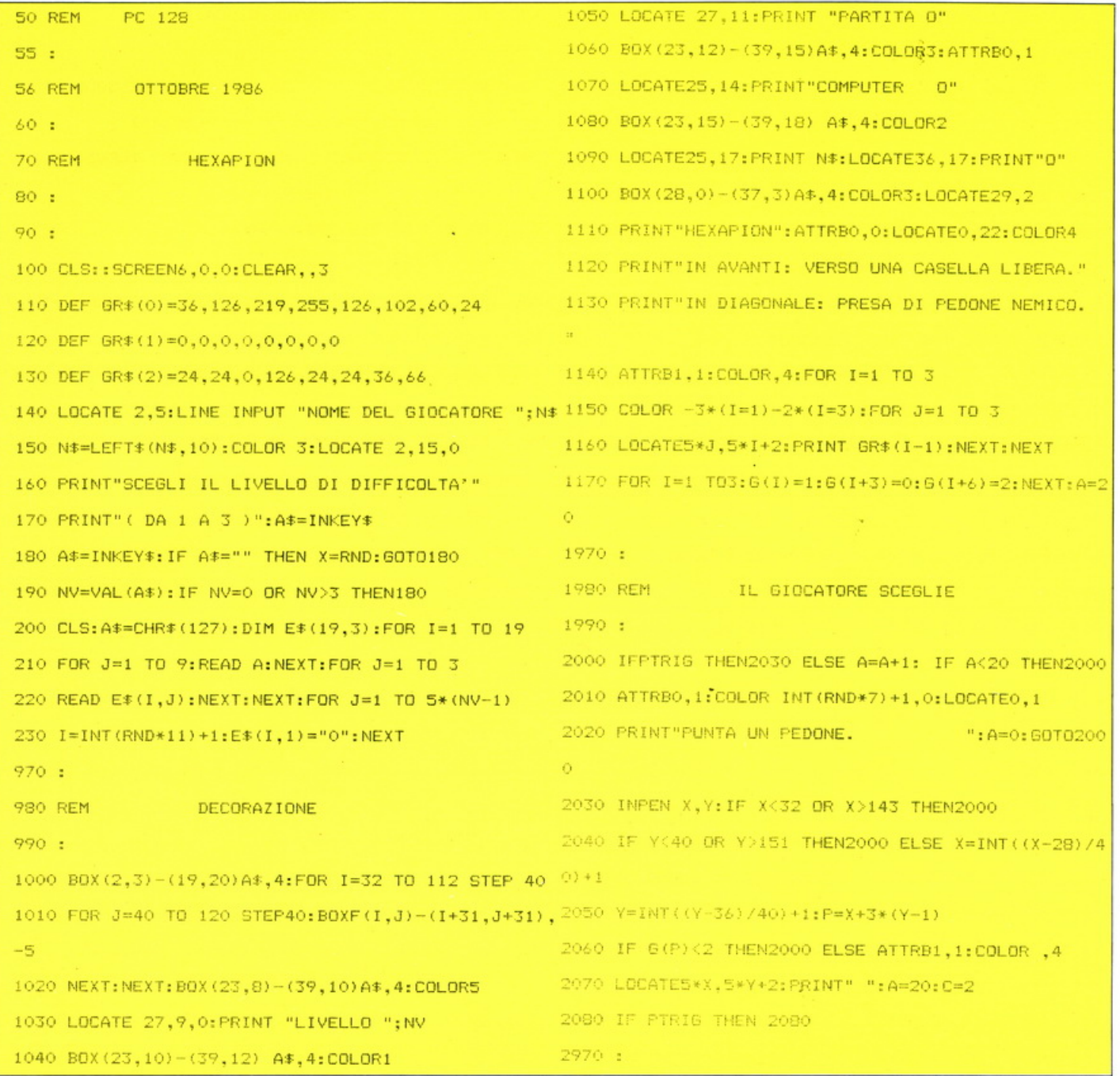

**PC 128** 

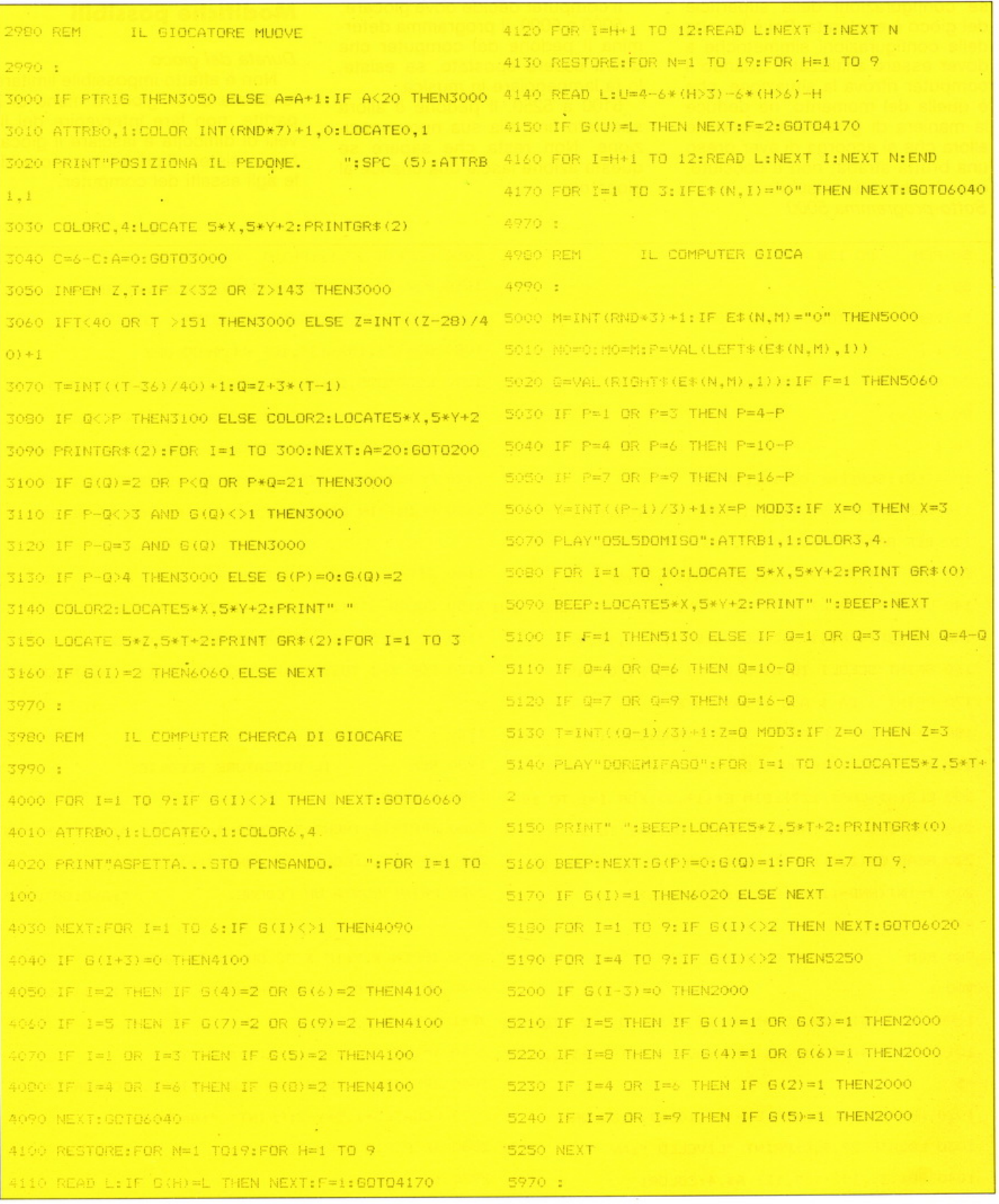

 $LIST$ 

50

#### **PC 128**

51

FINE DEL GIOCO 5980 REM

LIST

5990 :

6000 ATTRB1.1:COLOR2.4:LOCATE0.1 6010 PRINT"ABBANDONA ! ":FOR J=1 TO 4000:NEXT 6020 I=0:ATTRB0.1:COLORO, 3:LOCATE24,6 6030 PRINT"HO VINTO !":FOR J=1 TO 900:NEXT:GOTO608  $\alpha$ 

6040 ATTRB1.1:COLOR2.4:LOCATE0.1 AOSO PRINT"ABBANDONO ! ":FOR J=1 TO 4000:NEXT 6060 I=1:ATTRB0,1:COLORO,3:LOCATE24,6 6070 PRINT"HO PERSO !":FOR J=1TO 900:NEXT 6080 S(I)=S(I)+1:FOR J=1 TO 10:LOCATE35,14+3\*I:BEE P.

6090 COLOR INT(RND\*7)+1,0:PRINTS(I):FOR K=1TO 200 6100 NEXT:NEXT:BEEP:COLOR3-I:LOCATE35,14+3\*I 6110 PRINTS(I): COLOR, 0: LOCATE24, 6: PRINT SPC(10) 6120 W=W+1:ATTRB0,0:COLOR1:LOCATE34,11:PRINT W 6130 IF W=7 THEN6170 ELSE C=4: IF I THENE\$ (NO, MO) =" on.

6140 IF PTRIG THEN1140 ELSE COLOR C:FOR I=1 TO 200 6150 NEXT:LOCATEO.O: PRINT"PER CONTINUARE: PUNTA

```
6160 PRINT"NON IMPORTA DOVE.": SPC(10):C=4-C:GOTO6
i40.
6170 BOXF (0.0)-(319,32),-1:COLOR1:ATTRB1,1
4100 LOCATEO.1:IF S(0) >S(1) THEN PRINT"HO VINTO ":
6190 IF S(1) >S(0) THEN PRINT " HAI VINTO";
6200 PRIMT" IL GIOCO": ATTRBO, 0: A$=INKEY$
6210 A$*INKEY$:IF A$="R" THEN RUN ELSE LOCATEO,3
4220 PRINT"PER RIPETERE UNA PARTITA: PREMERE R"
6230 COLOR INT(RND*7)+1:FOR I=1 TO 100
6240 NEXT: IF A$="" THEN6210
6970 :
5980 REM DATI
6990 :
7000 DATA0.1.1,0.2,0,0,0,2,35,36,0
7010 DATA1, 1, 1, 2, 0, 0, 0, 2, 2, 25, 24, 36
```
7020 DATA1.0.1,1.2.0.0.0.2.36.35.47 7030 DATA0.1.1.0.2.0.2.0.0.35.36.0 7040 DATA1, 1, 1, 0, 2, 0, 2, 0, 2, 14, 15, 36 7050 DATA1, 0.1.2.2.0.0.2.0.36, 35, 15 7060 DATA0, 1, 0, 1, 2, 2, 0, 0, 0, 26, 47, 0 7070 DATA0.1.1.2.1.0.0.0.2.36.58.59 7080 DATA1, 0, 0, 1, 2, 0, 0, 0, 0, 15, 47, 0 7090 DATA0, 1, 1, 0, 1, 2, 2, 0, 0, 26, 57, 58 7100 DATA0.0.1.1.2.0.0.0.0.35.36.47 7110 DATA1, 1, 0, 2, 0, 2, 0, 0, 2, 24, 25, 26 7120 DATA1, 0, 1, 2, 0, 0, 0, 0, 2, 36, 0, 0 7130 DATA1, 0, 0, 2, 2, 2, 0, 0, 0, 15, 0, 0 7140 DATA0, 1, 1, 1, 2, 2, 2, 0, 0, 26, 35, 0 7150 DATA0.1.0.2.1.0.0.0.0.28.58.0

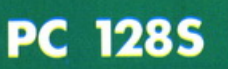

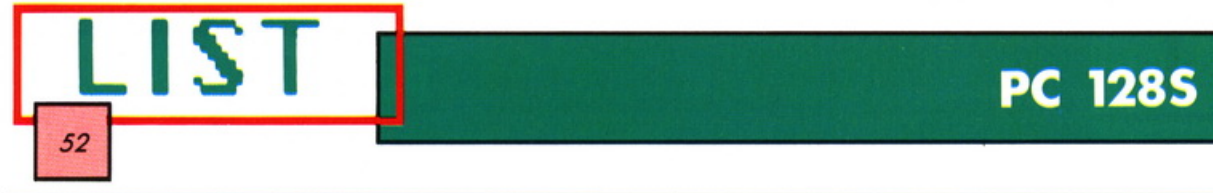

## **ALCUNI ESEMPI D'ANIMAZIONE**

#### **Come passare rapidamente da uno schermo all'altro, producendo animazioni gradevoli e istruttive sul vostro Olivetti PC 1285.**

e tecniche d'animazione spiegate in questo articolo sfrutta-<br>no la grossa capacità del PC<br>128S di utilizzare due schermi (uno e tecniche d'animazione spiegate in questo articolo sfruttano la grossa capacità del PC nella memoria normale e l'altro nella memoria denominata "shadow") e di poterli selezionare rapidamente, ad una velocità tale da dare l'effetto di un'animazione molto stabile. Quanto detto è possibile perché si può cambiare il contenuto di uno schermo mentre non è visibile, cioè nel momento in cui l'utilizzatore sta guardando un altro schermo con un altro disegno e visualizzarlo quando è pronto.

Logicamente tale tecnica è utilizzabile per molte applicazioni, oltre a quelle puramente ludiche, e in seguito ne daremo utili indicazioni.

Di seguito all'articolo vengono presentati tre listati (ricavati su stampante direttamente dai programmi funzionanti e perciò senza errori) con tre diversi esempi che vi saranno utili per studare più da vicino quanto verrà esposto.

#### **Listato 1**

Il primo esempio mostra una serie di rotazioni di colori, dei quali potrete apprezzare la gradualità dei cambiamenti; qui è stato usato il modo 4. Quasi tutti i parametri usati tramite il sistema operativo sono sviluppati all'inizo tramite lo statement MODE 4. Questo è immediatamente preceduto da un MODE 1 e la ragione di ciò sta nel fatto che volendo pulire la memoria usando due schermi in modo 4, si potrà farlo solo da &3000 a &7FF e non

proprio da &5800 a &7FFF, cosa invece facile da eseguire con lo statement MODE 1. Per la stessa ragione, il marcatore di memoria Hl-MEM deve essere posto a &3000.

Le considerazioni esposte sono abbastanza semplici dato che entrambi gli schermi che vogliamo usare sono in modo 4, anche perché comunque i due schermi si trovano in parti diverse della memoria. Quello di cui abbiamo bisogno è un modo che permetta al computer di utilizzare due parti distinte di memoria come memoria di schermo, ed è quanto viene fatto da PROCscreen. La procedura PROCscreen ha per argomento A%, una variabile intera che può assumere come valori 1'1 o il 2, a seconda di quale dei due schermi vogliamo far comparire. Per cambiare la parte di memoria mostrata, noi dobbiamo intervenire su un registro del chip 6845, che controlla il raggio del tubo catodico. Questo registro è il 12, il quale deve essere programmato tramite uno dei bit del byte alto dell'indirizzo di memoria dello schermo. (Questo indirizzo è l'esatto valore di HIMEN, se noi cambiamo nel modo in questione.)

In altre parole, noi abbiamo messo  $11 (= 8.58/8)$  in questo registro per far partire la memoria di schermo del modo 4 a &5800, come normalmente avviene, e  $6 (= 8.30/8)$ nel registro per far partire lo schermo a &3000. Da qui partirà la memoria di schermo se vogliamo un nuovo, diverso, schermo in modo 4 allo stesso tempo del modo 4 normale. Questo nuovo schermo è stato chiamato "schermo doppio".

Il Basic del PC 128S prevede un

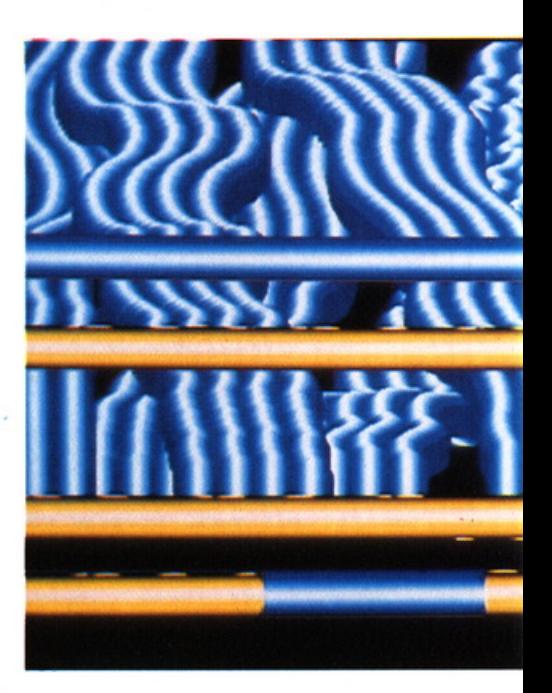

modo molto semplice per programmare un registro del 6845 dal Basic stesso. Per porre il registro 12 ad un valore di 6, si usa il comando VDU23 ; 12,6,0; O; O;. (Per maggiori informazioni consigliamo di guardare il capitolo riguardante i comandi VDU, nel manuale del vostro PC 128S). La procedura PROCscreen, fa esattamente questo, mette a 6 il registro 12 quando la procedura viene chiamata con un argomento uguale a 1, e 11 quando la stessa viene chiamata con argomento 2. Così lo schermo 2 è il normale schermo in modo 4 (M%= 11 ), e lo schermo 1 è lo  $schermo doppio" (M%=6)$ .

Quanto esposto è sufficiente a controllare quale dei due schermi sia attivo. Ora dobbiamo essere si-

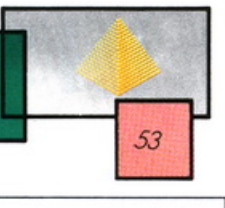

curi che il sistema operativo non venga ingannato nell'operare con qualche comando PRINT, DRAW o PLOT sullo schermo prescelto. Il byte alto dell'indirizzo di partenza della memoria di schermo (&30 o &58) deve essere posto in due locazioni di pagina 3, &34E e &351. Normalmente queste sono settate al loro valore dal sistema operativo ogni qualvolta un cambiamento di modo richiede uno spazio di memoria diverso, e contengono perciò &58 per i modi 4 e 5.

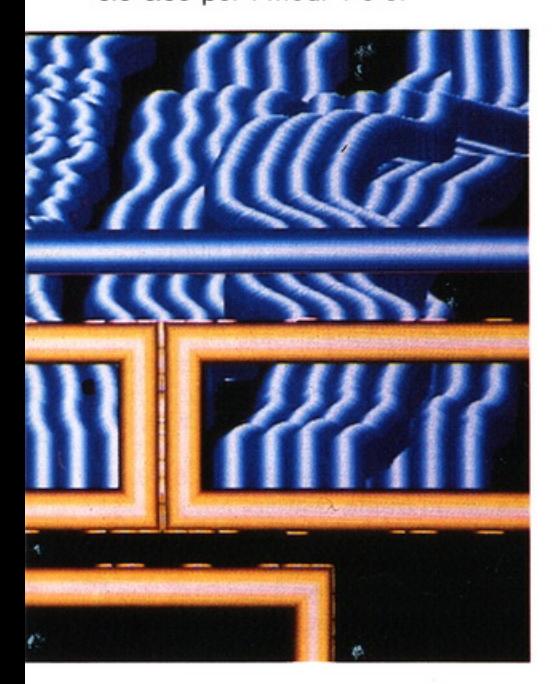

Il valore che noi vogliamo inserire è &58 per lo schermo normale o &30 per lo "schermo doppio"; rispettivamente otto volte il valore settato dal registro 12 del 6845. Perciò in queste due locazioni noi poniamo il valore di M%'8.

Un lettore attento, che abbia già provato il listato n. 1, obbietterà immediatamente. PROCscreen, nel listato 1, non mette 8\*M% nelle locazioni di pagina 3, ma 8'N%, avendo posto  $N\% = 17 - M\%$ ; comunque fra un attimo spiegheremo il motivo di tale inghippo. Quanto M% è uguale a 6, N% è 11, e quando M% è uguale a 11, N% è 6. Perciò il valore del byte alto dell'indirizzo, che PROCscreen mette nel sistema operativo nelle locazioni di pagina 3, è il valore dello schermo

G.

sbagliato! Quindi quando lo "schermo doppio" sta per essere mostrato, il sistema operativo pensa che questo sia lo schermo normale e viceversa.

Questo non avrà alcun effetto sullo schermo. Significa soltanto che, in qualsiasi momento, PRINT, PLOT e qualsiasi altro comando avrà effetto sullo schermo che noi *non* stiamo guardando. Disegni e scritte sono fatte su uno schermo, mentre noi stiamo guardando l'altro e questo è esattamente ciò che ci serve per ottenere una buona animazione. Il resto del listato 1 non fa strettamente parte dell'oggetto di questo articolo, comunque è ispirato da una versione a colori di "Elite", basata su questi metodi. Ad ogni modo ne diamo un breve commento.

Le linee di partenza  $Y\% =$  $Y\% + X\%$  DIV16, e V $\% = V\% + U\%$ DIV16, sono un vecchio e ben noto trucco per ottenere un vettore con i componenti, X% e Y% (o U% e V%) in rotazione, senza far uso di seno e coseno. Questo algoritmo è molto facile in codice macchina. Normalmente si ha bisogno di una unica linea con la 70, ma in questo caso si deve tener memoria delle tracce dei triangoli su due schemi diversi, ed accertarsi che ogni triangolo sullo "schermo doppio", sia intermedio rispetto i triangoli precedenti ed i seguenti dello schermo normale.

PROCdraw cancella o disegna il triangolo (sullo schermo che non stiamo vedendo), in conseguenza al valore del suo primo argomento: O o 1. Il comando VDU19 in linea 310 è usato per far cambiare i colori ai triangoli che ruotano. Il listato 1 lavora ugualmente bene anche in modo 5, se si vogliono quattro colori, con però una minore risoluzione, è necessario cambiare MODE 4 in MODE 5 nella linea 60.

Una precisazione: ci sono alcuni processi del sistema operativo, che non usano gli indirizzi di pagina 3, ma invece cercano gli indirizzi nel chip OS, e perciò non possono essere facilmente imbrogliati. Il primo di questi è CLS, il quale non dovrebbe essere mal usato con uno schermo doppio, a meno che non ci sia in azione una finestra in modo testo, poiché questi cancellerà sempre uno schermo normale.

Un'altra cosa da evitare è l'hard scrolling, che altro non è se non lo scrolling del testo, quando nessuna finestra, appunto in modo testo. è stata definita. Ciò indurrebbe in confusione sia il sistema operativo sia il 6845, se fosse attivato uno schermo doppio, e si finirebbe con dei bit di entrambi gli screen sullo schermo, con le conseguenze che ben si possono immaginare.

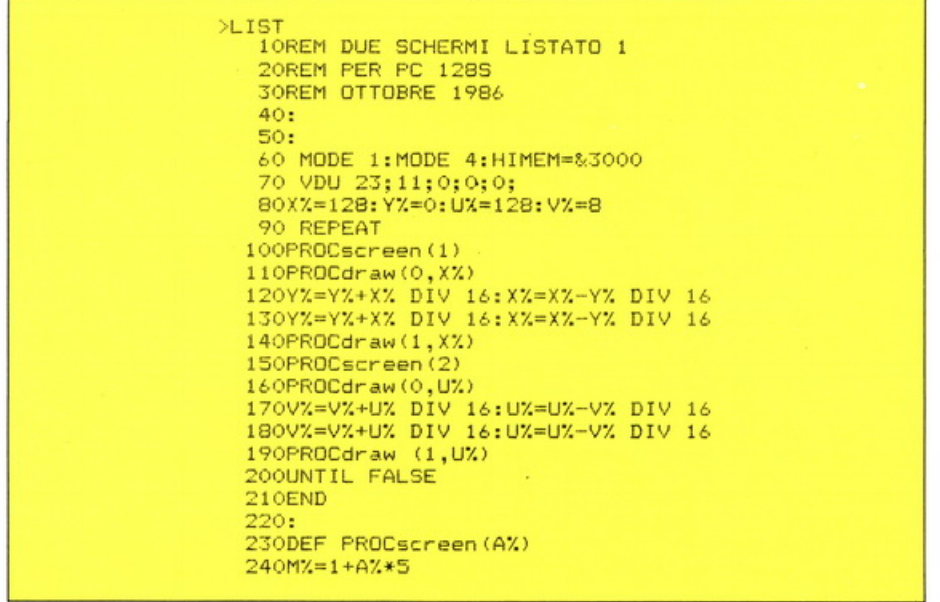

#### **PC 128S**

#### 250VDU 23:12, M%, 0; 0; 0;  $260N/1 = 17 - M$ 270?&351=N%\*8:?&34E=N%\*8 280ENDPROC  $290 -$ 300DEF PROCdraw(CX,SX) 310VDU 19,1, SGNSX+2; 0; 3206COL 0.0% 330MOVE 640-S%, 512: MOVE 640+S%, 512 340PL0T 85,640,700 350ENDPROC

#### Listato<sub>2</sub>

54

Il listato n. 2 usa il modo 5, ma esattamente le stesse PROCscreen. Questo breve programma è stato messo a punto per mostrare un altro approccio, più preciso, al problema del controllo degli schermi doppi. Il loop senza fine nel programma principale, fa una verifica dell'input dei tasti Z, X, \* e ? e muove una coppia di caratteri in nuove posizioni sui due schermi. Come al solito ciò accade sullo schermo nascosto.

Inserendo due caratteri diversi fra loro, invece degli stessi, si ottiene un effetto di sfarfallio mentre questi si muovono, e ciò senza aver fatto nessun ulteriore lavoro per raggiungere tale piacevole effetto. Abbiamo scelto le lettere O e I, sui due schermi (vedere la linea 340), per risparmiare spazio e difficoltà: in un gioco più ricercato, si potranno usare le immagini più disparate, come pesci, omini. Ricreare l'immagine di un uccello in volo, o comunque riprodurre un qualsiasi movimento si voglia. Si può anche creare un disegno di fondo con solo poche differenze fra uno schermo e l'altro, così da riprodurre, per esempio, dell'acqua leggermente increspata dal vento.

Ci si potrebbe meravigliare del fatto che l'immagine prodotta dal listato 1 non tremoli anch'essa. Normalmente le animazioni devono far uso di un \*FX19 ("attesa per sync verticale") per evitare il tremolio e poi la regolazione stessa può non essere esatta. Con i due schermi questo difficilmente è necessario, giacché il VDU23 e le due "poke" richiedono molto poco tempo per essere esequiti e scambiare tra loro due immagini molto simili, a metà dello scanning dello schermo. Questo, all'occhio umano, non causa alcun effetto di tremolio.

Finora abbiamo solo considerato l'uso dei due schermi al fine di ottenere disegni animati senza eccessivi sfarfallii. Questo è il sistema più facile di utilizzo dello schermo doppio (a meno che non si vogliano utilizzare diversi schermi in modo 7. il che non può essere fatto con la tecnica del doppio schermo). Ma ci sono diverse altre applicazioni, dov'è possibile utilizzare la tecnica in oggetto tramite altri accorgimenti.

Vediamo nel prosieguo dell'articolo di affrontare il più difficile: la combinazione di uno schermo normale in modo 7, con una grafica a doppio schermo.

Le applicazioni che vengono subito alla mente sono: Adventure game con grafica e testo, dove il giocatore può può scambiare rapidamente lo schermo del testo con lo schermo delle immagini: Arcade games dove il giocatore può verificare il tempo rimasto e il punteggio conseguito, su un altro schermo (modo 7), diverso da quello su cui si svolge l'azione (modo 2); o utility grafiche che permettono di disegnare sullo schermo grafico, mentre i vari menu sono riportati su un altro schermo.

Il vantaggio di combinare il modo 7 con un modo grafico, è che esso richiede solo un Kbyte in più, oltre alla normale memoria di schermo. Così il modo 7, con il modo 0, 1 o 2 avrà HIMEN a &2C00 invece dell'usuale &3000.

 $\mathbf{f}$ 

¥.

```
>LIST<br>10 REM SCHERMO DOPPIO LISTATO 2
                                                              240:250 DEF PROCscreen (A%)
 20 REM PER PC 128S
                                                              260 MX=1+AX*5
              OTTOBRE 1986
                                                              270 VDU 23;12, M%, 0; 0; 0;
 30 REM
                                                              280 N%=17-M%
 40:290 78351=N%*8: 7&34E=N%*8
 50 -
 60 MODE 1:MODE 5:HIMEM=&2300
                                                              300 ENDPROC
 70 VDU 23;11;0;0;0;
                                                              310
80 VDU 19, 1, 4: 0: 19, 3, 2: 0: 4
                                                              320 DEF PROCdraw(XX,YX,CX)
                                                              330 GCOL 3, CX: MOVE XX, YX
 90 VDU 5
100 PROCsetup
110 AZ = 2350 ENDPROC
120 REPEAT
                                                              370 DEF PROCsetup
130 PROCecreen (A%)
140 0X=UX:PX=VX:UX=XX:VX=YX<br>150 IF INKEY-67:XX=XX+16<br>160 IF INKEY-98:XX=XX+1264
                                                              380 FOR AX=1 TO 2
                                                              390 PROCscreen (AX)
                                                              400 GCOLO, 1
170 IF INKEY-73:YX=YX+16
                                                              410 FOR YX=AX*4 TO 1020 STEP 12
180 IF INKEY-105: YX=YX+1008
                                                              420 MOVE 0, YX: DRAW 1280, YX: NEXT
190 XX=XX MOD 1280:YX=YX MOD 1024
                                                              430 PROCdraw (64, 960, 3)
200 PROCdraw (07, P2, 3)
                                                              440 XX=64: YX=960
                                                              450 UX=XX: VX=YX
210 PROCdraw(XX, YX, 3)
220 AZ = 3 - AZ460 NEXT
230 UNTIL FALSE
                                                              470 ENDPROC
```
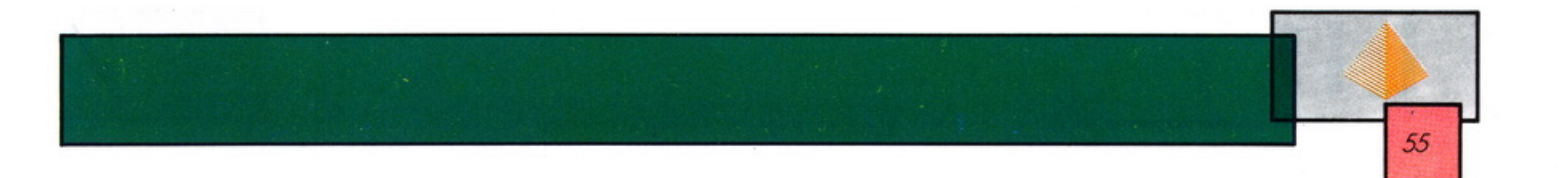

#### **Listato 3**

Il listato n. 3 è un esempio molto semplice di come si può combinare assieme il modo 7 con il modo 1, per ottenere una utility grafica. Dopo averlo lanciato, il programma dovrebbe assemblare qualche pezzo in codice macchina, per poi mettersi nel modo 7 con un menu. SB sta per Space Bar: premendola si passa allo schermo grafico, il quale all'inizio riporta un grande triangolo rosso. Premendo di nuovo la barra spaziatrice, si ritorna allo schermo di menu.

Qualsiasi schermo si stia guardando, premendo il 3 si richiamerà una breve routine in codice macchina, che trasformerà lo schermo grafico in una linea monocromatica. Lo schermo analizzato, con un grande triangolo rosso, verrà cambiato in un triangolo vuoto, disegnato in bianco su fondo nero. Tutto ciò può essere molto eccitante, a meno che non abbiate sbagliato riportare il programma...

È molto più interessante caricare dei disegni fatti da voi in precedenza e trasformarli, per poi eventualmente passarli ad una stampante. Ciò di cui si ha bisogno è di uno schermo in modo 1 salvato su un dischetto sotto il nome di "screen". Premendo 1 questo verrà caricato e dopo averlo modificato tramite l'opzione 3, premendo 2 verrà salvato sotto il nome di "newscr". Ora è pronto per essere caricato normalmente nella memoria di scherno del modo 1 a partire da &3000.

Se usata, dovrebbe funzionare anche la compressione dello schermo.

Il processo portato a termine è semplice ed equivale alla procedura Basic:

#### DEFPROCprocess

FOR X%=0 TO 1280 STEP 4 FOR  $Y\% = 1020$  TO O STEP 4 IF POINT  $(X\%, Y\%) <$  > POINT (X%, Y%-4) THEN GCOLO, 3 ELSE GCOLO, O PLOT69,X%, Y%: NEXTENDPROC

Trattando lo stesso disegno più

volte con l'opzione 3, si può ottenere un effetto molto interessante ed "artistico", forse irragiungibile usando il tasto 3 per una sola volta. Consigliamo perciò di esaminare bene il disegno e di premere 3 fino a che non si raggiunge ciò che più piace.

Se si vogliono trattare schermi per dei giochi di tipo Arcade, è possibile che si abbia la necessità di fare lo stesso lavoro in modo 2, pertanto riportiamo di seguito i cambiamenti necessari da apportare al listato:

Cambiare MODE 1, in linea 70, in MODE 2. Cambiare RESTORE 1280, in linea 140, in RESTORE 1320. Cambiare la linea 670 in:

670 LDA#&55

aggiungere le linee:

835 ANO # &3F 1145 ENDPROC

Ora vediamo in dettaglio come lavorano i due schermi. Poiché i due schermi si trovano in modi diversi, è necessario informare sia il 6845, sia il sistema operativo, ogni volta che si cambia da uno schermo all'altro. In Basic, la via più veloce è di usare i comandi DATA. Questi sono inclusi per i modi 7, 1 e 2 fra le linee 500 e 620. In ogni blocco di dati è incluso: (a) 14 numeri da mandare ai registri 0, 1,... 13 del 6845; (b) 20 numeri da mettere in pagina 3, da &34E e &362; (c) un numero da mettere in &EO; (d) un numero per programmare la ULA usando ·FX154, X. Nei paragrafi seguenti faremo riferimento costante a questo gruppo distinto di numeri come ad (a), (b), (c) e (d).

Se si ha bisogno di calcolare altri numeri, per entrare in un blocco di dati di qualche altro MODO, procedere come segue. Per (a) cercarli nei manuali tecnici del vostro PC 128S e con essi aggiustare i registri 12 e 13, per gli indirizzi di memoria più bassi che si vogliono usare. Per (b) cambiare nel MODO prescelto come al solito, e leggerli fuori dalla memoria. Non essendo abbastanza accurato da permettere uno hard scrolling è preferibile non usare il comando PRINT od altri dopo il cambiamento di modo. Poi si devono aggiustare quei valori di cui si ha bisogno per il doppio schermo, cioè &34E e &351 .

Per (c), il numero può essere letto da &EO in qualsiasi momento, quando ci si trova nel modo corretto. Infine, per (d), i valori si trovano sui manuali tecnici del PC 128S. Si può fare un AND con & 1F, se non si vuole un cursore lampeggianche sullo schermo.

I blocchi di DATA nel listato 3, sono quelli da usare per far sì che il sistema operativo scriva e disegni sullo stesso schermo mostrato. Per disegnare e scrivere solo sullo schermo grafico, il blocco di numeri di (b) e il blocco di numeri di (d), possono essere omessi, assieme alle linee di PROCscreen che li usano (da linea 170 a linea 190 <sup>e</sup> 210). Per indurre il sistema operativo a disegnare e scrivere sullo schermo al momento nascosto. si devono scambiare il blocco di numeri (b) nei DATA, con il blocco di (d).

Il listato n. 3 non ha bisogno di fare tutto ciò, perché la utility in codice macchina manipola i byte della memoria di schermo direttamente, aggirando completamente il sistema operativo. Questo è quanto probabilmente si dovrebbe fare in un gioco di tipo arcade, usando sprite, o per delle utility grafiche. Il listato 3 non produce un salto "morbido" tra uno schermo e l'altro. Lo schermo trema e salta prima di sistemarsi, e questo perché noi non stiamo cambiando i registri del 6845 abbastanza rapidamente

o nel momento giusto. La situazione in codice macchina è completamente differente, ma PROCscreen può essere trasposto facilmente nel codice macchina, accelerando enormemente il tutto. Qualche consiglio renderà più semplici le cose a chi lo desideri fare. Primo, trattare il modo in schermo doppio come un interrupt, ognuno messo come un intercettore sull'interrupt di sync verticale, o se non si è troppo sofisticati, usare all'inzio un OSBYTE19 (°FX19), e poi settare il flag che disabilita gli interrupt prima di continuare. Dopo aver disabilitato gli in· terrupt, programmare il 6845 immettendo direttamente i dati nelle

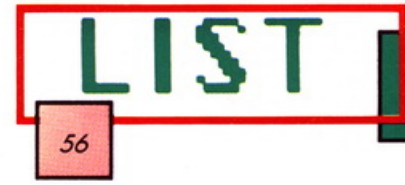

locazioni &FEOO e &FE01; fare ciò piuttosto di usare il comando VDU23 che è relativamente leto.

Pur avendo seguito queste note, sarete ancora alle prese con una transizione dal modo 7 allo "schermo doppio" terribilmente traballante, questo perché il modo di cambiamento ha bisogno di essere attuato per circa 100ms, dopo l'interrupt del sync verticale, ma dato

che per ogni sync verticale ci vogliono 400ms., questo è proprio un periodo troppo lungo. Abbiamo però constatato che un modo superbo per passare da uno schermo normale in modo 7, ad un secondo schermo, in modo 1 o 2, può essere ottenuto con il seguente pezzo di codice macchina:

LDA#19: LDX#0: LDY#0: JSRosbyte

SEI: LDX # 0: LDY # & AO DEX: BNE: DEY: BNE **CLI: RTS** 

Con questo abbiamo finito e speriamo solo che i vari spunti dati in questo articolo siano da voi ampliati per ottenere, in campo grafico, quei risultati sbalorditivi ma allo stesso tempo così semplici da raggiungere grazie al vostro fedele PC 128S. .

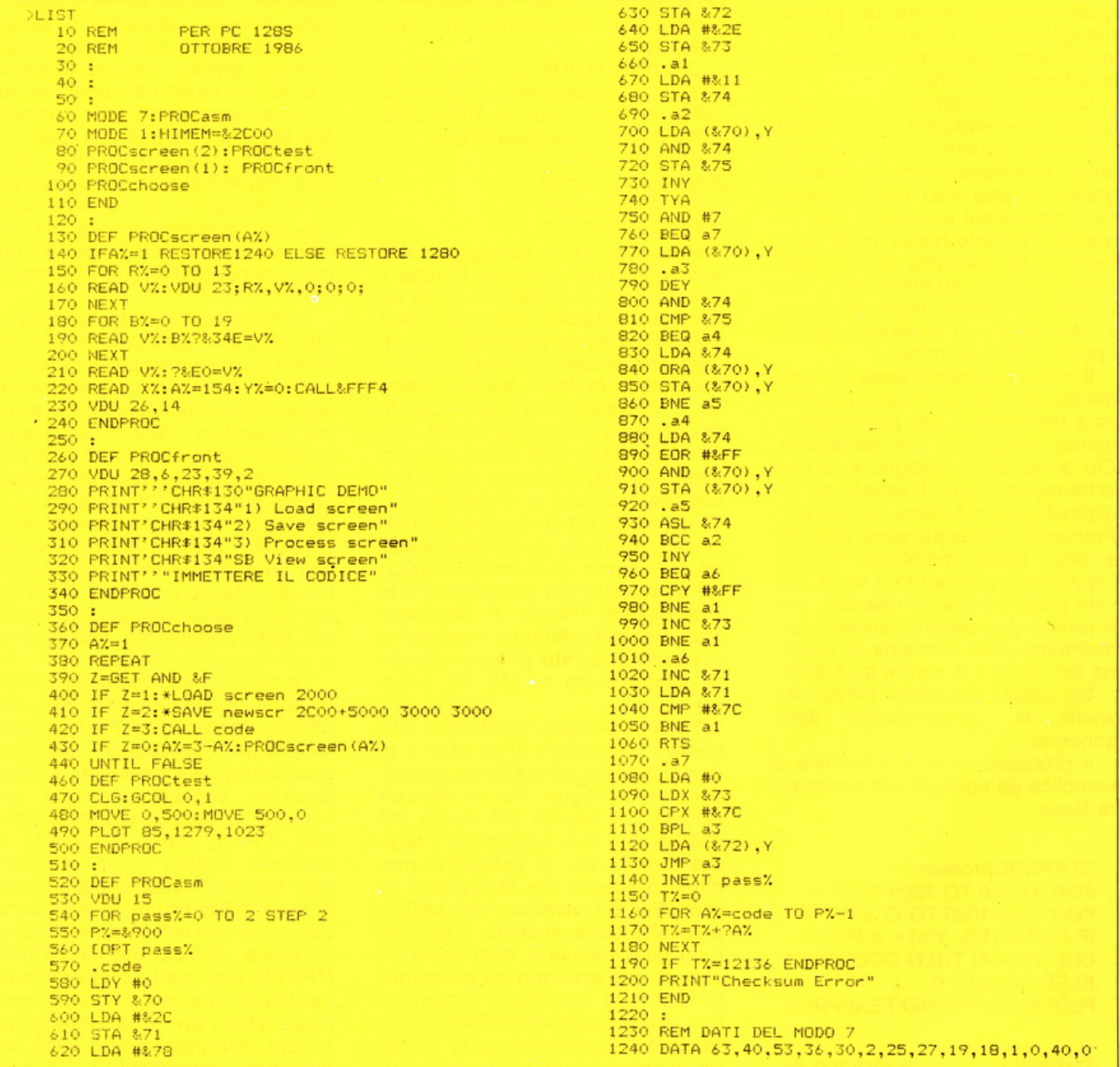

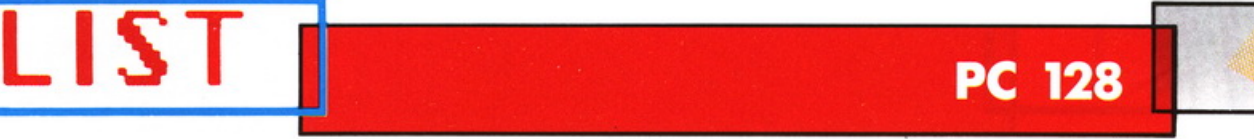

## **TORRE DI HANOI**

**Un gioco divertente e Istruttivo, che Insegna a utilizzare agilmente la penna ottica e fornisce una riprova delle eccezionali capacità di grafica Interattiva con il PC 128** 

lla domanda "Quanti dischi volete?" supponiamo che abbiate risposto tre. Lo scher-<br>po alloro si cappollo e il discono si volete?" supponiamo che abmo allora si cancella e il disegno si fissa. Si possono vedere tre rettangoli di colori differenti disegnati fianco a fianco. Su quelli di destra non c'è niente, ma su quello di sinistra sono posati tre dischi blu, il più grosso dei tre supporta gli altri due. Tutto il lavoro consiste nello spostare i tre dischi in modo che essi si ritrovino sul rettangolo di destra. Proviamo:

• puntate con la penna ottica il rettangolo sinistro; è quello sul quale sono posati i tre dischi. Vedrete che il più piccolo di essi si solleverà di colpo. Esso resterà in aria fin tanto che non avrete eseguito ciò che il computer vi chiede lampeggiando: "Posate il disco".

• puntate dunque un altro rettangolo, perché no quello di destra? Il piccolo disco che vagava va saggiamente a posarsi sul rettangolo di destra.

continuamente a rispettare le indicazioni da seguire date dal computer e, poiché esso insiste facendo lampeggiare un messaggio multicolore, puntate una nuova volta uno dei tre rettangoli.

Quello di sinistra ancora? perché no! E questa volta spetta allo stesso dischetto di sollevarsi ed attendere pazientemente che voi lo poniate da qualche parte.

• Mettetelo pure sul rettangolo di destra puntandolo, con l'aiuto della penna ottica, su questa parte dello schermo. Ahi!, il programma non apprezza e ci ricorda l'ordine con un rumore di campanello! "È vietato posare un disco su un disco più piccolo" dice !

È su questa nozione ben precisa che si basa il gioco. Potrete solle-

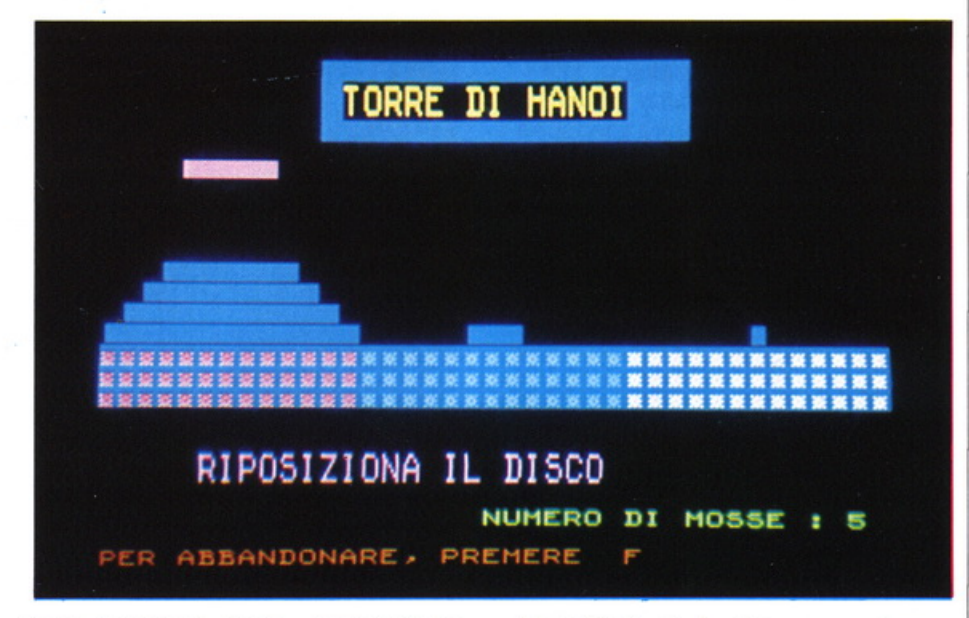

vare qualsiasi disco, puntando il rettangolo sul quale è posato, ma non avrete il diritto di posarlo su uno spazio vuoto o su un disco di diametro, inferiore. Niente vi impedirà per esempio, di posare il piccolo disco sul disco stesso o anche sul grosso disco, ma il contrario non sarà mai realizzabile.

#### **Finalità del gioco**

Poiché lo scopo del gioco è di piazzare tutti i dischi sul rettangolo di destra, il messaggio "Avete vinto" non potrà apparire che quando questa situazione si presenterà. Notate tuttavia che si può abbandonare una partita, troppo compii-

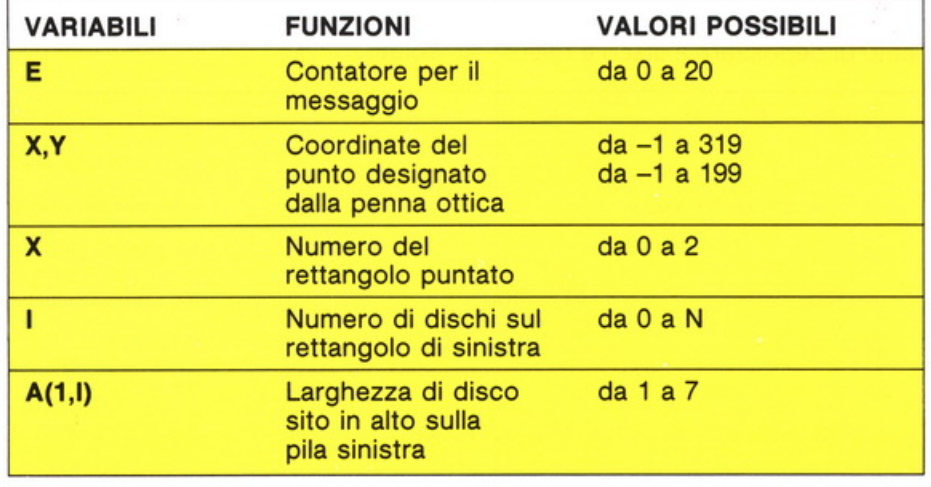

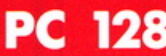

cata, premendo semplicemente il tasto F. Il computer proporrà allora una nuova partita e potrete ricominciare scegliendo un numero di dischi minore. Il numero massimo di dischi con il quale il gioco può awiarsi è di 7. Bisogna precisare che è piuttosto difficile vincere in quel caso.

**LIST** 

*58* 

#### Fasi essenziali

#### Sotto-programma 2000

Il giocatore solleva un disco

2000 a 2030 Nel caso in cui la penna ottica non punta nessuna parte dello schermo, un messaggio invita il giocatore a decidersi, lampeggiando a intervalli regolari.

2040 a 2050 La penna ottica è stata spinta sullo schermo e il computer identifica il rettangolo sul quale abbiamo espresso la nostra scelta.

2060 a 2160 Il disco voluto si solleva a condizione, naturalmente, che non\_si trovi sul rettangolo puntato. Altrimenti il computer fa la parte dello "stupido" e richiede di disegnare una parte dell'immagine.

2170 Un punto è aggiunto al totale dei tentativi (GOSUB3160).

#### Sotto-programma 3000 Il giocatore posa il disco.

3000 a 3030 Il disco sollevato dopo la fase precedente, si mette a lampeggiare, nello stesso colore del messaggio che chiede al giocatore di scegliere un rettangolo.

3040 a 3050 Il calcolo del numero dei rettangoli sul quale ci auguriamo di depositare il disco è realiz-

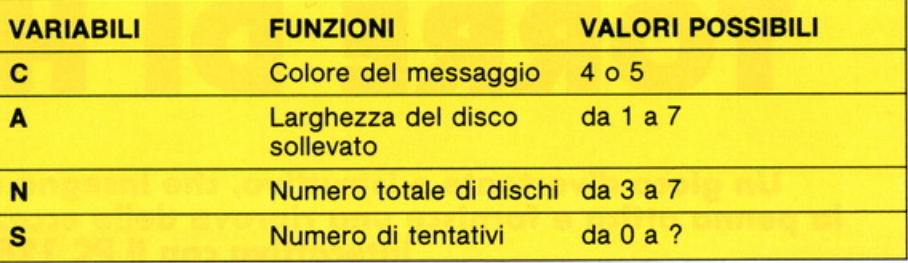

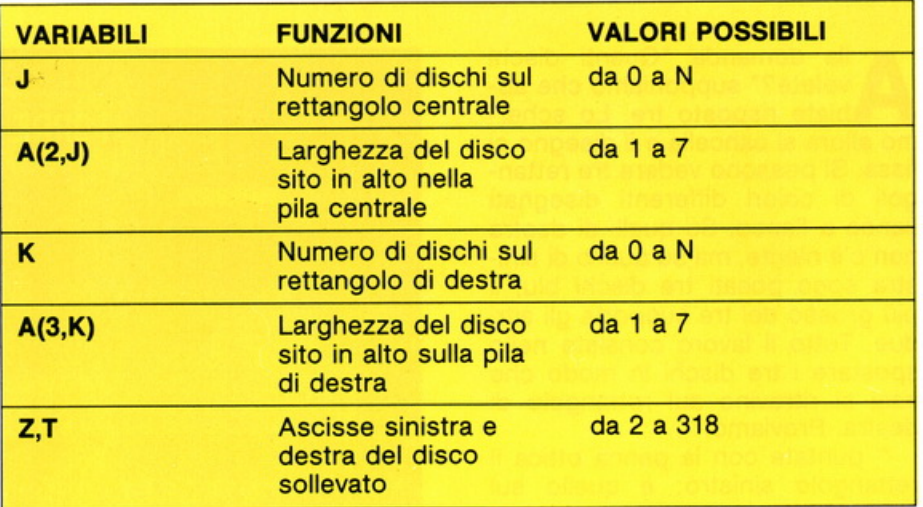

#### Modifiche Possibili · dischi

Aumento del numero massimo di zato.

3060 a 3140 Nei casi in cui si prova a posare un disco su un disco più piccolo, il programma si collega alla linea 4000; bisognerà in seguito far portare la sua scelta su un altro rettangolo. Allorquando il colpo è accettato dal computer, il disco viene disegnato nel posto voluto.

Questo massimo, stabilito a 7 in questo programma, potrà essere portato ad un livello superiore.

Utilizzo di questo programma per più giocatori.

Il computer dovrà custodire in memoria il numero di tentativi di ciascuno dei partecipanti e determinare il vincente, cioè il giocatore che avrà spostato tutti i suoi dischi più rapidamente.

```
50 REM PC 128
                                                    110 PRINT "CON QUANTI DISCHI VUOI GIOCARE ?...
52:120 LOCATE 0.18: PRINT " ( DA 3 A 7 ) "
                                                    130 N=VAL (INPUT$(1)): IF N(3 OR N)7 THEN 130
55 REM CTTOBRE 1986
                                                     140 FOR 1=1 TO N:A(1, I)=I:NEXT: C=4
60:70 REM
              TORRE DI HANOI
                                                    970 :
90.5980 REM
                                                                       OCCORAZ IONE 
                                                    990 :
90 ·
100 CLS: SCREEN 6.0, 0: ATTRB 0.1: LOCATE 0.15, 0 1000 CLS: FOR I=0 TO 2: COLOR I+1, 4
```
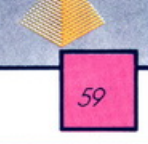

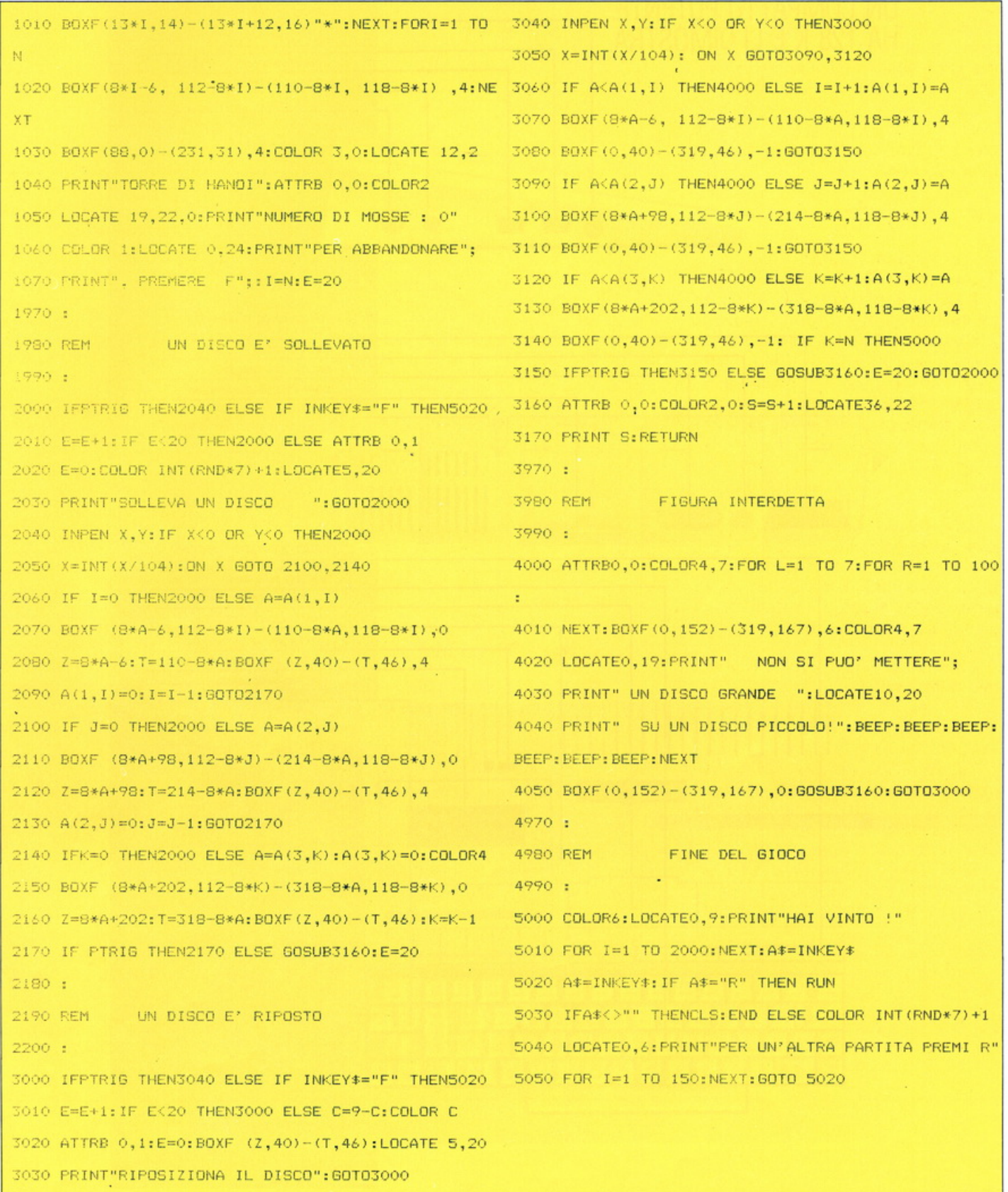

## **HARDWARE**

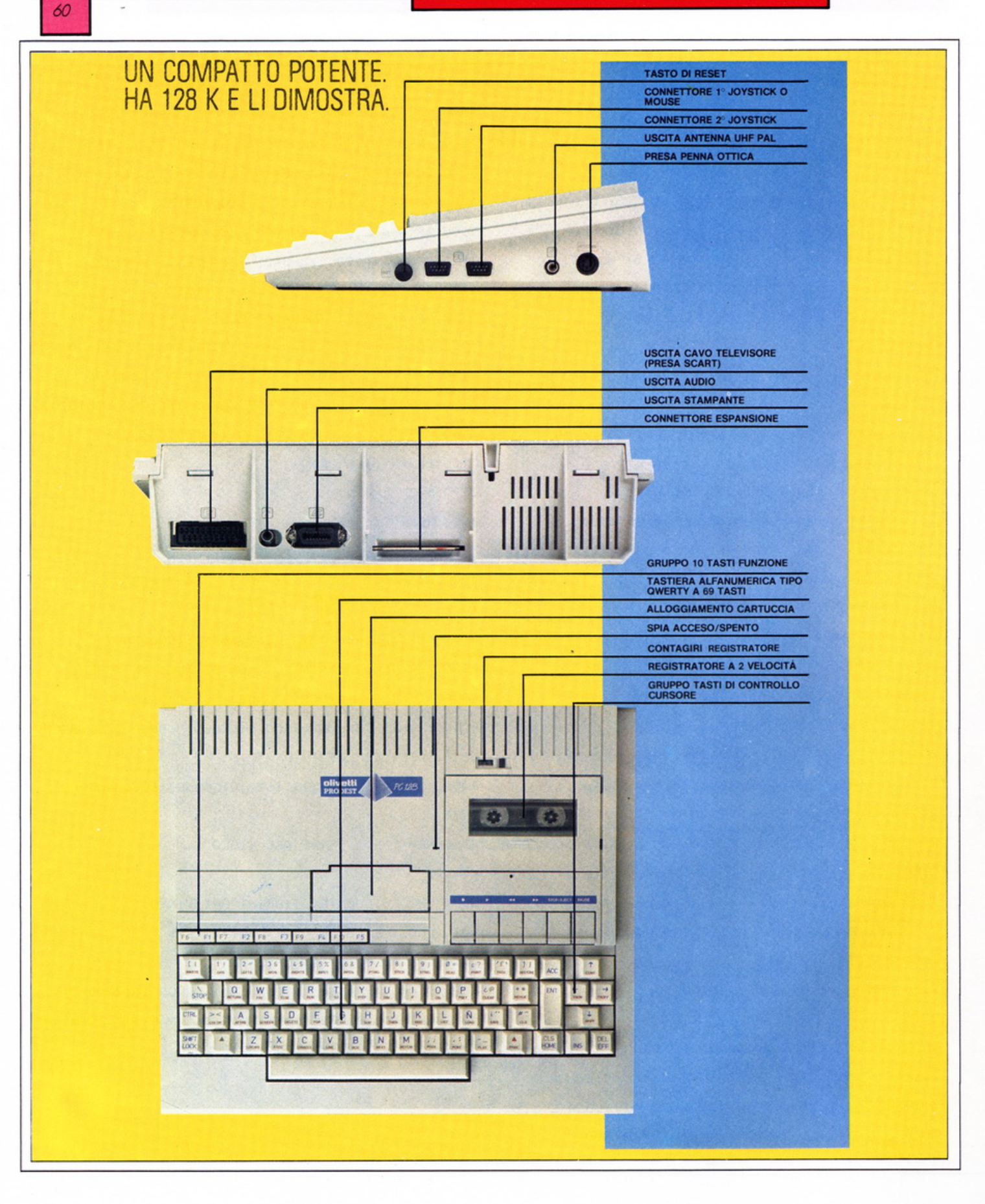

## **MARKET ·**

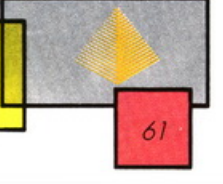

## **SOFTWARE HOUSE INDIPENDENTI**

ome accennato precedentemente nell'angolo della posta ci sono già alcune software house indipendenti che hanno realizzato dei Package applicativi per gli Olivetti Prodest 128 e 128s.

Vogliamo presentare in queste pagine una breve descrizione dei due pacchetti "Contabilità ordinaria" per il PC 1288 e "Magazzino Parametrico" per il modello 128.

Questi due applicativi sono stati realizzati dalla E.V.M. Computer di Montevarchi.

#### **Contabilità ordinaria**

Questo Package è rivolto a quelle aziende che hanno scelto la contabilità ordinaria; tuttavia il suo uso può senz'altro essere esteso a studi professionali e commerciali per la gestione automatica dei profitti e delle perdite, dello stato patrimoniale e presenta numerose caratteristiche interessanti. È stato curato in modo particolare il collegamento tra bilancio e i conseguenti adempimenti fiscali, allo scopo di fornire al professionista uno strumento sicuro, flessibile, sempre aggiornato.

Questo pacchetto appare come una procedura completa in quanto contiene la gestione dei Clienti/ Fornitori, degli Estratti Conto, dell'IVA. Non è quindi necessario acquistare moduli separati: se si integra questa procedura con quelle di Magazzino e di Fatturazione, ci si trova ad avere una Gestione Aziendale ottimizzata e di prim'ordine.

Dato che il numero di dati da inserire manualmente è ridotto al minimo, viene ridotta la possibilità di errore specie per quanto riguarda quelli derivanti dalle numerose trascrizioni tipiche dell'uso della contabilità manuale. È importante sottolineare il fatto che ogni immissione dei movimenti viene visualizzata e controllata dal sistema stesso.

Insieme al pacchetto si trova una scheda che va restituita alla ditta che ha messo a punto la procedura, in modo tale che questa possa essere costantemente aggiornata: tali aggiornamenti sono indispensabili da un punto di vista fiscale ma essi sono pure legati alle modifiche che periodicamente potranno essere apportate per il miglioramento di tutta la struttura globale. Oltre al. programma viene fornito un dischetto archivio che contiene un'ampia serie di esempi che renderanno più semplice l'installazione stessa.

Preferiamo non soffermarci ulteriormente sulle specifiche e sulle numerosissime funzioni del package, anche se speriamo di aver dato un'idea delle sue capacità.

Vogliamo solo ricordare che sono previste funzioni di servizio degli archivi in modo tale che l'intervento del programmatore, anche nei casi eccezionali di malfunzionamento, sia ridotto al minimo.

#### **Magazzino parametrico**

Questo package può considerarsi come una vera e propria contabilità di magazzino, il quanto esso non si limita soltanto alle operazioni di carico, scarico, valorizzazione e via dicendo, ma offre già importanti caratteristiche per le applicazioni future come la tenuta del giornale di contabilità di magazzino che costituisce un'importante traccia per un accurato controllo tanto delle posizioni contabili quanto dei flussi economici e finanziari che si generano dal movimento di merci e materiali.

Il programma permette all'utente di dimensionare gli archivi in base alle proprie esigenze aziendali: quindi potrà disporre di un'ampia mole di informazioni su un numero ridotto di prodotti oppure di campi più ristretti ma con la possibilità di un numero maggiore di codici.

Un'altra importante caratteristica è data dal poter effettuare ricerche per chiave: in questa maniera non si è obbligati a ricodificare i prodotti dato che si ha la possibilità di utilizzare codifiche precedenti.

Ci sembra rilevante il fatto che i numerosi parametri previsti consentono di adattare questo prodotto ai più diversi tipi di realtà aziendale e di seguirne l'evoluzione.

Questo perché tutte le informazioni varibili nel tempo (tipo Aliquote, I.V.A. ecc.) non sono fisse ma situate su tabelle mobili che possono perciò essere modificate dall'utente stesso.

Non ci soffermiamo ulteriormente sulle altre caratteristiche e possibilità di questo package, poiché riteniamo di trovarci di fronte ad un prodotto decisamente interessante, che amplifica sicuramente le possibilità del PC 128.

Ricordiamo che i due package presentati sono realizzati dalla EVM Computer, Via Marconi 9/a - 52025 Montevarchi (AR) - Te/. (055)982513. •

Ci viene segnalata l'esistenza di una serie di package applicativi della CS Computers dal titolo "Progetto scuola", che, come dice il nome, è un prodotto orientato a rendere più agevole il lavoro di segreteria nelle scuole. Questa è solo un'anticipazione, in quanto, sul prossimo numero di Olivetti Prodest User, ne parleremo diffusamente.

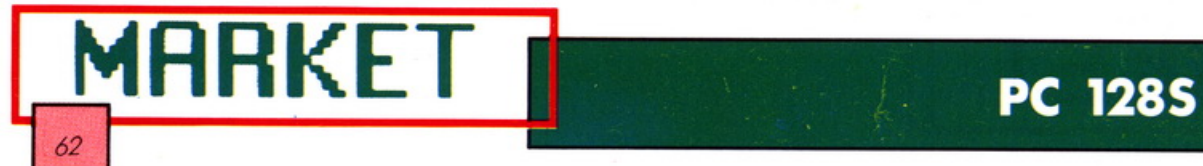

#### **PREZZI AL PUBBLICO**

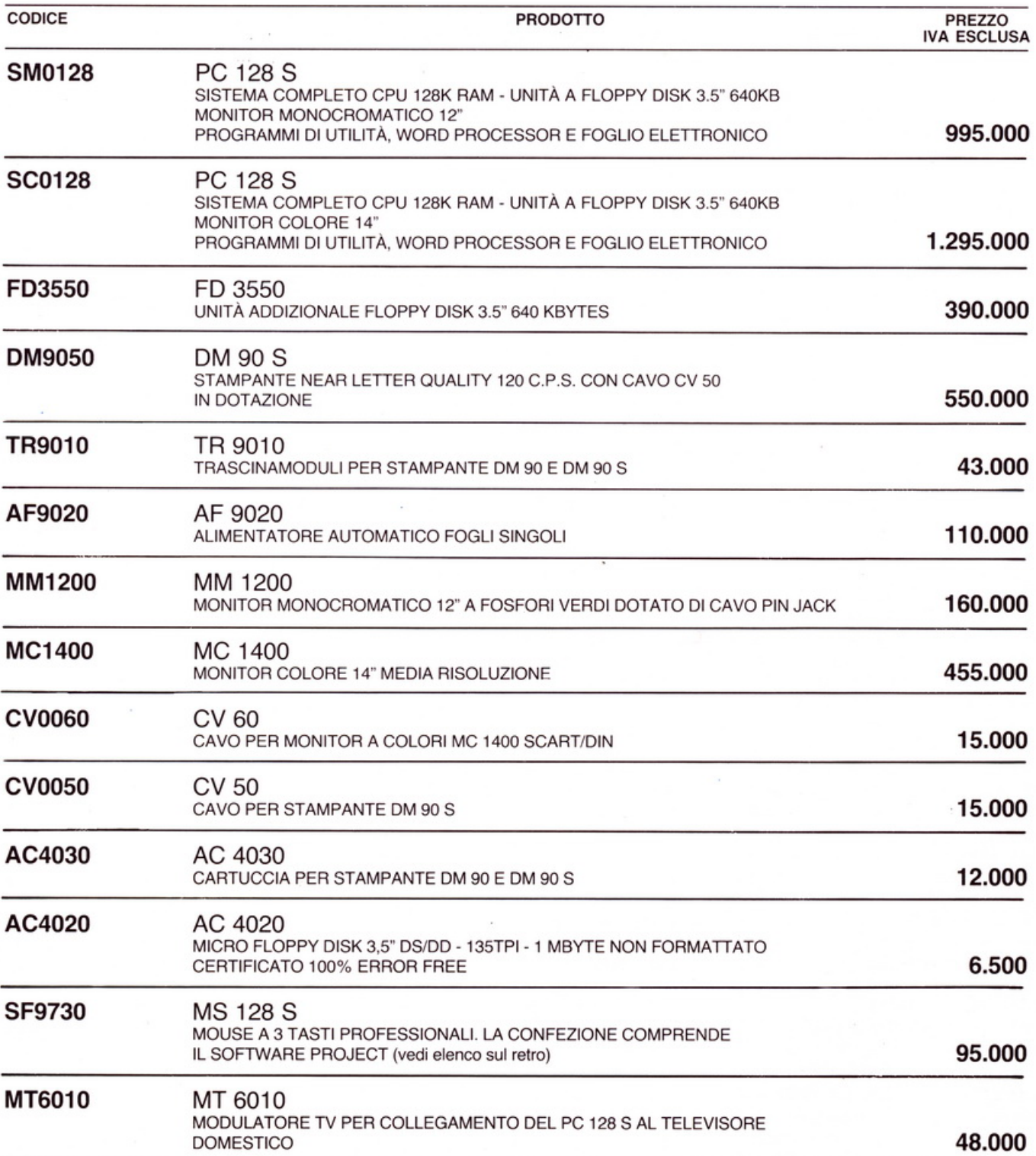

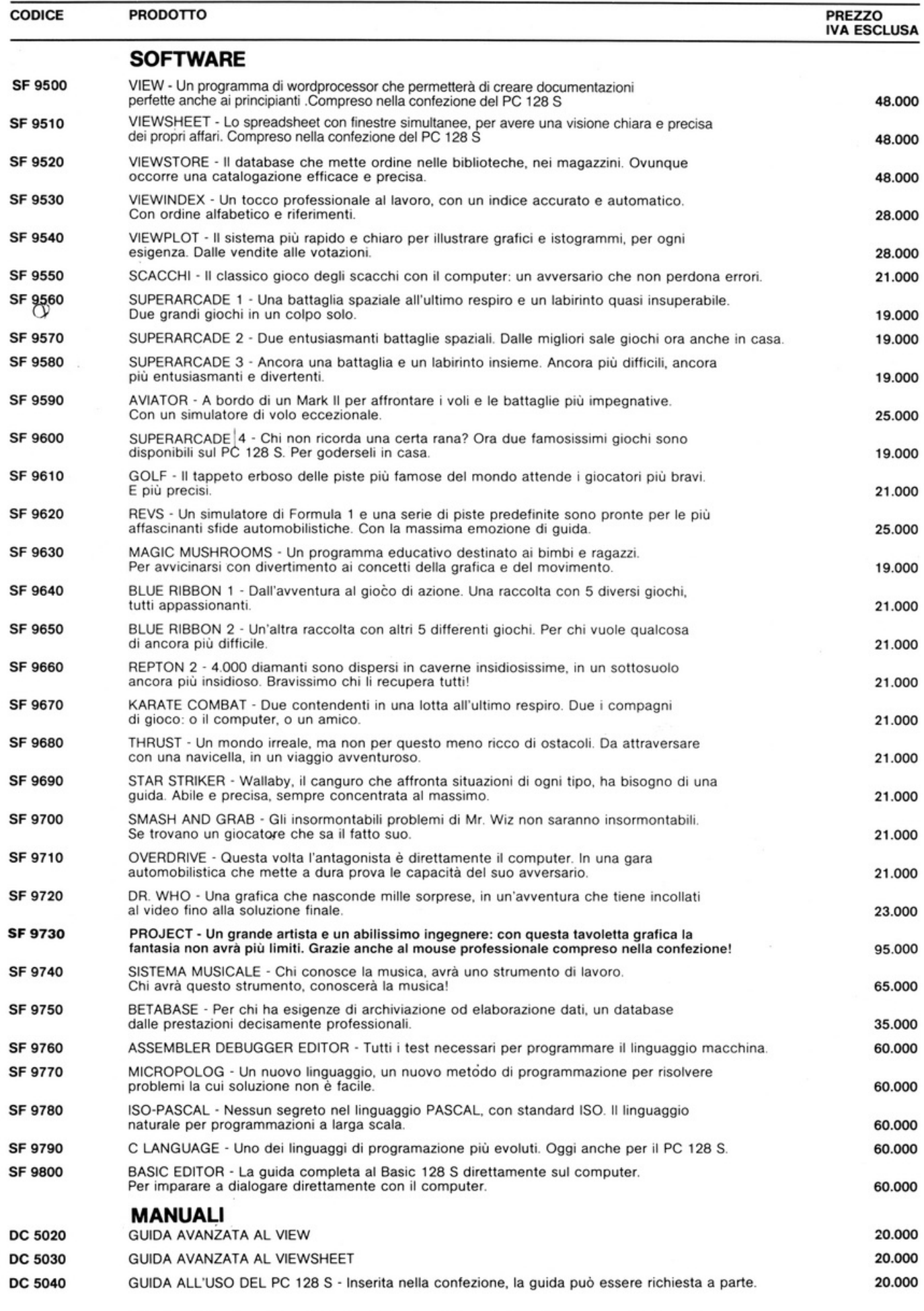

 $\overline{\phantom{a}}$ 

Edizione N. 3 in vigore dal 15110/86. Olivetti Prodest si riserva il diritto di apportare qualsiasi modifica. senza preavviso. Olivetti Prodest S.p.A. - Via Caldera, 21 - 20153 Milano.

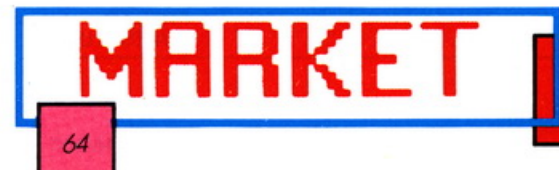

#### PREZZI AL PUBBLICO

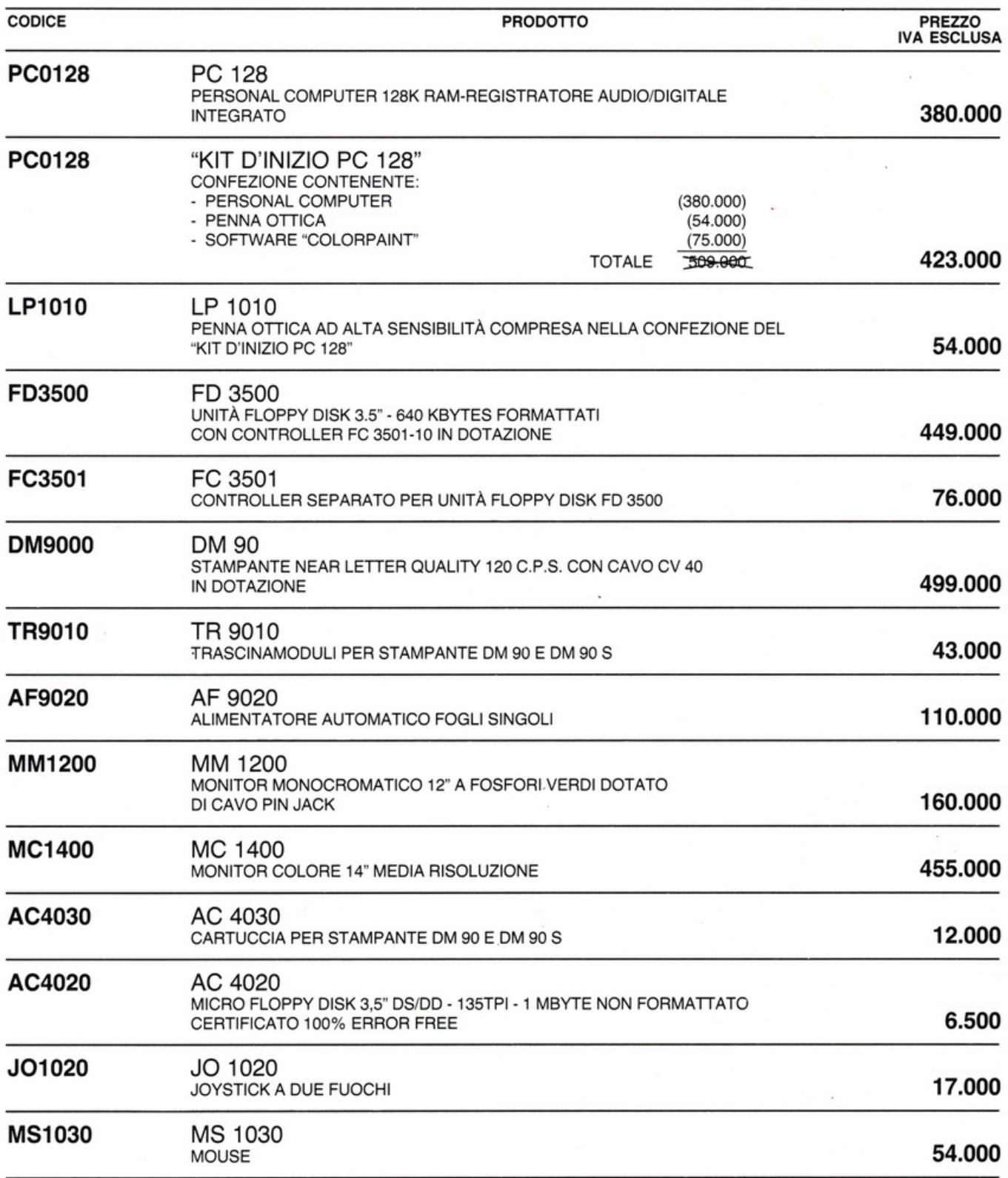

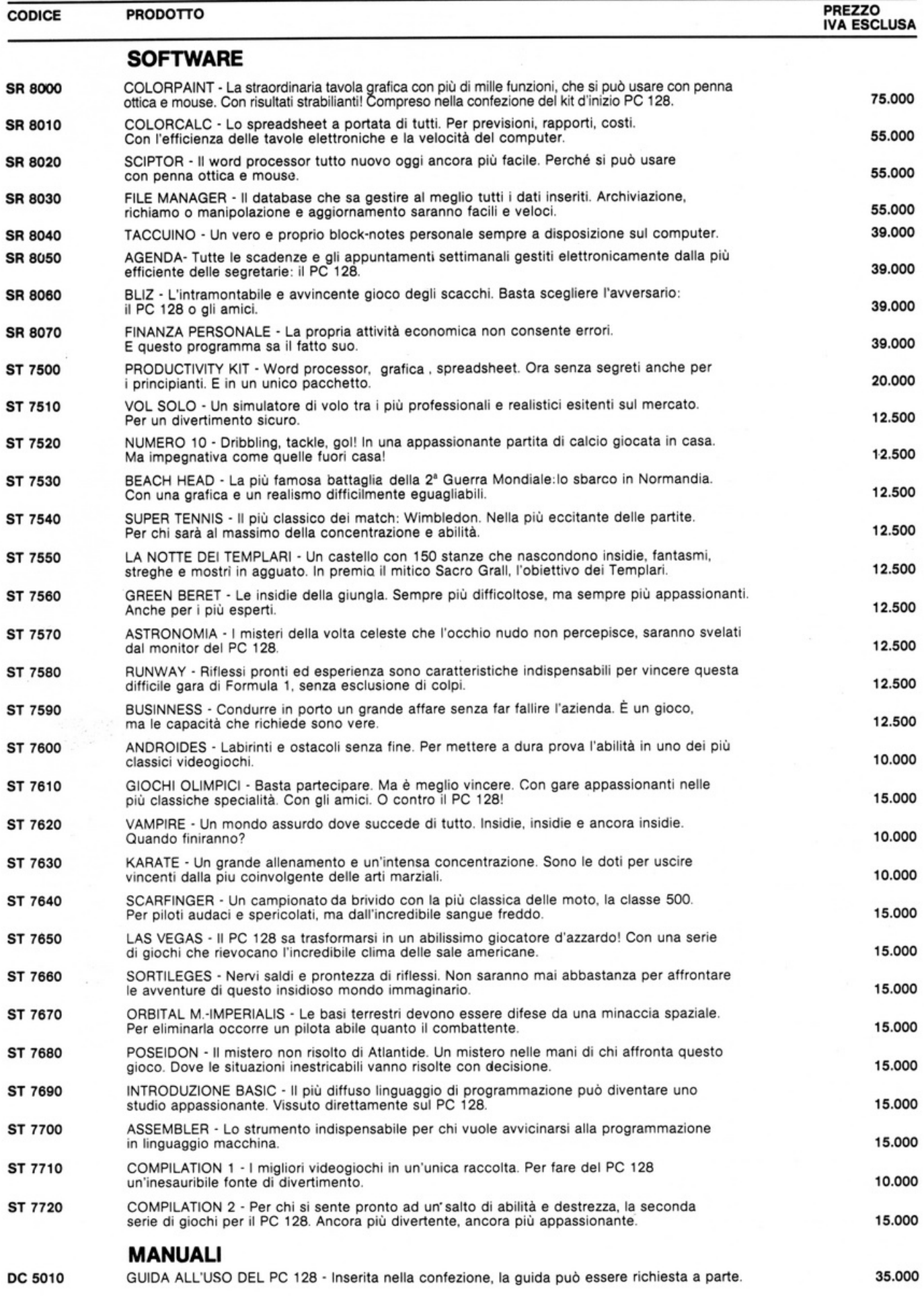

Edizione N. 3 in vigore dal 15/10/86. Olivetti Prodest si riserva il diritto di apportare qualsiasi modifica, senza preawiso. Olivetti Prodesl S.p.A. - Via Caldera, 21 - 20153 Milano.

Dopo la presentazione dell'esperienza francese nell'edizione 1985, di quella inglese nell'edizione<br>1986, la III edizione del convegno Scuola 2000, promosso dalla rivista Compuscuola del Gruppo Tracturale Jackson, si configura come un'occasione di dibattito su un fema specifico: "L'insegna-<br>Editoriale Jackson, si configura come un'occasione di dibattito su un fema specifico: "L'insegna-<br>mento nella scuola dell'ob mento nella scuola dell'obbitgo e il computer. Quest'attito riena logica il forme di costanta<br>aggiornamento sulle esperienze più avanzate in campo internazionale, verrà presentata l'esperienza di futti i paesi della Comuni

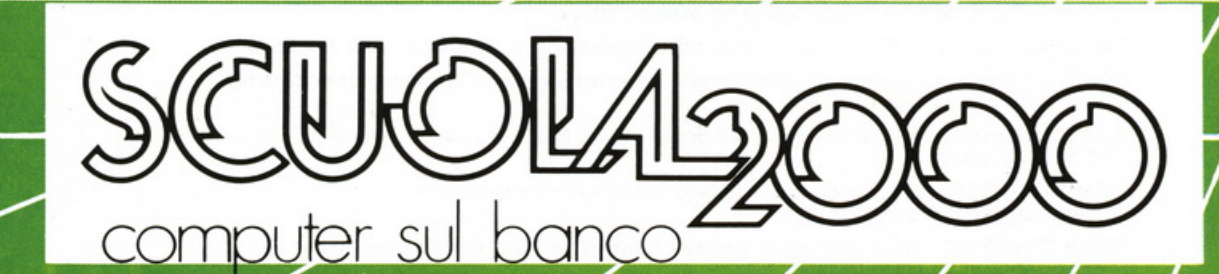

*MUMMIIII* 

1+5=12

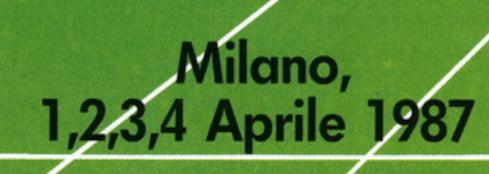

7

*Organizzato* da *Compuscuola, la rivista* di *informatica nella* didattica *del Gruppo Editoriale Jackson.* 

Per *informazioni:*  Segreteria Convegni<br>Segreteria Convegnia Jackson *Vio Polo,* 9 • *20124 M1lono Tel. 02/ 6948306·8* 

 $\mathcal{B}_\bullet$  or  $\mathcal{B}_\bullet$ 

Q œ

ABC

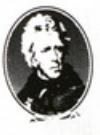

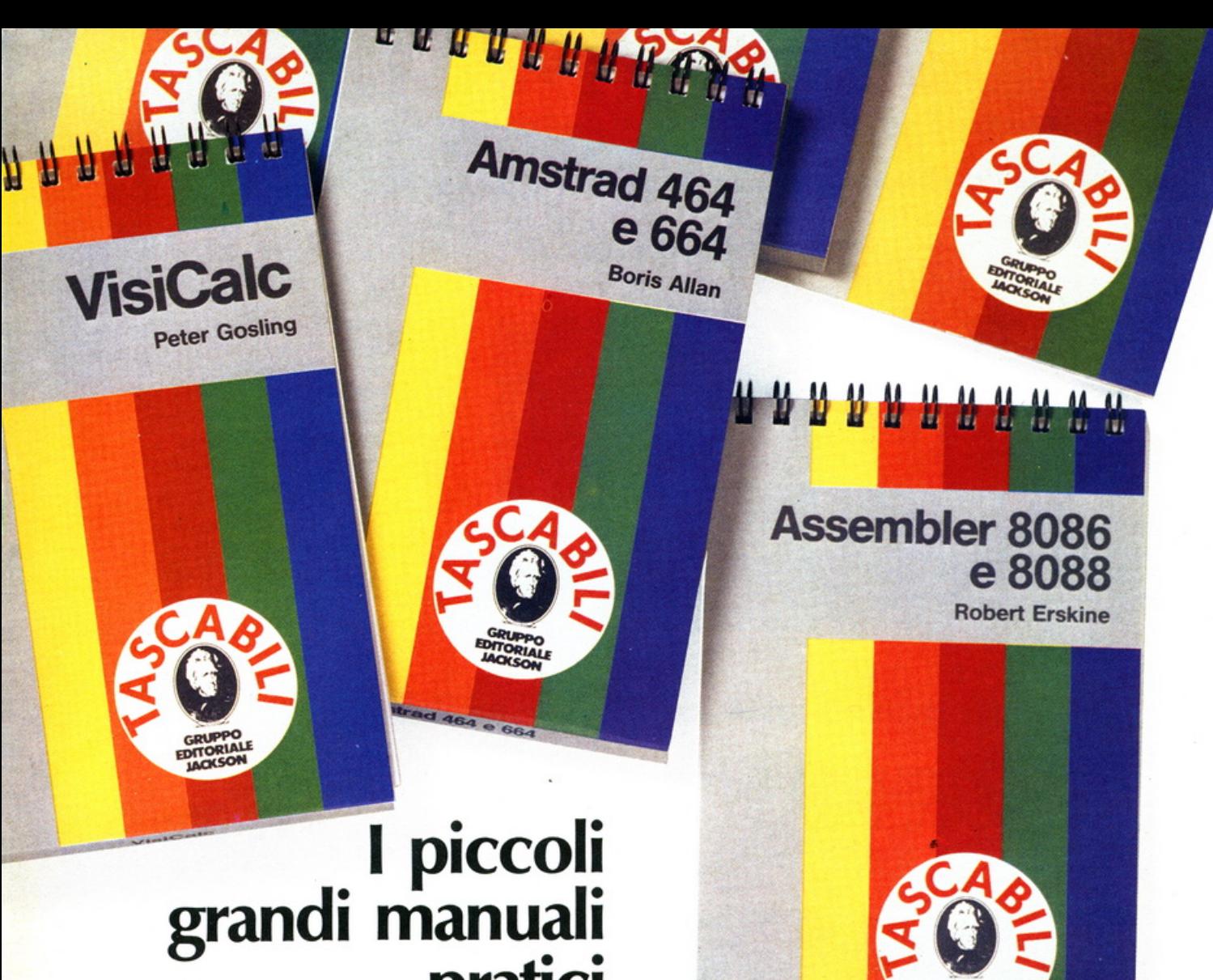

**pratici di informatica** 

I tascabili Jackson sono uno strumento prezioso per chi lavora con il computer. In poche pagine riassumono con chiarezza quanto è necessario sapere su diversi argomenti:

#### INFORMATICA GENERALE

Con il tascabile "La programmazione" fornisce le conoscenze fondamentali per una cultura informatica di base.

#### **COMPUTER**

Sono manuali d'uso di immediata e semplice consultazione, da tenere a fianco del vostro computer "Sinclair - Speclrum - VIC 20 - Commodore 64 - PC IBM - APPLE IIc - Sharp MZ BOA".

#### **SOFTWARE**

Presentano i pacchetti e i ogni tascabile costa solo 8.500 lire.

sistemi operativi più diffusi sul mercato, quali "Word Star-UNIX -MS OOS-Programmi di statistica - CPtM - PC OOS - Easy Script - VisiCalc - Lows *1-2-3"* e suggeriscono idee e proposte di programmi per diverse applicazioni.

 $\left( \bullet \right)$ 

Jackson

per chi lavor

Tascabili

#### LINGUAGGI

Con i tascabili "FORTRAN 77 -Assembler 6502 - PASCAL -BASIC - Assembler ZBO - COBOL - Il linguaggio C - Assembler 80286 - Assembler 8086 e 8088" avrete a disposizione comode tabelle di riferimento delle istruzioni e i comandi dei linguaggi più famosi.

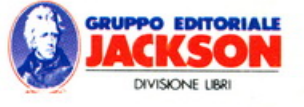

#### È IN EDICOLA

#### **Q M C T U A**  $\bf{B}$  $\mathbf{R}$ E R  $\boldsymbol{\Lambda}$  $\mathbf{L}^*$ V П IÞ

Automobile Ouarterly è il nuovissimo, prestigioso, trimestrale del Gruppo Editoriale Jackson, che celebra l'automobile in tutte le sue espressioni: sportive, storiche, di progettazione, culturali, di design e di costume. La raffinatezza dell'impaginazione, la perfetta<sup>-</sup> qualità di stampa, l'eleganza della copertina e del formato, fanno di Automobile Quarterly la più esaltante celebrazione

#### **Edizione Italiana**

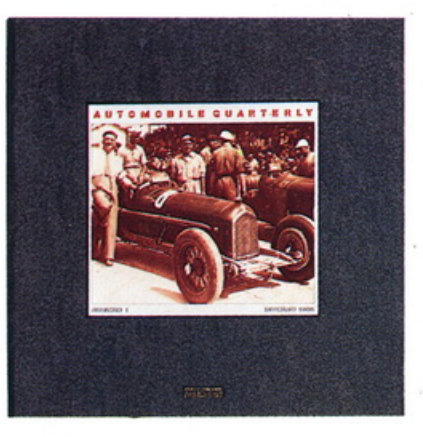

dell'automobile mai compiuta in una rivista.

In più, in ogni numero, l'inserto Automobile Quarterly News riporta i dati più significativi sulle gare di auto storiche tenutesi in Italia e all'estero. Automobile Quarterly è disponibile in edicola, in libreria e in abbonamento. Pubblicata trimestralmente. esce in edicola in coincidenza con le stagioni, alla data degli equinozi e dei solstizi.

#### I OUARTERLY JACKSON SONO OGGETTI DA COLLEZIONE.

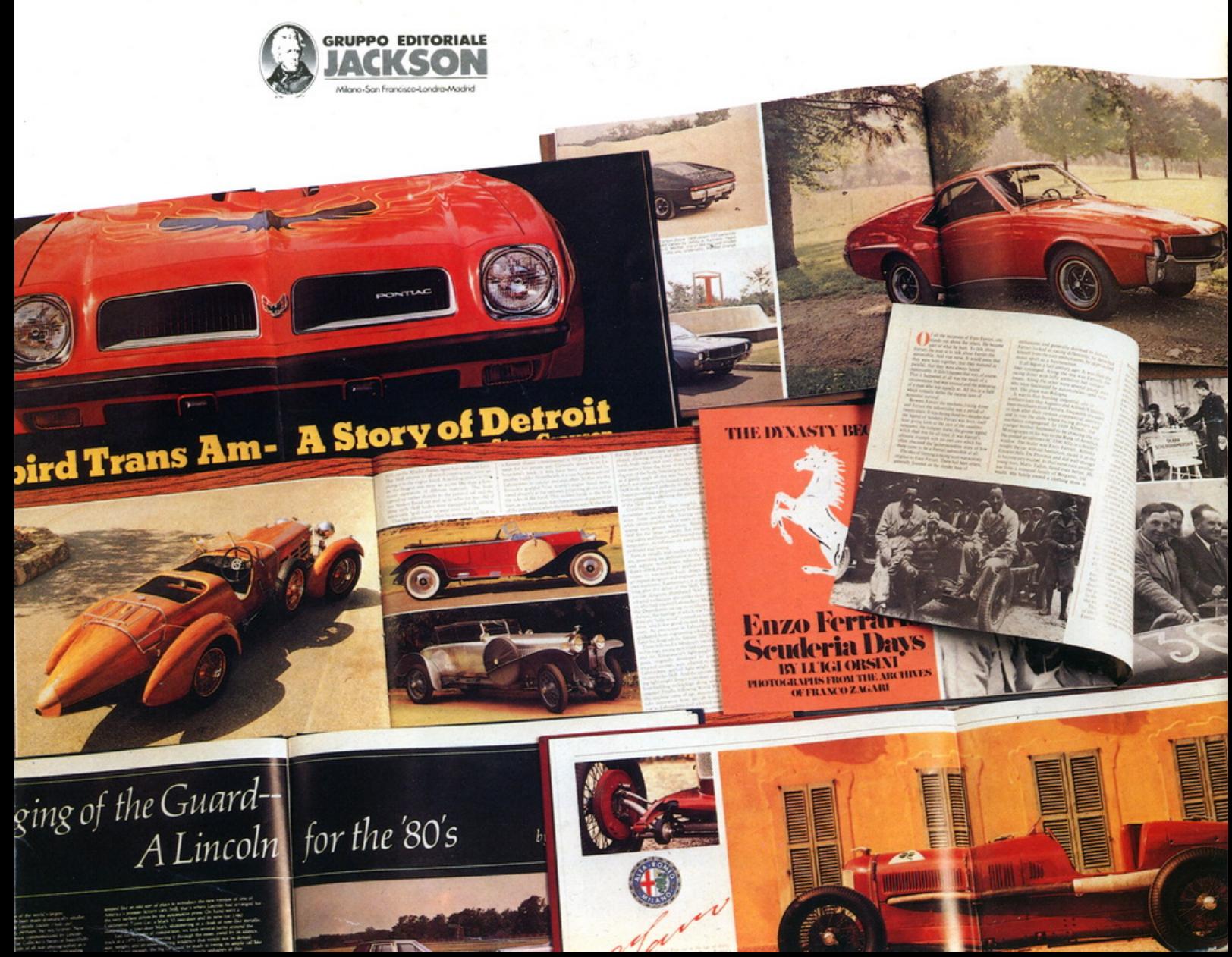